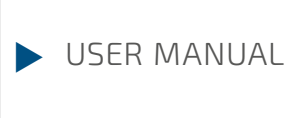

# DELETING DATA

Security

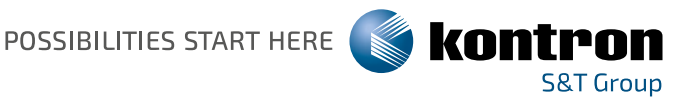

### GLOBAL HEADQUARTERS

#### KONTRON S&T AG

Lise-Meitner-Str. 3-5 86156 Augsburg, Germany Tel.: +49 821 4086-0 Fax: +49 821 4086-111 info@kontron.com

#### www.kontron.com

## **Deleting data**

## User Manual

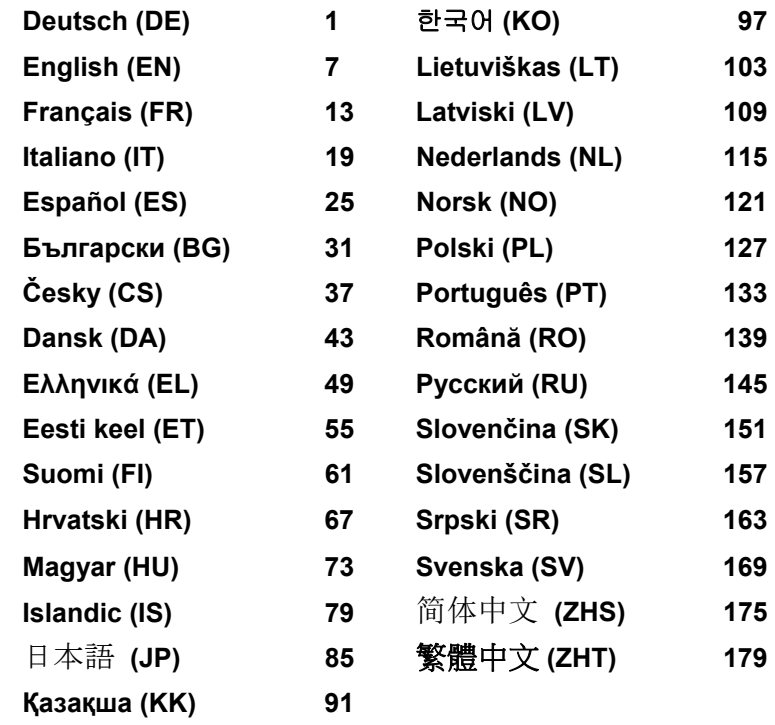

## **Wo werden Daten gespeichert?**

Jeder Anwender hat das Recht zu wissen, wo seine persönlichen Daten gespeichert werden und wie diese gelöscht werden können.

Alle Systeme haben flüchtige und nicht-flüchtige Speicher, die solche Daten enthalten können.

## **Flüchtige Speicher**

In flüchtigen Speichern (volatile memory) werden Daten zwischengespeichert (z. B. die Zwischenablage von Windows). Wenn das System ausgeschaltet und vom Strom getrennt wird, werden die zwischengespeicherten Daten gelöscht.

Als Anwender müssen Sie die Daten nicht aktiv löschen.

## **Nicht-flüchtige Speicher**

In nicht-flüchtigen Speichern (nonvolatile memory) werden Daten dauerhaft gespeichert (z. B. auf einer Festplatte). Wenn das System ausgeschaltet wird, werden die gespeicherten Daten nicht gelöscht.

Als Anwender müssen Sie die Daten aktiv löschen.

Hauptkomponenten, die persönliche Daten enthalten können, sind zum Beispiel:

- Festplatten
- Solid State Disk (SSD) Laufwerke

Neben den Hauptkomponenten gibt es noch weitere Komponenten mit Speichern, die persönliche Daten enthalten können, auch wenn die Hauptkomponenten entfernt wurden und das System ausgeschaltet und vom Strom getrennt wurde.

Nicht-flüchtige Speichern sind auf Mainboards und Systemerweiterungskomponenten enthalten.

Die folgende Liste gibt eine Übersicht über ab Werk gelieferten Speicher (abhängig von der Systemkonfiguration) und darüber, wie die Daten aus den Speichern gelöscht werden können:

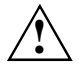

Nach der Datenlöschung können die Daten nicht wiederhergestellt werden.

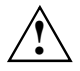

Entfernen Sie alle externen Medien aus dem System (z. B. Smartcard, DVD).

## **Übersicht nicht-flüchtiger Speicher**

Diese nicht-flüchtigen Speicher können persönliche Anwenderdaten, Konfigurationsdaten und nicht kritische Daten enthalten.

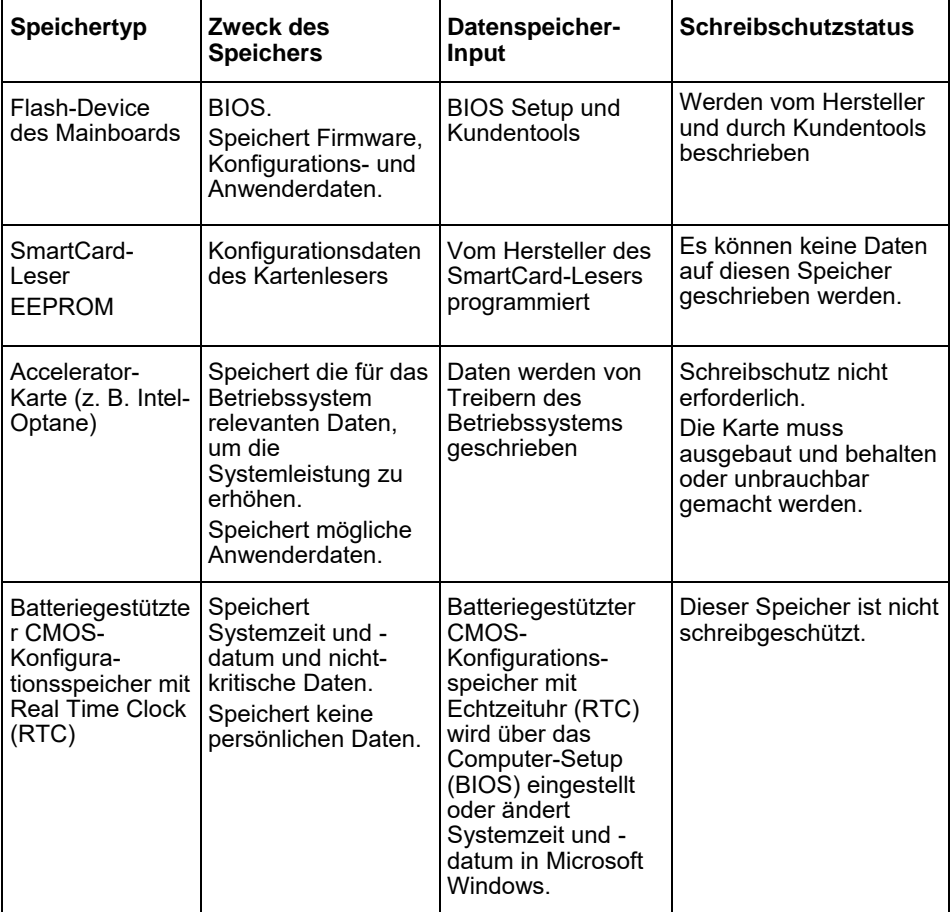

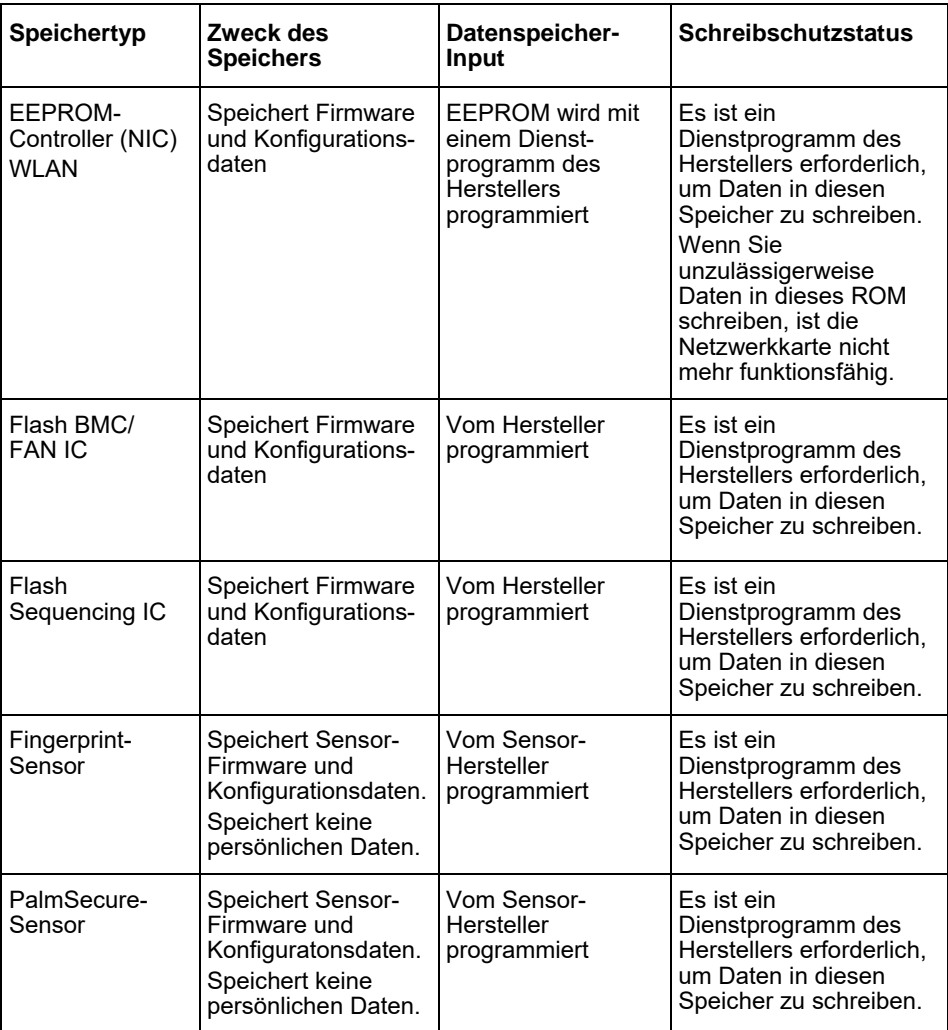

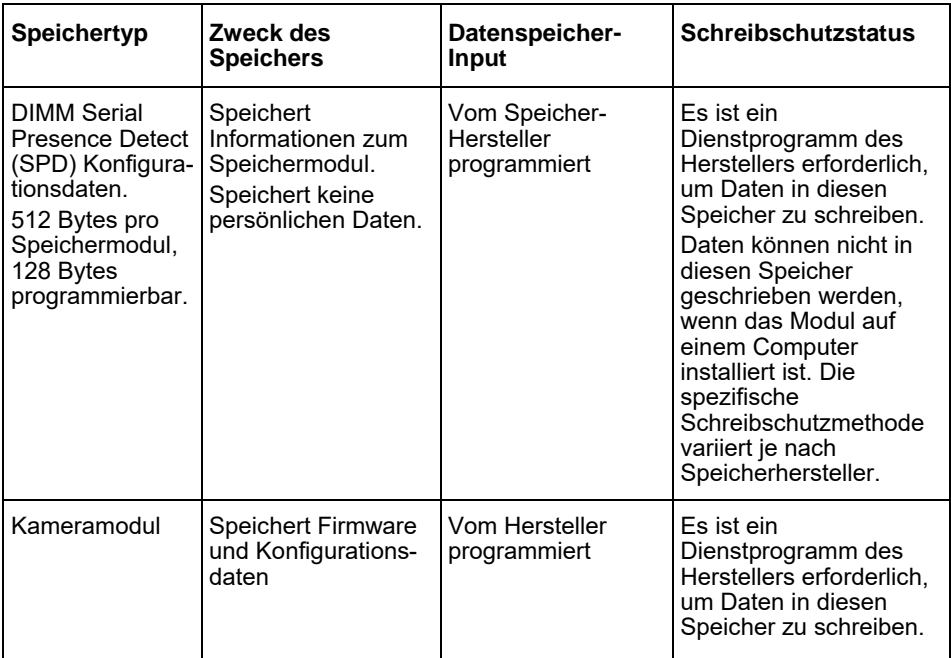

## **Daten löschen**

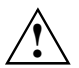

Entfernen Sie alle externen Medien aus dem System (z. B. Smartcard, DVD).

#### **Festplattenlaufwerk (nicht-flüchtig)**

Persönliche Daten auf dem Festplattenlaufwerk können wie folgt entfernt werden:

- Verwendung der Erase-Disk-Funktion im BIOS (siehe Kapitel "Advanced Menu" im BIOS-Handbuch)
- Verwendung einer Software von Drittanbietern
- Entfernen und aufbewahren (auch als Service-Option möglich) oder endgültig löschen

#### **Solid State Disk (SSD) Laufwerk (nicht-flüchtig)**

Persönliche Daten auf dem SSD-Laufwerk können wie folgt entfernt werden:

- Verwendung der Erase-Disk-Funktion im BIOS (siehe Kapitel "Advanced Menu" im BIOS-Handbuch)
- Verwendung einer Software von Drittanbietern
- Entfernen und aufbewahren (auch als Service-Option möglich) oder endgültig löschen

#### **BIOS (nicht-flüchtig)**

Im BIOS-Handbuch ist beschrieben, wie Sie ein Passwort setzen/zurücksetzen, das System auf die Werkseinstellungen zurücksetzen und Daten ändern. Rufen Sie dazu folgende Menüs auf:

- Menü *Security*
	- zum Ändern des Passworts/Administrator-Passworts
	- zum Ändern der HD-Sicherheitskonfigurationen, Zurücksetzen des HD-**Passworts**
	- zum Entfernen des Easy PC Schutzes
- Menü *Advanced*
	- zum Ändern der Intel AMT-Einstellungen
- Menü *Save&Exit*
	- zum Zurücksetzen auf die Werkseinstellungen

#### **Speicher (flüchtig)**

Flüchtige Speicher, wie DDR-Speichermodule, können nach dem Ausschalten für eine kurze Zeit persönliche Daten enthalten.

► Um sicherzustellen, dass alle Daten gelöscht werden, trennen Sie das System vom Strom und entfernen Sie die Batterien für mindestens 24 Stunden nach dem Zurücksetzen des Systems/der Löschung der persönlichen Daten.

## **Where is data stored?**

Every user has the right to know where his personal data is stored and how it can be deleted.

All systems have volatile and non-volatile memories that can contain such data.

## **Volatile memories**

Data is temporarily stored in volatile memories (e.g. the Windows clipboard). When the system is shut down and disconnected from power, the temporarily stored data is deleted.

As a user, you do not have to actively delete the data.

### **Non-volatile memories**

In non-volatile memories, data is stored permanently (e.g. on a hard disk). When the system is shut down, the stored data will not be deleted.

As a user, you must actively delete the data.

Key components that may contain personal information include, for example:

- Hard disks
- Solid State Disk (SSD) drives

In addition to the key components, there are other components with memories that can contain personal data even if the key components have been removed and the system has been shut down and disconnected from power.

Non-volatile memories are included on motherboards and system expansion components.

The following list provides an overview of the factory supplied memory (depending on the system configuration) and how the data can be deleted from the memory:

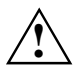

The data cannot be restored after data deletion.

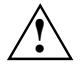

Remove all external media from the system (e.g. SmartCard, DVD).

## **Overview of non-volatile memories**

These non-volatile memories can contain personal user data, configuration data and noncritical data.

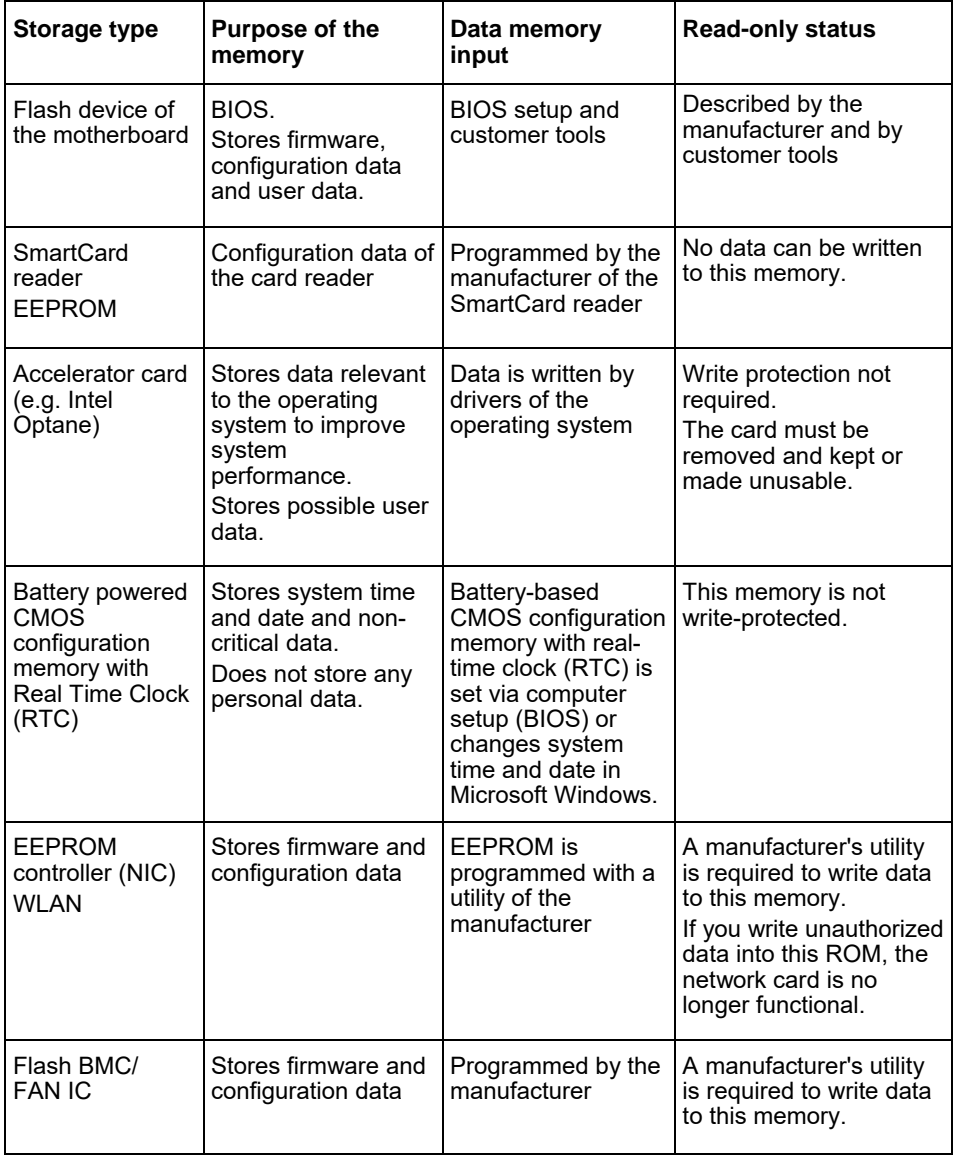

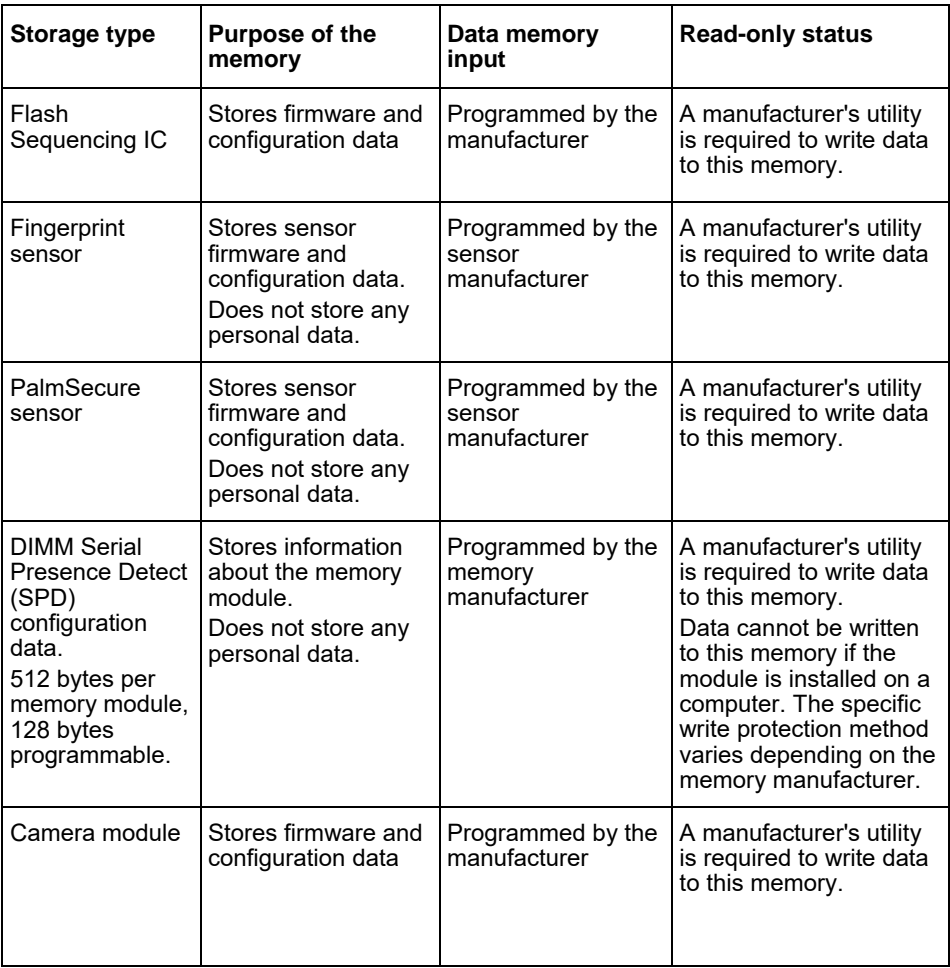

## **Deleting data**

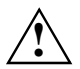

Remove all external media from the system (e.g. SmartCard, DVD).

#### **Hard disk drive (non-volatile)**

Personal data on the hard disk drive can be removed as follows:

- Using the Erase Disk function in the BIOS (see chapter "Advanced Menu" in the BIOS manual)
- Use of Third-Party Software
- Remove and store (also possible as a service option) or delete permanently

#### **Solid State Disk (SSD) drive (non-volatile)**

Personal data on the SSD drive can be removed as follows:

- Using the Erase Disk function in the BIOS (see chapter "Advanced Menu" in the BIOS manual)
- Use of Third-Party Software
- Remove and store (also possible as a service option) or delete permanently

#### **BIOS (non-volatile)**

The BIOS manual describes how to set/reset a password, reset the system to factory defaults, and change data. To do this, open the following menus:

- Menü *Security*
	- to change the password/administrator password
	- to change the HD security configurations, to reset the HD password
	- to remove the Easy PC protection
- Menü *Advanced*
	- to change the Intel AMT settings
- Menü *Save&Exit*
	- to reset to factory settings

#### **Memory (volatile)**

Volatile memories, such as DDR memory modules, may contain personal data for a short time after being shut down.

► To ensure that all data is deleted, unplug the system and remove the batteries for at least 24 hours after resetting the system/deleting personal data.

## **Où des données sont-elles stockées ?**

Chaque utilisateur a le droit de savoir où ses données personnelles sont stockées et comment il peut les supprimer.

Tous les systèmes comportent des mémoires volatiles et des mémoires non volatiles qui peuvent contenir de telles données.

### **Mémoire volatile**

Dans une mémoire volatile, les données sont enregistrées temporairement (par exemple, le presse-papiers de Windows). Lorsque l'on éteint et met hors tension le système, les données enregistrées temporairement sont effacées.

Aucune intervention de l'utilisateur n'est nécessaire pour supprimer les données.

### **Mémoires non volatiles**

Dans une mémoire non volatile, les données sont stockées durablement (sur un disque dur, par exemple). Lorsque l'on éteint le système, les données en mémoire ne sont pas supprimées.

Une intervention de l'utilisateur est nécessaire pour supprimer les données.

Les principaux composants pouvant contenir des données personnelles sont, entre autres :

- Les disques durs
- Les lecteurs SSD

À côté de ces composants principaux, il existe d'autres composants dont les mémoires peuvent contenir des données personnelles alors même que les composants principaux ont été retirés et que le système a été éteint et mis hors tension.

Les cartes mères et les extensions système contiennent des mémoires non volatiles.

La liste suivante donne une vue d'ensemble des mémoires installées en usine (selon la configuration du système) et des méthodes de suppression des données en mémoire.

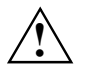

Une fois les données supprimées, elles ne sont plus récupérables.

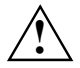

Retirez tous les supports externes du système (une carte à puce ou un DVD, par exemple).

## **Vue d'ensemble des mémoires non volatiles**

Ces mémoires non volatiles peuvent contenir des données utilisateur, des données de configuration et d'autres données personnelles non essentielles.

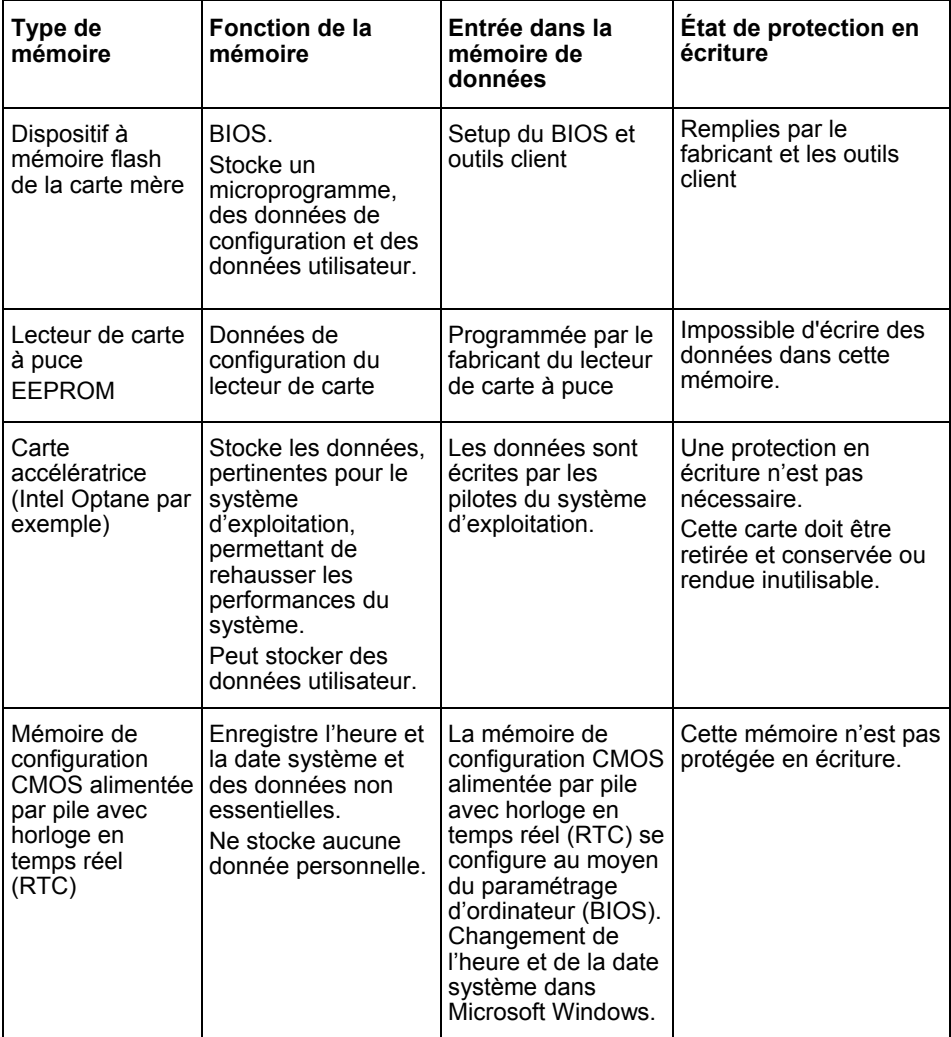

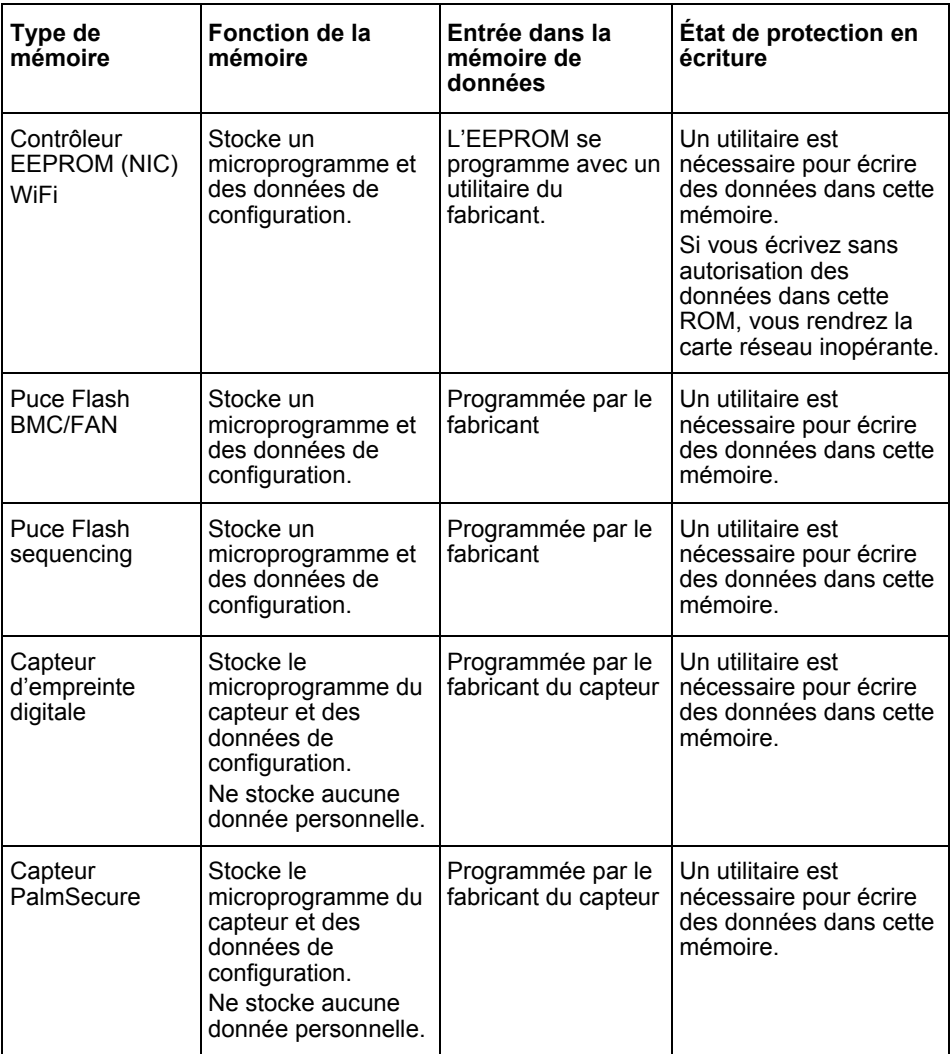

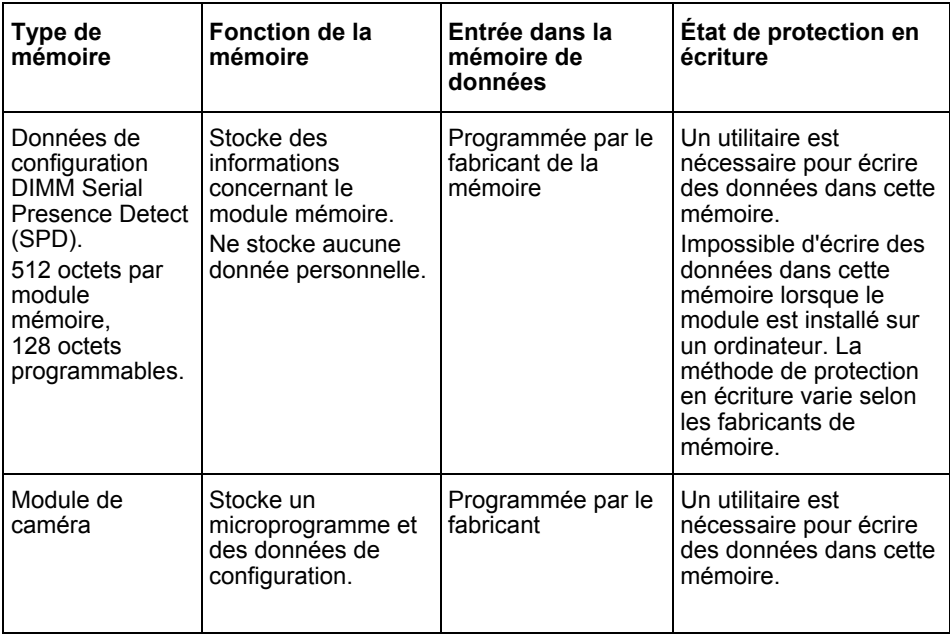

## **Suppression des données**

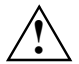

Retirez tous les supports externes du système (une carte à puce ou un DVD, par exemple).

#### **Lecteur de disque dur (non volatile)**

Pour supprimer des données personnelles du lecteur de disque dur, procédez comme suit :

- Utiliser la fonction Erase disk de dans le BIOS (voir chapitre "Advanced Menu" dans le manuel du BIOS
- Utiliser un logiciel tiers
- Retirer et conserver (également possible en tant qu'option après-vente) ou supprimer définitivement

#### **Lecteur SSD (non volatile)**

Pour supprimer des données personnelles du lecteur SSD, procéder comme suit :

- Utiliser la fonction Erase disk de dans le BIOS (voir chapitre "Advanced Menu" dans le manuel du BIOS
- Utiliser un logiciel tiers
- Retirer et conserver (également possible en tant qu'option après-vente) ou supprimer définitivement

#### **BIOS (non volatile)**

Le manuel du BIOS explique comment définir/réinitialiser un mot de passe, réinitialiser aux paramètres d'usine et modifier des données. Ouvrez les menus suivants :

- Menu *Security*
	- Pour modifier le mot de passe (utilisateur ou administrateur)
	- Pour modifier les configurations de sécurité du disque dur, réinitialiser le mot de passe pour le disque dur
	- Pour annuler la protection Easy PC
- Menu *Advanced*
	- Pour modifier les paramètres Intel AMT
- Menu *Save&Exit*
	- Pour réinitialiser aux paramètres d'usine

#### **Mémoires (volatiles)**

Les mémoires volatiles, les modules mémoire DDR par exemple, peuvent brièvement contenir des données personnelles après l'extinction du système.

► Pour garantir la suppression de toutes les données, débranchez le système et retirez les piles pendant au moins 24 heures après la réinitialisation du système ou la suppression des données personnelles.

## **Dove sono memorizzati i dati?**

Ogni utente ha il diritto di sapere dove sono memorizzati i suoi dati personali e come questi possono essere cancellati.

Tutti i sistemi hanno una memoria volatile e una non volatile, che possono contenere tali dati.

### **Memoria volatile**

Nella (memoria volatile) i dati sono memorizzati in modo temporaneo (ad esempio, gli Appunti di Windows). Quando il sistema viene spento e scollegato dall'alimentazione, i dati memorizzati nella cache vengono cancellati.

Per eliminare definitivamente i dati, non è richiesto nessun intervento da parte dell'utente.

### **Memoria non volatile**

Nella memoria (non volatile), i dati vengono memorizzati in modo permanente (ad esempio, su un disco rigido). Quando il sistema viene spento, i dati memorizzati non sono cancellati.

Per eliminare definitivamente i dati, è richiesto l'intervento specifico dell'utente.

I componenti principali, che possono contenere informazioni personali includono per esempio:

- Dischi rigidi
- Unità disco a stato solido (SSD)

Oltre ai componenti principali, ci sono altri componenti con memorie che possono contenere informazioni personali, anche se i componenti principali sono stati rimossi e il sistema è stato spento e scollegato dalla rete.

Memorie non volatili sono incluse nelle schede madri e nei componenti di espansione del sistema.

Di seguito viene fornita una panoramica delle memorie fornite dalla fabbrica (a seconda della configurazione del sistema) e si spiega come cancellare i dati dalla memoria:

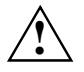

Dopo aver cancellato i dati, questi non possono più essere recuperati.

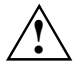

Rimuovere tutti i supporti esterni dal sistema (ad es. Smartcard, DVD).

## **Panoramica memorie non volatili**

Queste memorie non volatili possono contenere dati utente personali, dati di configurazione e dati non critici.

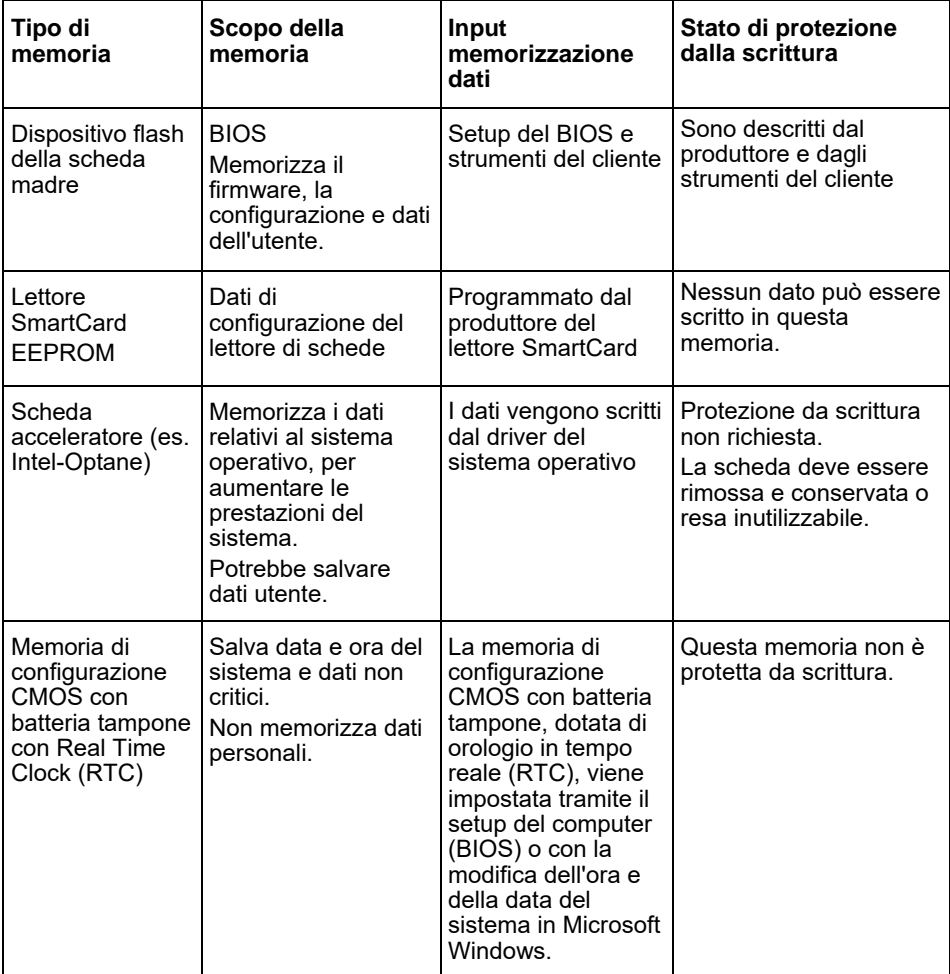

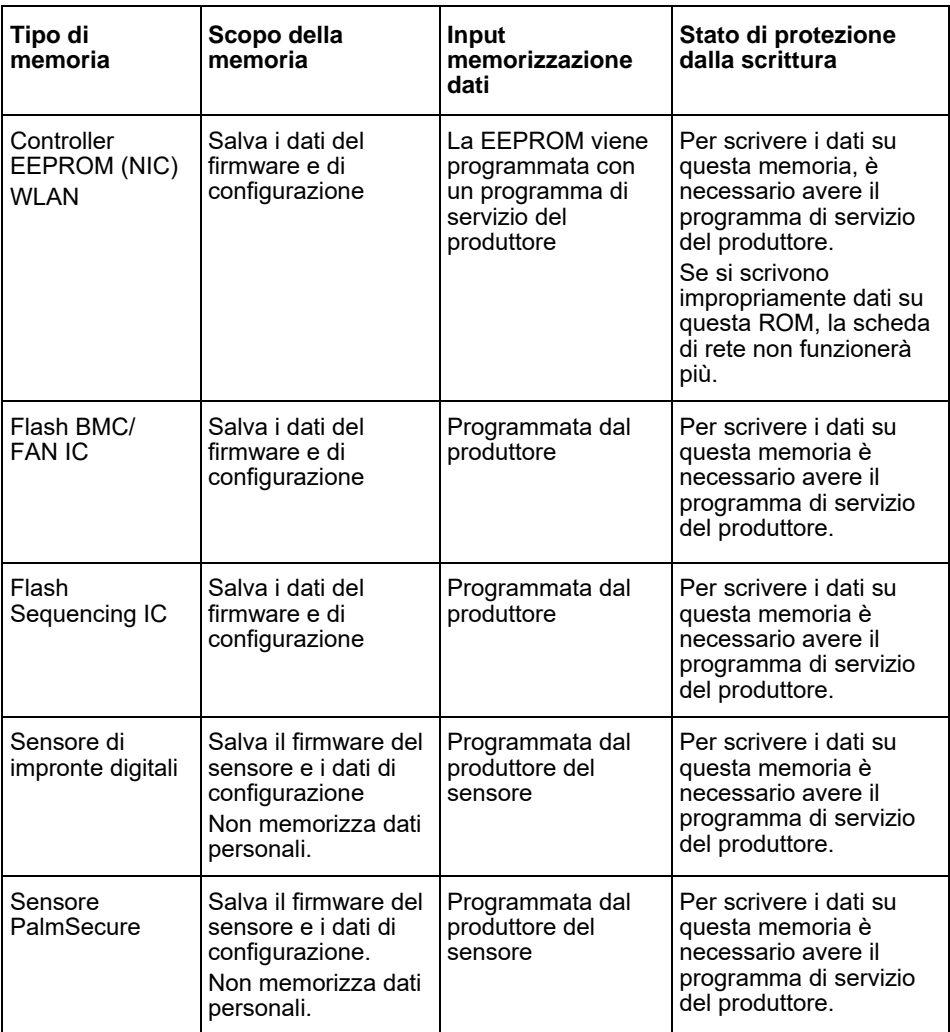

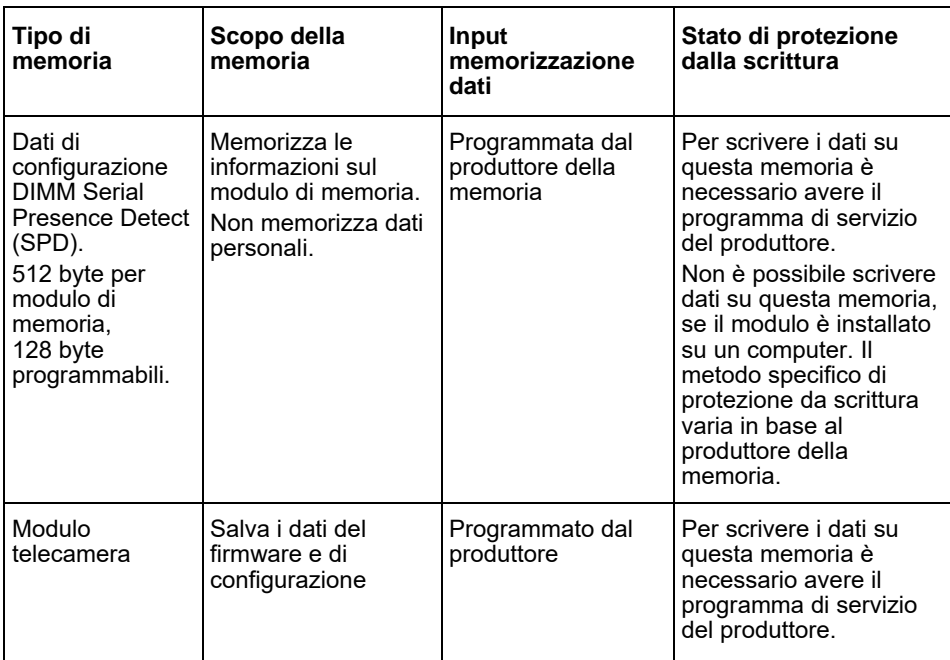

## **Cancellazione dei dati**

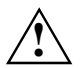

Rimuovere tutti i supporti esterni dal sistema (ad es. Smartcard, DVD).

#### **Unità disco fisso (non volatile)**

I dati personali memorizzati sul disco rigido possono essere rimossi come segue:

- Utilizzando la funzione di cancellazione del disco nel BIOS (vedere il capitolo "Advanced Menu" nel manuale del BIOS)
- Utilizzando il software di terze parti
- Rimuovendo e conservando (disponibile anche come opzione di servizio) o cancellando in modo permanente

#### **Unità disco a stato solido (SSD)**

I dati personali sul disco SSD possono essere rimossi come segue:

- Utilizzando la funzione di cancellazione del disco nel BIOS (vedere il capitolo "Advanced Menu" nel manuale del BIOS)
- Utilizzando il software di terze parti
- Rimuovendo e conservando (disponibile anche come opzione di servizio) o cancellando in modo permanente

#### **BIOS (non volatile)**

Il manuale del BIOS descrive come impostare/reimpostare una password, ripristinare il sistema alle impostazioni di fabbrica e modificare i dati. Per farlo, richiamare i seguenti menu:

- Menü *Security*
	- per cambiare la password/password amministratore
	- per modificare le configurazioni di sicurezza HD, reimpostare la password HD
	- per rimuovere la protezione Easy PC
- Menü *Advanced*
	- Per modificare le impostazioni AMT Intel
- Menü *Save&Exit*
	- per ripristinare le impostazioni di fabbrica

#### **Memoria (volatile)**

Le memorie volatili, come i moduli di memoria DDR, possono contenere dati personali per un breve periodo di tempo dopo lo spegnimento.

► Per garantire che tutti i dati vengano cancellati, scollegare il sistema dall'alimentazione e rimuovere le batterie per almeno 24 ore dopo aver ripristinato il sistema/cancellato i dati personali.

## **¿Dónde se guardan los datos?**

Todos los usuarios tienen derecho a saber dónde se guardan sus datos personales y cómo se pueden eliminar.

Todos los sistemas de tienen memorias volátiles y no volátiles en las que se pueden guardar dichos datos.

### **Memoria volátil**

En las memorias volátiles (volatile memory) los datos se almacenan en caché (p. ej., el portapapeles de Windows). Cuando el sistema se apaga y se desconecta de la corriente, los datos almacenados en caché se eliminan.

Como usuario, no debe borrar los datos de forma activa.

## **Memoria no volátil**

En las memorias no volátiles (nonvolatile memory) los datos se almacenan de forma permanente (p. ej., en un disco duro). Cuando el sistema se apaga, los datos almacenados no se eliminan.

Como usuario, debe borrar los datos de forma activa.

Los componentes principales que pueden contener datos personales son, por ejemplo:

- Discos duros
- Unidades de estado sólido (SSD)

Junto a los componentes principales, hay otros componentes con memorias que pueden contener datos personales, aunque se retiren los componentes principales y el sistema se apague y se desconecte de la corriente.

Las placas base y los componentes de extensión del sistema contienen memorias no volátiles.

En la siguiente lista se resumen las memorias que se instalan en fábrica (según la configuración del sistema) y cómo se pueden eliminar los datos de las mismas:

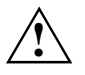

Una vez eliminados, los datos no se pueden restaurar.

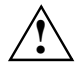

Retire todos los medios externos del sistema (p. ej., la tarjeta Smartcard, DVD).

## **Resumen de memorias no volátiles**

Estas memorias no volátiles pueden contener datos personales de usuario, datos de configuración y datos no críticos.

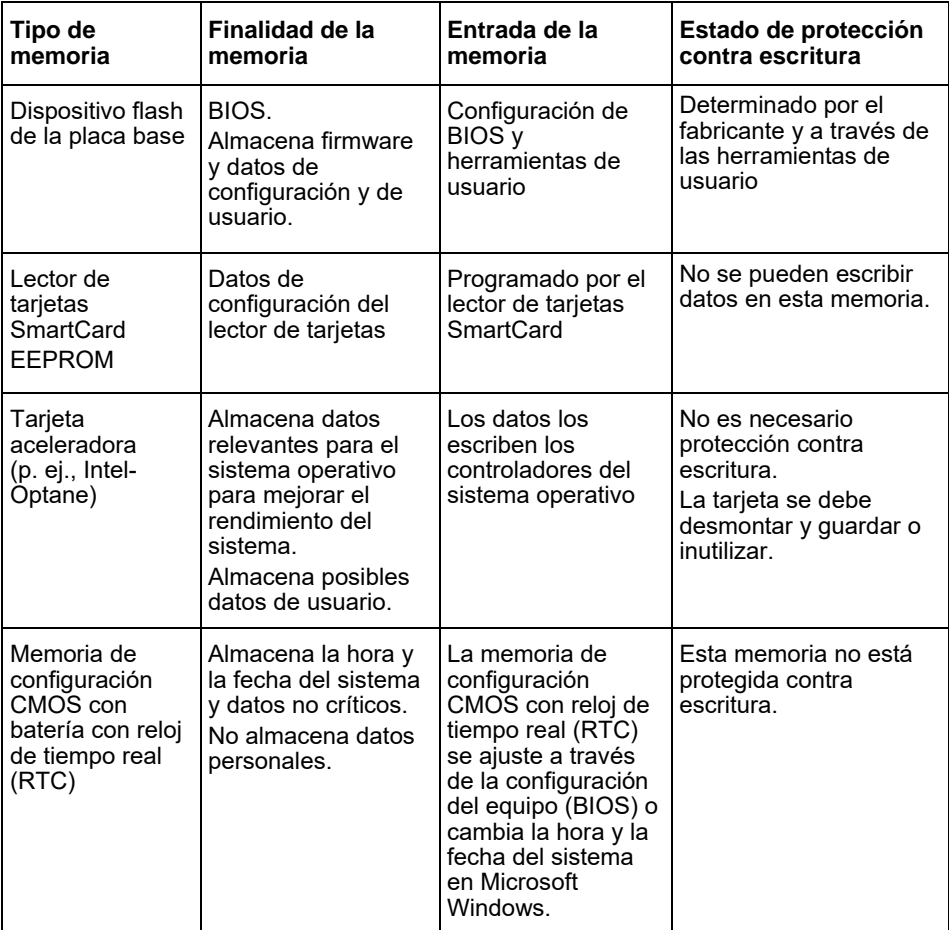

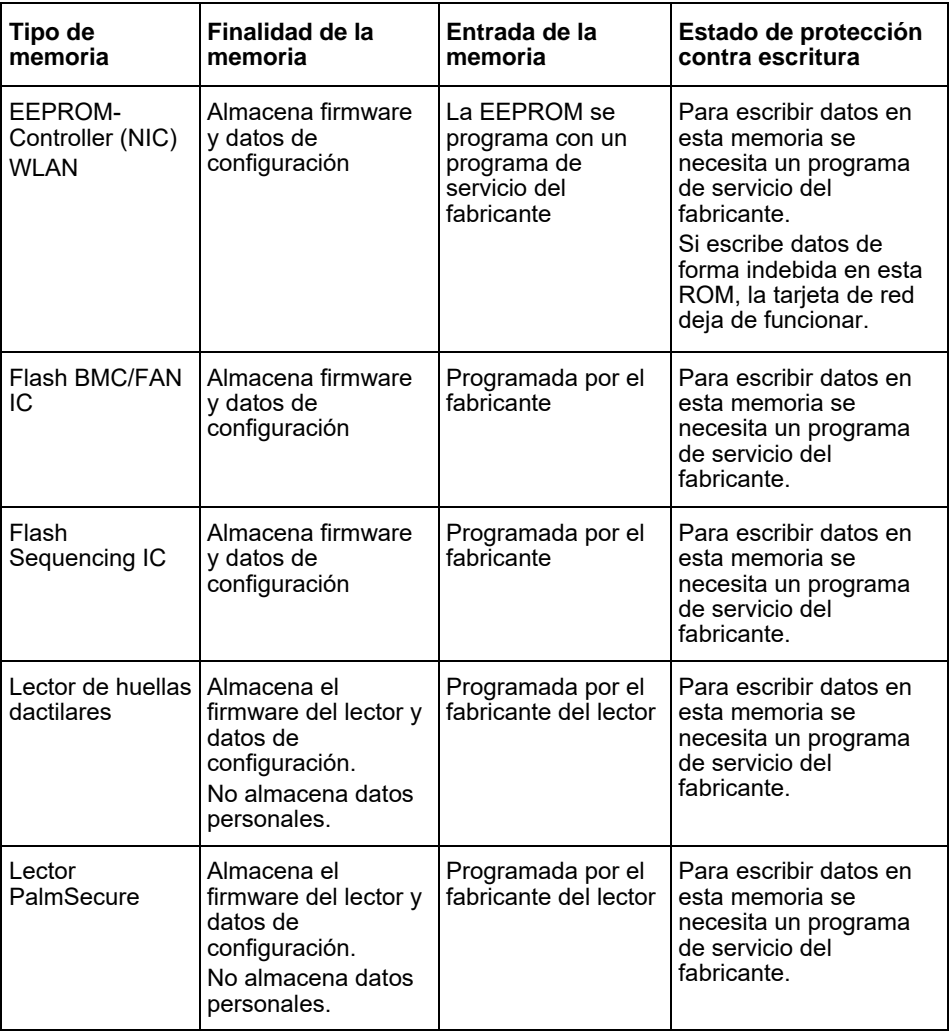

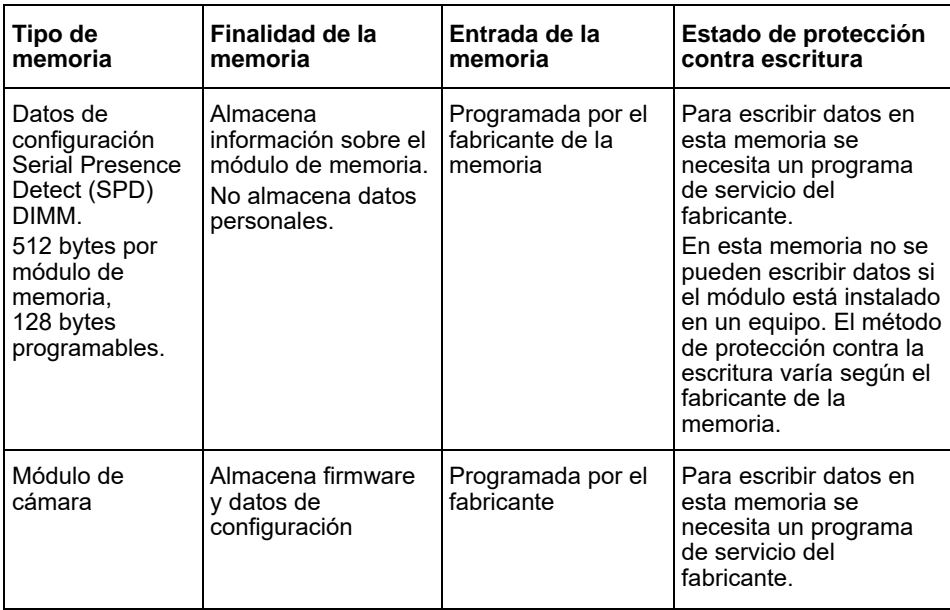

## **Eliminación de datos**

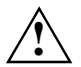

Retire todos los medios externos del sistema (p. ei., la tarieta Smartcard, DVD).

#### **Unidad de disco duro (no volátil)**

Los datos personales de la unidad de disco duro se pueden eliminar de la siguiente manera:

- Utilizando la función Erase Disk de del BIOS (véase el capítulo "Advanced Menu" en el manual del BIOS)
- Utilizando un software de otro proveedor
- Eliminando y guardando (también es posible como opción de servicio) o eliminando definitivamente

#### **Unidad de estado sólido (SSD) (no volátil)**

Los datos personales de la unidad de estado sólido se pueden eliminar de la siguiente manera:

- Utilizando la función Erase Disk de del BIOS (véase el capítulo "Advanced menu" en el manual del BIOS)
- Utilizando un software de otro proveedor
- Eliminando y guardando (también es posible como opción de servicio) o eliminando definitivamente

#### **BIOS (no volátil)**

En el manual del BIOS se describe cómo se establece/restablece una contraseña, cómo se devuelve el equipo a los ajustes de fábrica y cómo se modifican datos. Para ello, debe acceder a los siguientes menús:

- Menü *Security*
	- para cambiar la contraseña/contraseña de administrador
	- para cambiar las configuraciones de seguridad HD, restablecer la contraseña HD
	- para eliminar la protección de Easy PC
- Menü *Advanced*
	- para modificar la configuración Intel AMT
- Menü *Save&Exit*
	- para restablecer la configuración de fábrica

#### **Memoria (volátil)**

Las memorias volátiles, como los módulos de memoria DDR, pueden retener datos personales durante un corto espacio de tiempo después de apagar el equipo.

► Para asegurarse de que se eliminan todos los datos, desconecte el equipo de la corriente y retire las baterías durante un mínimo de 24 horas tras el restablecimiento del sistema/la eliminación de los datos personales.

## **Къде се запаметяват данните?**

Всеки потребител има право да знае, къде се съхраняват неговите лични данни и как те могат да бъдат изтрити.

Всички системи на имат временни и постоянни памети, които могат да съдържат подобни данни.

### **Временна (енергозависима) памет**

Във времената памет (volatile memory) данните се съхраняват междинно (например клипборда на Windows). Когато системата е изключена и изключена от захранването, кешираните данни се изчистват.

Като потребител не е необходимо да изтривате активно данните.

### **Постоянна (енергонезависима) памет**

В енергонезависима памет (nonvolatile memory) данните се съхраняват постоянно (например на твърд диск). Когато системата е изключена, съхранените данни няма да бъдат изтрити.

Като потребител трябва активно да изтриете данните.

Основните компоненти, които могат да съдържат лична информация, включват:

- Твърди дискове
- Дискове с твърд диск (SSD)

В допълнение към основните компоненти има и други компоненти с памети, които могат да съдържат лична информация, дори ако основните компоненти са били премахнати и системата е изключена и изключена от захранването.

Енергонезависимите памети са включени в дънни платки и компоненти за разширение на системата.

Следният списък осигурява преглед на фабрично доставената памет (в зависимост от конфигурацията на системата) и как да изчистите данните от паметите:

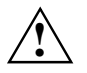

След изтриване на данните, данните не могат да бъдат възстановени.

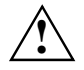

Отстранете външните памети от системата (напр. смарт карти, DVD).

### **Преглед на енергонезависимите памети**

Тези енергонезависими памети могат да съдържат лични приложения, конфигурационни данни и не критични данни.

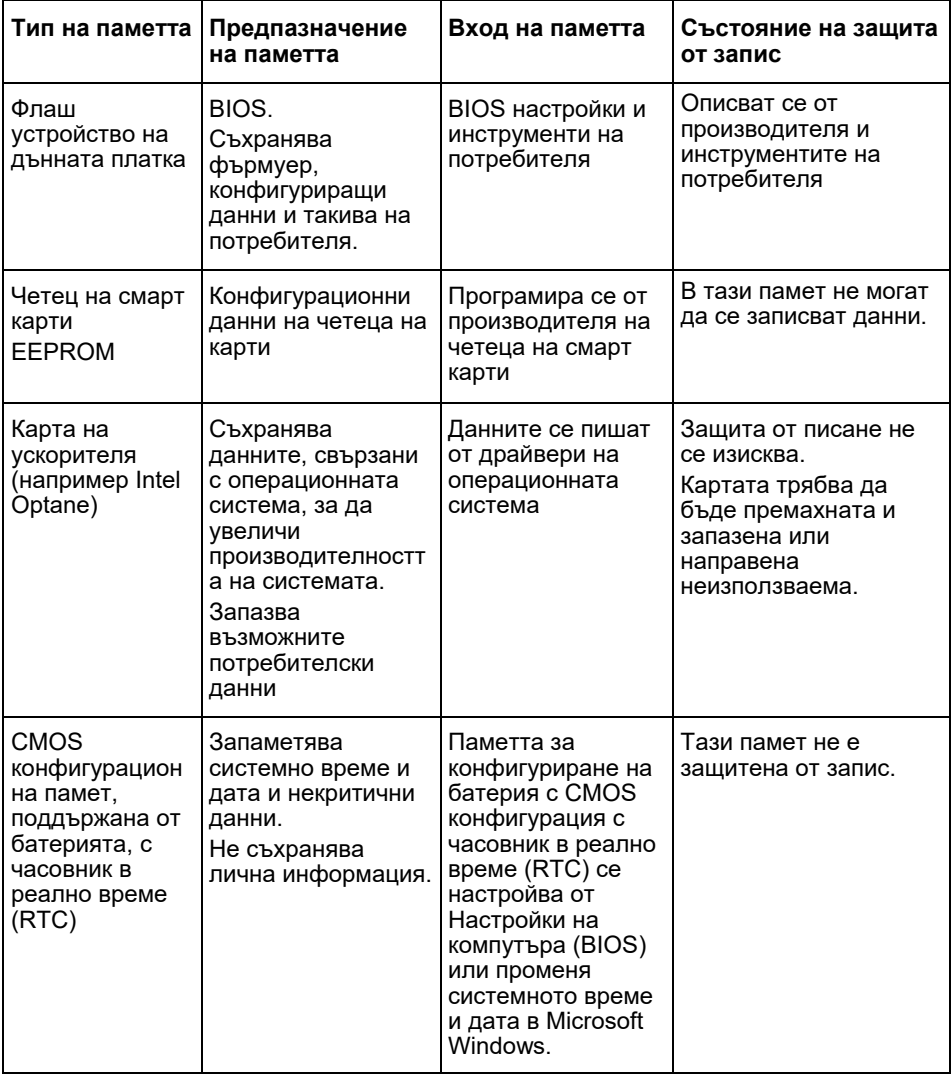
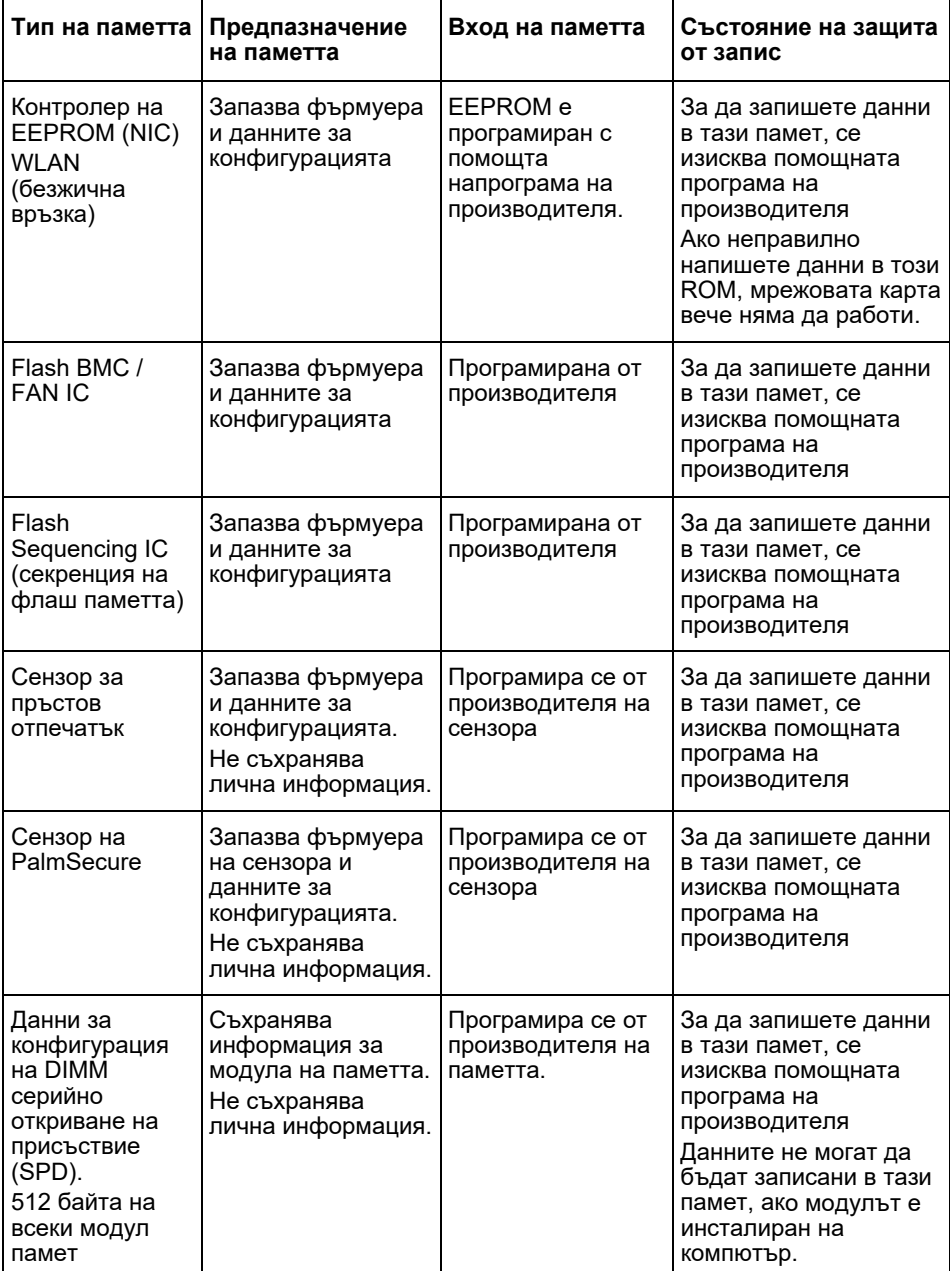

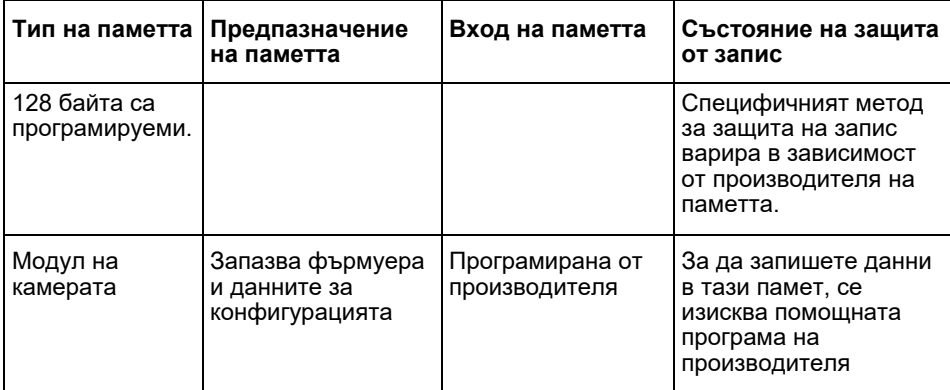

## **Изтриване на данни**

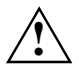

Отстранете външните памети от системата (напр. смарт карти, DVD).

#### **Твърди дискове (енергонезависими)**

Личните данни на твърдия диск могат да бъдат премахнати, както следва:

- Използване на функцията за изтриване на диска н в BIOS (вижте глава "Advanced Menu" (Разширено меню) в ръководството на BIOS)
- Използване на софтуер на трети страни
- Премахнете и запазете (също достъпна като опция за услуга) или изтрийте за постоянно

#### **Твърди дискове (SSD) (енергонезависими)**

Личните данни на твърдия диск SSD могат да бъдат премахнати, както следва:

- Използване на функцията за изтриване на диска на в BIOS (вижте глава "Разширено меню" в ръководството на BIOS)
- Използване на софтуер на трети страни
- Премахнете и запазете (също достъпна като опция за услуга) или изтрийте за постоянно

#### **BIOS (енергонезависима)**

В наръчника на BIOS е описано, как да защитите или отмените защитата с парола, да възстановите заводските настройки на системата и да промените данните. За целта извикайте следните менюта:

- Меню *Security (Безопасност)*
	- За промяна на паролата / администраторската парола
	- за промяна на конфигурациите по безопасността на твърдия диск, премахване на паролата на твърдия диск
	- за премахване на защитата на компютъра Easy
- Меню *Advanced (За напреднали)*
	- за промяна на настройките на Intel AMT
- Меню *Save&Exit (Запаметяване и изход)*
	- за възстановяване на заводските настройки

#### **Памет (енергозависима)**

Нестабилните памети, като например модулите за DDR памет, могат да съдържат лични данни за кратко време след изключването им.

► За да се уверите, че всички данни са изтрити, изключете системата от захранването и извадете батериите поне 24 часа след възстановяването на системата / изтриването на личните данни.

# **Kde se ukládají data?**

Každý uživatel má právo vědět, kde jsou uloženy jeho osobní údaje a jak je lze smazat.

Všechny systémy mají energeticky závislou a energeticky nezávislou paměť; tyto paměti mohou obsahovat uvedená data.

## **Energeticky závislá (volatilní) paměť**

V energeticky závislé paměti (volatile memory) jsou data uložena dočasně (například schránka Windows). Je-li systém vypnutý a odpojený od zdroje elektrické energie, dočasně uložená data se smažou.

Jako uživatel nemusíte taková data mazat aktivně.

## **Energeticky nezávislá paměť**

V energeticky nezávislé paměti (non-volatile memory) jsou data uložena trvale (například na pevném disku). Uložená data se nesmažou, ani když je systém vypnutý, .

Jako uživatel musíte taková data aktivně smazat sami.

Hlavní komponenty, které mohou obsahovat osobní údaje, jsou například:

- Pevné disky
- Jednotky Solid State Disk (SSD)

Kromě hlavních komponent existují ještě další komponenty s paměťmi, které mohou obsahovat osobní údaje, i když byly hlavní komponenty odebrány a systém byl vypnut a odpojen od zdroje elektrické energie.

Energeticky nezávislé paměti jsou umístěny na hlavních deskách a na rozšiřujících komponentách systému.

Následující seznam uvádí přehled pamětí dodaných z výroby (závisí na systémové konfiguraci) a informace o tom, jak lze z těchto pamětí data smazat:

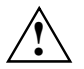

Po smazání dat již nelze data obnovit.

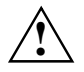

Odeberte ze systému všechna externí média (například: Smartcard, DVD).

## **Přehled energeticky nezávislých pamětí**

Tyto energeticky nezávislé paměti mohou obsahovat osobní údaje uživatele, konfigurační údaje a nekritická data.

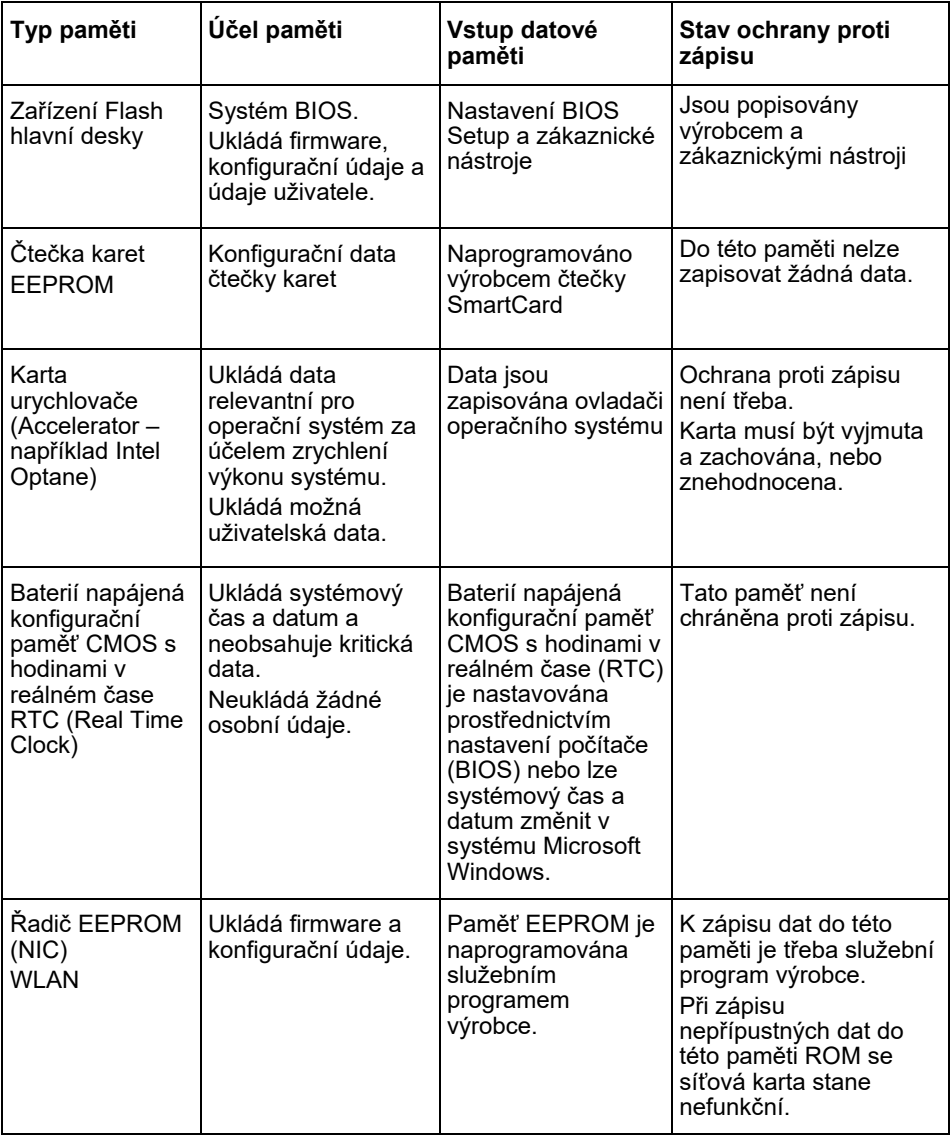

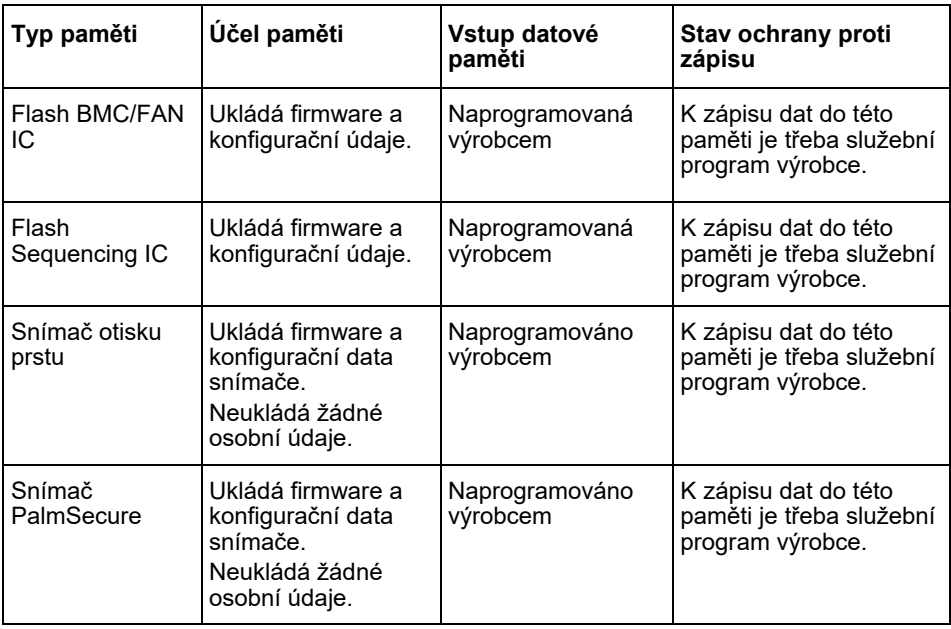

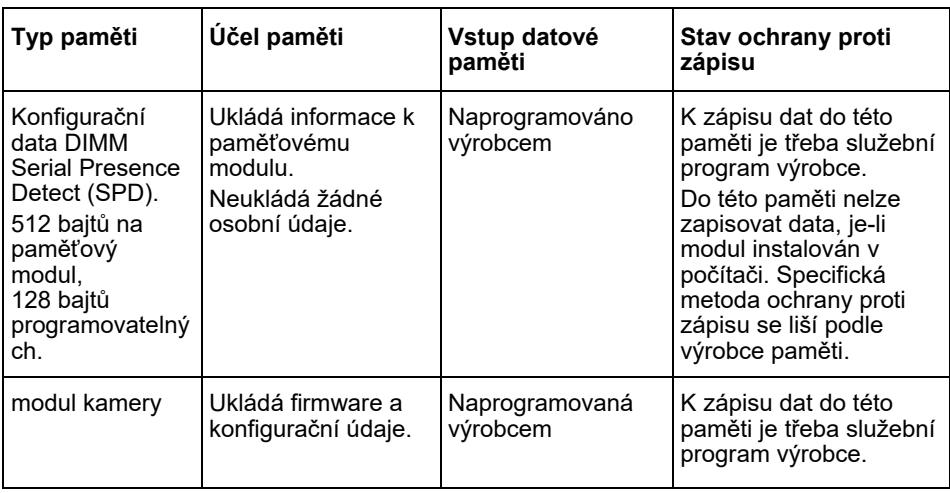

# **Vymazání dat**

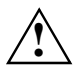

Odeberte ze systému všechna externí média (například: Smartcard, DVD).

#### **Jednotka pevného disku (energeticky nezávislá)**

Osobní údaje na jednotce pevného disku lze odstranit následujícím způsobem:

- Použití funkce vymazání disku Erase Disk společnosti v systému BIOS (viz kapitola "Advanced Menu" (Upřesnit) v příručce systému BIOS)
- Použití softwaru jiných prodejců
- Vyjmutí a uložení (možné také jako poskytovaná služba) nebo definitivní smazání

#### **Jednotka Solid State Disk (SSD) (energeticky nezávislá)**

Osobní údaje na jednotce SSD lze odstranit následovně:

- Použití funkce vymazání disku Erase Disk společnosti v systému BIOS (viz kapitola "Advanced Menu" (Upřesnit) v příručce systému BIOS)
- Použití softwaru jiných prodejců
- Vyjmutí a uložení (možné také jako poskytovaná služba) nebo definitivní smazání

#### **BIOS (energeticky nezávislá paměť)**

V příručce systému BIOS je popsáno, jak nastavit/přenastavit heslo, jak systém vrátit zpět na tovární nastavení a jak změnit data. K tomu vyvolejte následující nabídky:

- Menü *Security (Zabezpečení)*
	- ke změně hesla/hesla správce
	- ke změně bezpečnostních konfigurací pevných disků, přenastavení hesla pevného disku
	- k odebrání ochrany Easy PC
- Menü*Advanced (Upřesnit)*
	- ke změně nastavení procesoru Intel AMT
- Menü *Save&Exit (Uložit a konec)*
	- k obnovení nastavení z výroby

#### **Paměť (energeticky závislá)**

Energeticky závislé (volatilní) paměti, jako jsou například paměťové moduly DDR, mohou krátce po vypnutí obsahovat osobní údaje.

► Aby bylo zajištěno, že budou všechny údaje smazány, odpojte systém od elektrického napájení a vyjměte baterie nejméně na 24 hodin po vynulování systému/smazání osobních údajů.

# **Hvor gemmes dataene?**

Alle brugere har ret til at vide, hvor deres personlige data gemmes, og hvordan de kan slettes.

Alle systemer fra har flygtige og ikke-flygtige hukommelser, der kan indeholde sådanne data.

## **Flygtig hukommelse**

I flygtige hukommelser (volatile memory) gemmes data midlertidigt (f.eks. udklipsholderen i Windows). Når systemet lukkes ned og adskilles fra strømforsyningen, slettes de midlertidigt gemte data.

Du skal som bruger ikke slette dataene aktivt.

## **Ikke-flygtig hukommelse**

I ikke-flygtige hukommelser (nonvolatile memory) gemmes data permanent (f.eks. på en harddisk). Når systemet lukkes ned, slettes de gemte data ikke.

Du skal som bruger slette dataene aktivt.

De primære komponenter, der kan indeholde personlige data, er f.eks.:

- Harddiske
- Solid State Disk (SSD)-drev

Ud over de primære komponenter findes der også andre komponenter med hukommelse, som kan indeholde de personlige data, også når de primære komponenter er fjernet og systemet lukket ned og adskilt fra strømforsyningen.

Ikke-flygtige hukommelser findes på mainboards og systemudvidelseskomponenter.

Herunder finder du en liste over hukommelser leveret fra fabrikken (afhængig af systemkonfiguration) og over, hvordan dataene kan slettes fra hukommelserne:

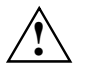

Dataene kan ikke genoprettes efter sletning.

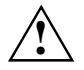

Fjern alle eksterne medier fra systemet (f.eks. SmartCard, dvd).

## **Oversigt over ikke-flygtige hukommelser**

Disse ikke-flygtige hukommelser kan indeholder personlige brugerdata, konfigurationsdata og ikke-kritiske data.

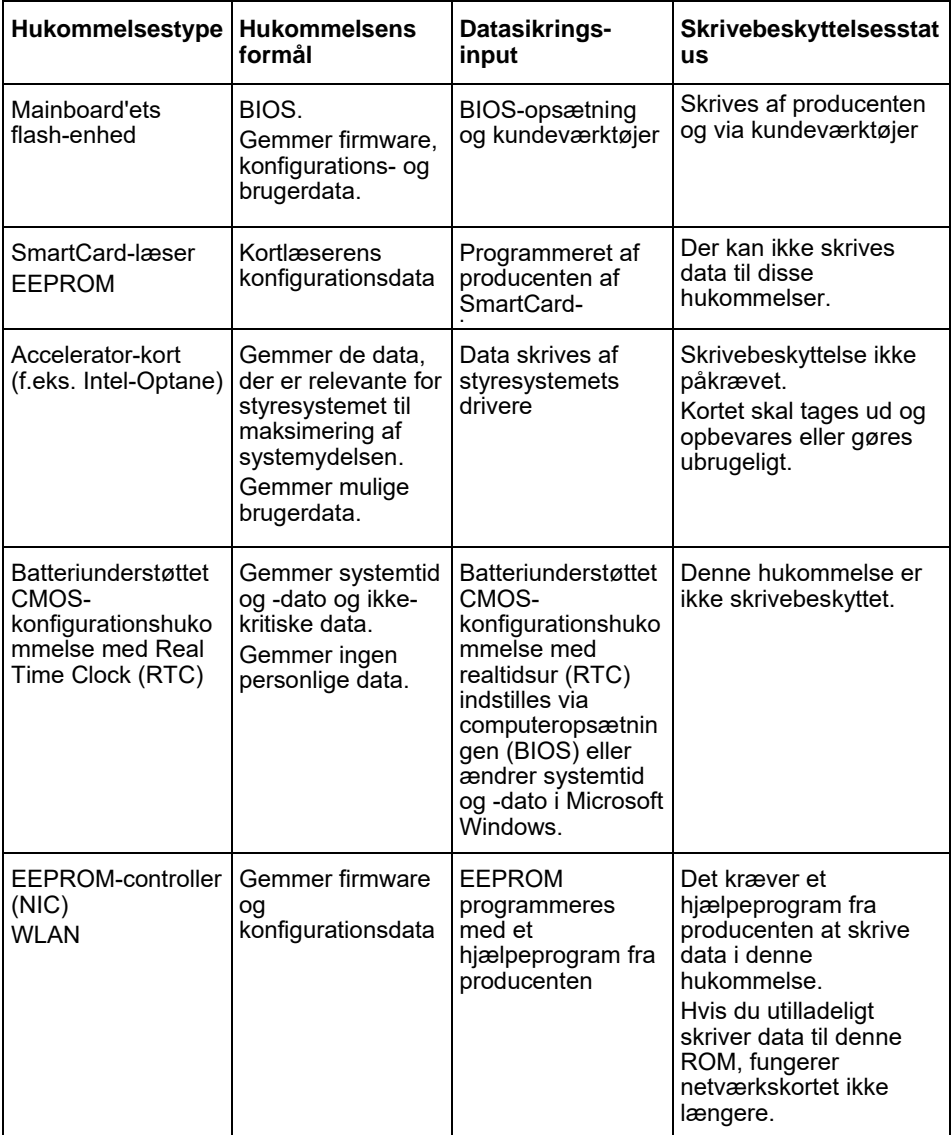

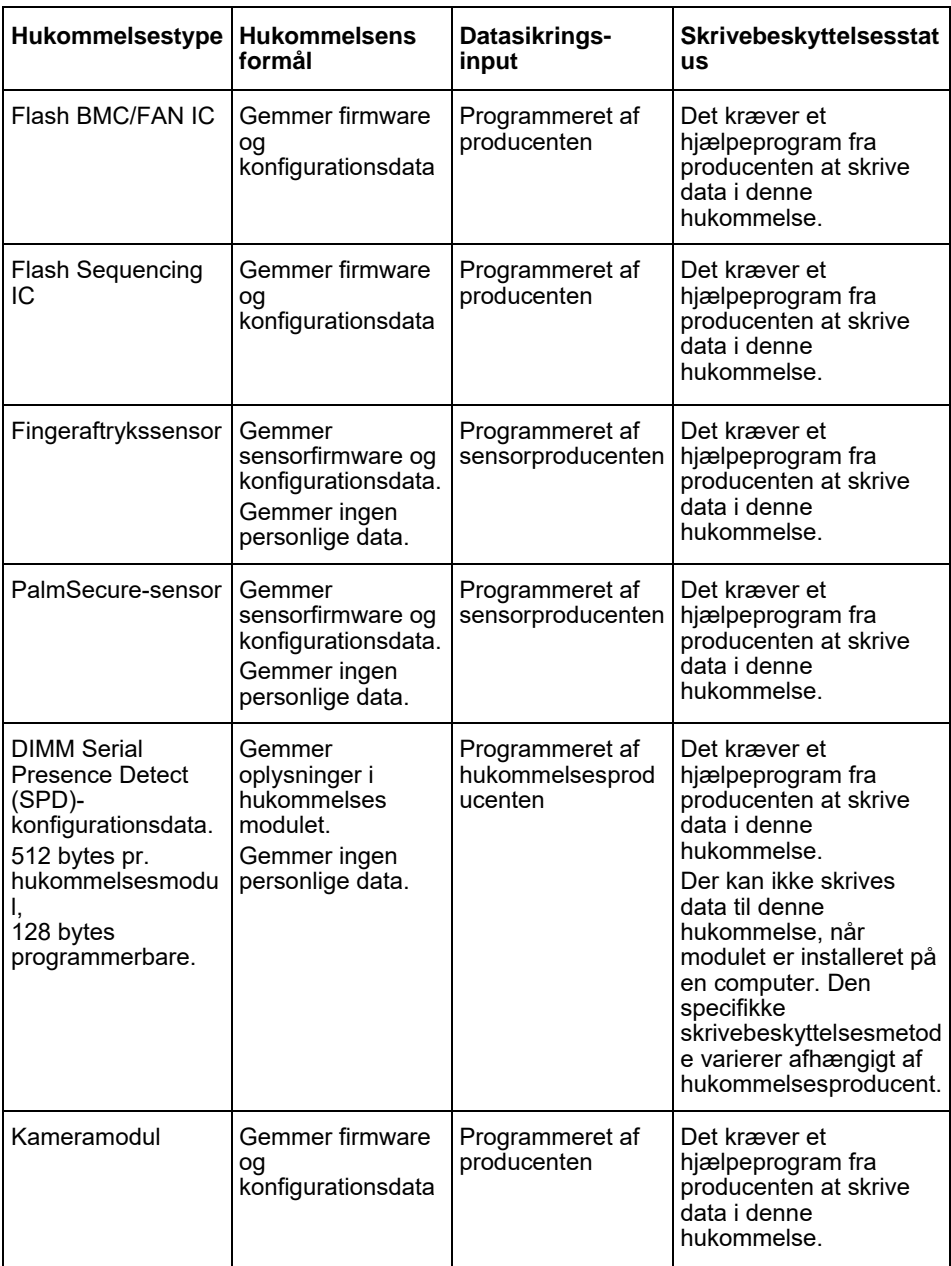

## **Sletning af data**

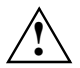

Fiern alle eksterne medier fra systemet (f.eks. SmartCard, dvd).

#### **Harddiskdrev (ikke-flygtigt)**

Personlige data på harddiskdrevet kan fiernes som følger:

- Brug af Erase Disk-funktionen fra i BIOS (se kapitlet "Advanced Menu" i BIOShåndbogen)
- Brug af software fra tredjepartsudbydere
- Fjernelse og opbevaring (også muligt som serviceoption) eller definitiv sletning

#### **Solid State Disk (SSD)-drev (ikke-flygtig)**

Personlige data på SSD-drevet kan fjernes som følger:

- Brug af Erase Disk-funktionen fra i BIOS (se kapitlet "Advanced Menu" i BIOShåndbogen)
- Brug af software fra tredjepartsudbydere
- Fjernelse og opbevaring (også muligt som serviceoption) eller definitiv sletning

#### **BIOS (ikke-flygtig)**

I BIOS-håndbogen beskrives det, hvordan du indstiller/nulstiller en adgangskode, nulstiller systemet til default-indstillingerne og ændrer dato. Åbn en af følgende menuer:

- Menuen *Security*
	- til ændring af adgangskoden/administratoradgangskoden
	- til ændring af HD-sikkerhedskonfigurationen, nulstilling af HD-adgangskoden
	- til fjernelse af Easy pc-beskyttelsen
- Menuen *Advanced*
	- til ændring af Intel AMT-indstillingerne
- Menuen *Save&Exit*
	- til nulstilling til default-indstillingerne

#### **Hukommelse (flygtig)**

Flygtige hukommelser såsom DDR-hukommelsesmoduler kan indeholde personlige data i kort tid efter nedlukning.

► For at sikre at alle data slettes, skal du adskille systemet fra strømforsyningen og tage batterierne ud i mindst 24 timer efter nulstilling af systemet/sletning af de personlige data.

# **Πού αποθηκεύονται τα δεδομένα;**

Κάθε χρήστης έχει το δικαίωμα να γνωρίζει πού αποθηκεύονται τα προσωπικά του δεδομένα και πώς αυτά μπορούν να διαγραφούν.

Όλα τα συστήματα της διαθέτουν πτητικές και μη πτητικές μνήμες, οι οποίες ενδέχεται να περιέχουν τέτοια δεδομένα.

## **Πτητικές μνήμες**

Στις πτητικές μνήμες (volatile memory) τα δεδομένα αποθηκεύονται προσωρινά (π.χ. το Πρόχειρο των Windows). Όταν το σύστημα απενεργοποιηθεί ή αποσυνδεθεί από την παροχή ρεύματος, όλα τα δεδομένα που είχαν αποθηκευθεί προσωρινά διαγράφονται.

Ως χρήστης δεν χρειάζεται να διαγράψετε τα δεδομένα.

## **Μη πτητικές μνήμες**

Στις μη πτητικές μνήμες (nonvolatile memory) τα δεδομένα αποθηκεύονται μόνιμα (π. χ. σε κάποιο σκληρό δίσκο). Όταν το σύστημα απενεργοποιηθεί, τα αποθηκευμένα δεδομένα δεν διαγράφονται.

Ως χρήστης πρέπει να διαγράψετε ο ίδιος τα δεδομένα.

Τα βασικά εξαρτήματα, τα οποία ενδέχεται να περιέχουν προσωπικά δεδομένα, είναι για παράδειγμα τα εξής:

- Σκληροί δίσκοι
- Μονάδες δίσκου SSD (Solid State Disk)

Εκτός από τα βασικά εξαρτήματα υπάρχουν και άλλα εξαρτήματα με μνήμες, τα οποία ενδέχεται να περιέχουν προσωπικά δεδομένα, ακόμη και αν τα βασικά εξαρτήματα έχουν αφαιρεθεί και το σύστημα έχει απενεργοποιηθεί και αποσυνδεθεί από την παροχή ρεύματος.

Μη πτητικές μνήμες περιλαμβάνονται στις μητρικές πλακέτες και στα εξαρτήματα αναβάθμισης του συστήματος.

Στον ακόλουθο συνοπτικό κατάλογο παρουσιάζονται μνήμες που παρέχονται από το εργοστάσιο (ανάλογα με τη διαμόρφωση του συστήματος), καθώς και πώς μπορούν να διαγραφούν τα δεδομένα από τις μνήμες αυτές:

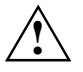

Μετά τη διαγραφή των δεδομένων δεν είναι δυνατή η ανάκτησή τους.

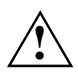

Αφαιρέστε όλα τα εξωτερικά μέσα από το σύστημα (π.χ. Smartcard, DVD).

## **Επισκόπηση μη πτητικών μνημών**

Αυτές οι μη πτητικές μνήμες ενδέχεται να περιέχουν προσωπικά δεδομένα του χρήστη, δεδομένα διαμόρφωσης και μη κρίσιμα δεδομένα.

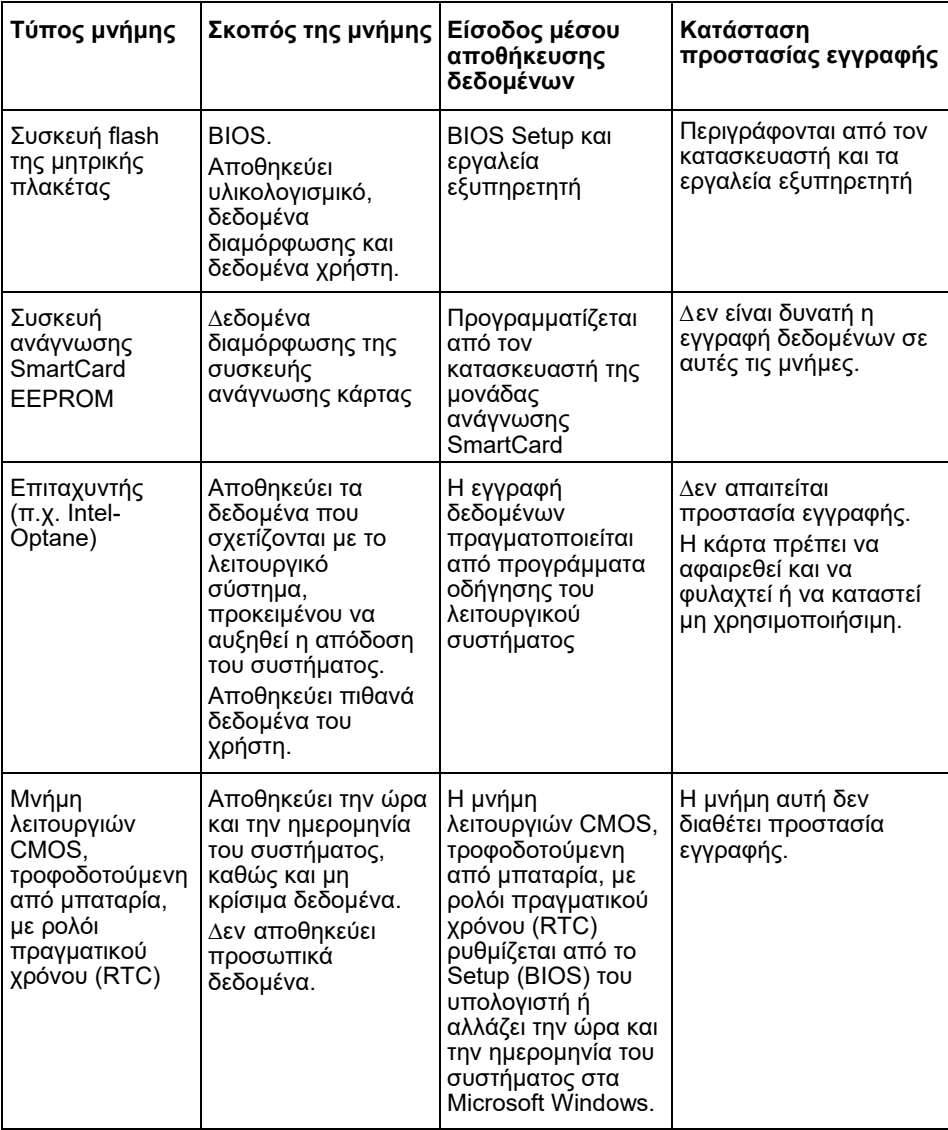

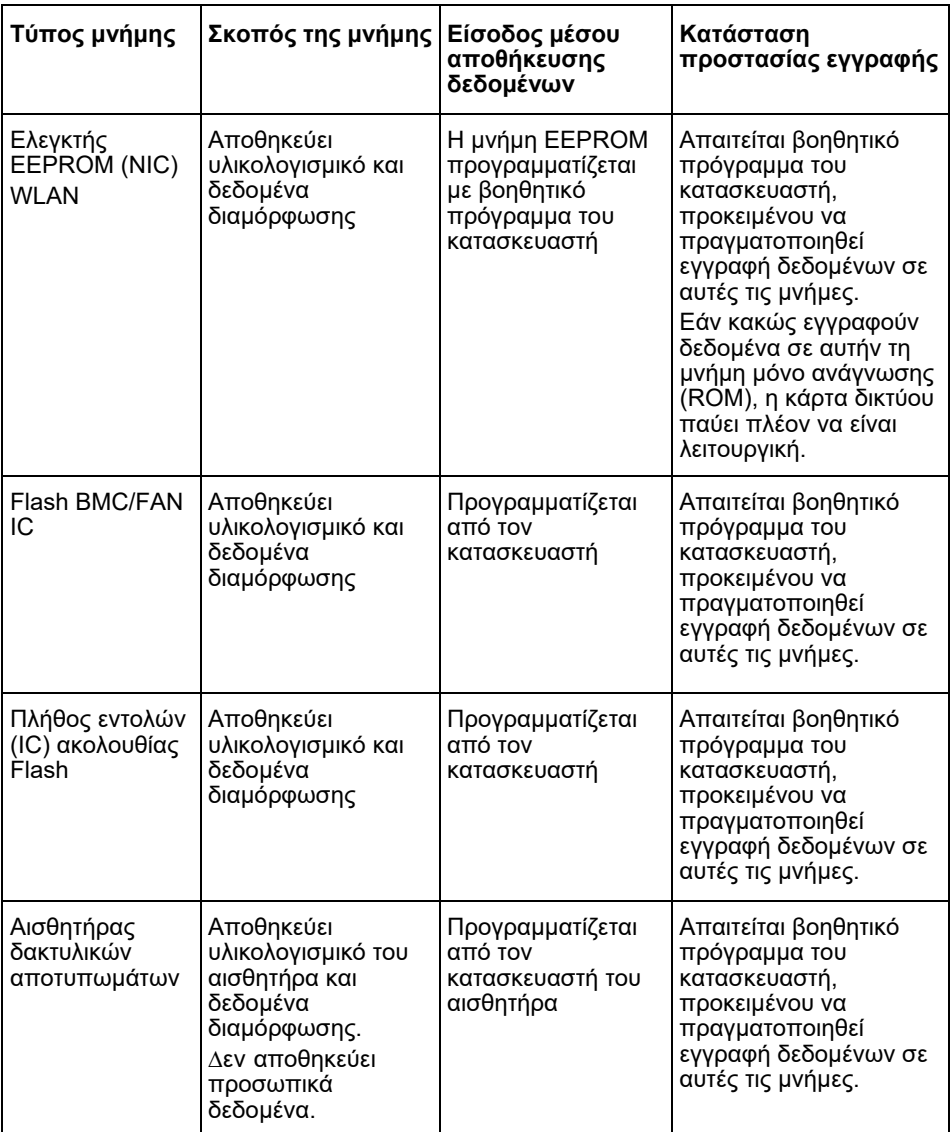

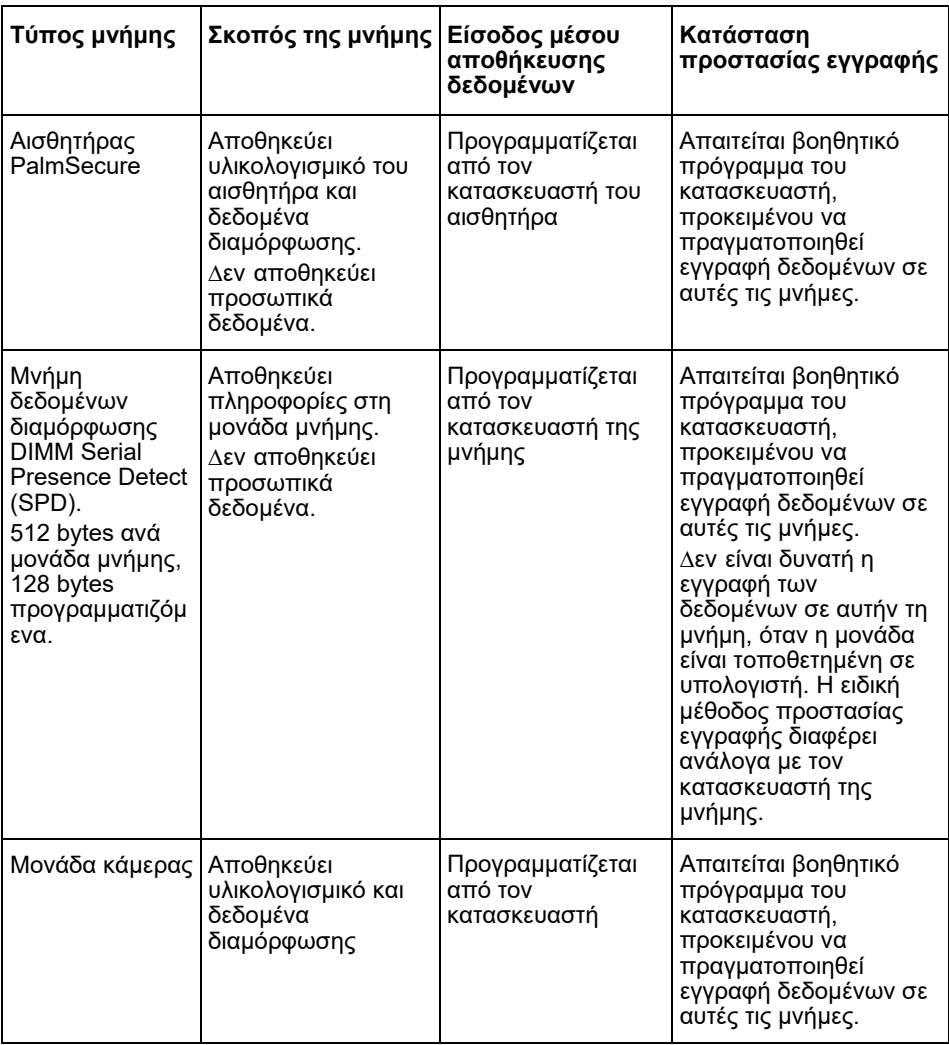

# **∆ιαγραφή δεδομένων**

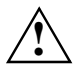

Αφαιρέστε όλα τα εξωτερικά μέσα από το σύστημα (π.χ. Smartcard, DVD).

#### **Μονάδα σκληρού δίσκου (μη πτητική)**

Τα προσωπικά δεδομένα στη μονάδα σκληρού δίσκου μπορούν να διαγραφούν ως εξής:

- Χρήση της λειτουργίας διαγραφής δίσκου της στο BIOS (βλ. κεφάλαιο "Advanced Menu" στο εγχειρίδιο BIOS)
- Χρήση λογισμικού τρίτων
- Αφαίρεση και διατήρηση (η δυνατότητα αυτή υπάρχει επίσης ως επιλογή σέρβις) ή οριστική διαγραφή

#### **Μονάδα δίσκου SSD (Solid State Disk) (μη πτητική)**

Τα προσωπικά δεδομένα στη μονάδα δίσκου SSD μπορούν να απαλειφθούν ως εξής:

- Χρήση της λειτουργίας διαγραφής δίσκου της στο BIOS (βλ. κεφάλαιο "Advanced Menu" στο εγχειρίδιο BIOS)
- Χρήση λογισμικού τρίτων
- Αφαίρεση και διατήρηση (η δυνατότητα αυτή υπάρχει επίσης ως επιλογή σέρβις) ή οριστική διαγραφή

#### **BIOS (μη πτητική)**

Στο εγχειρίδιο BIOS περιγράφεται ο τρόπος ορισμού/επαναφοράς ενός κωδικού πρόσβασης, επαναφοράς του συστήματος στις εργοστασιακές ρυθμίσεις και αλλαγής των δεδομένων. Για τον σκοπό αυτό, ανοίξτε τα ακόλουθα μενού:

- Μενού *Security*
	- για αλλαγή του κωδικού πρόσβασης/του κωδικού πρόσβασης διαχειριστή
	- για αλλαγή των διαμορφώσεων ασφαλείας HD, επαναφορά του κωδικού πρόσβασης HD
	- για αφαίρεση της προστασίας Easy PC
- Μενού *Advanced*
	- για αλλαγή των ρυθμίσεων Intel AMT
- Μενού *Save&Exit*
	- για επαναφορά στις εργοστασιακές ρυθμίσεις

#### **Μνήμες (πτητικές)**

Πτητικές μνήμες, όπως οι μονάδες μνήμης DDR, ενδέχεται να περιέχουν προσωπικά δεδομένα για σύντομο χρονικό διάστημα μετά την απενεργοποίηση.

► Για να βεβαιωθείτε ότι όλα τα δεδομένα έχουν διαγραφεί, αποσυνδέστε το σύστημα από την παροχή ρεύματος και αφαιρέστε τις μπαταρίες για τουλάχιστον 24 ώρες μετά την επαναφορά του συστήματος/τη διαγραφή των προσωπικών δεδομένων.

## **Kus andmeid salvestatakse?**

Igal kasutajal on õigus teada, kus tema isikuandmeid salvestatakse ja kuidas neid kustutada saab.

Kõikidel süsteemidel on hävimälu ja säilmälu, mis võivad neid andmeid sisaldada.

## **Hävimälu**

Hävimälus (volatile memory) toimub andmete salvestamine vahemällu (nt Windowsi lõikepuhver). Süsteemi väljalülitamisel ja voolutoite katkestamisel vahemällu salvestatud andmed kustutatakse.

Kasutajana ei pea te andmeid ise aktiivselt kustutama.

## **Säilmälu**

Säilmälus (nonvolatile memory) salvestatakse andmed püsivalt (nt kõvakettale). Süsteemi väljalülitamisel salvestatud andmeid ei kustutata.

Kasutajana peate andmeid ise aktiivselt kustutama.

Peamised komponendid, mis võivad sisaldada isikuandmeid, on näiteks:

- kõvakettad
- Solid State Disk (SSD) kettad

Lisaks põhikomponentidele on veel muid mäluga komponente, mis võivad sisaldada isikuandmeid, ka siis kui põhikomponendid on eemaldatud ning süsteem välja lülitatud ja voolutoide lahutatud.

Säilmälu paikneb emaplaadil ja süsteemi laienduskomponentidel.

Järgmine loend annab ülevaate tehases paigaldatud mäluseadmetest (olenevalt süsteemikonfiguratsioonist) ja selle kohta, kuidas saab andmeid mälust kustutada:

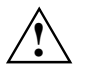

Pärast andmete kustutamist ei saa andmeid enam taastada.

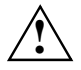

Eemaldage kõik välised meediumid süsteemist (nt smartcard, DVD).

## **Säilmälu ülevaade**

Säilmälu võib sisaldada isiklikke kasutaja andmeid, konfiguratsiooni andmeid ja mittekriitilisi andmeid.

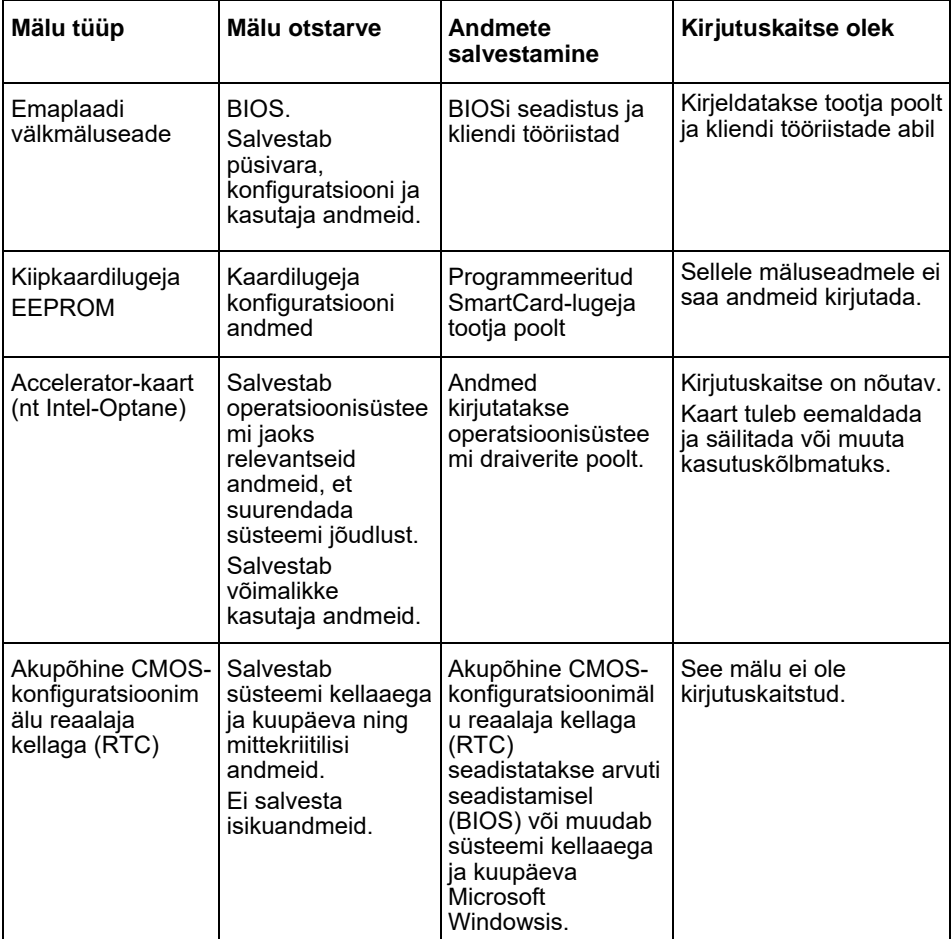

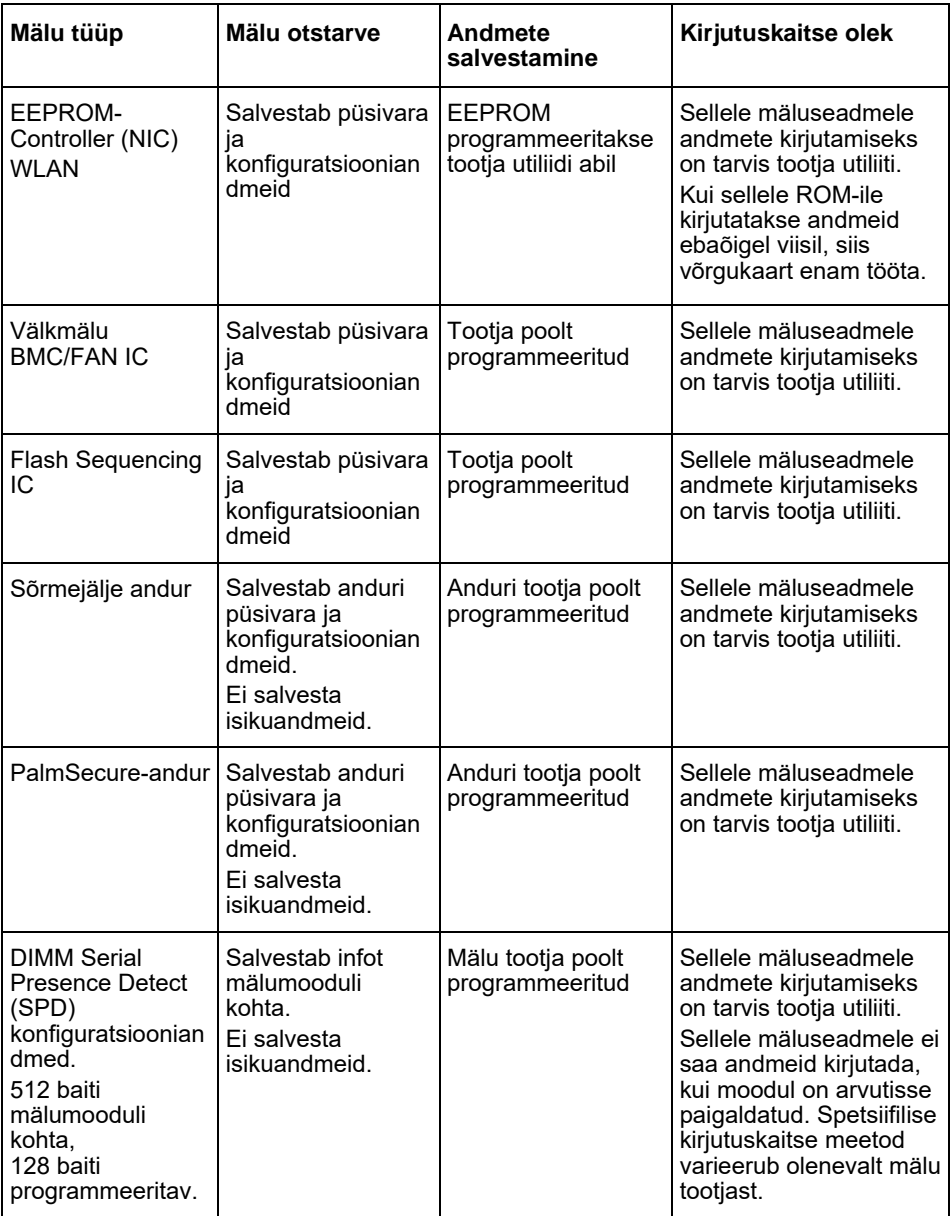

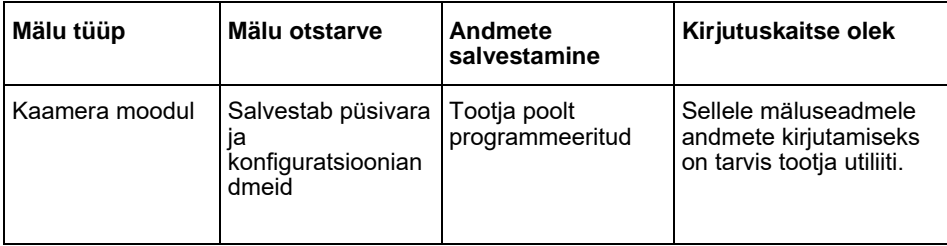

## **Andmete kustutamine**

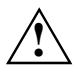

Eemaldage kõik välised meediumid süsteemist (nt smartcard, DVD).

#### **Kõvakettaseade (säilmälu)**

Kõvakettaseadmelt saab isikuandmeid eemaldada järgmiselt.

- Kasutades Erase-Disk-funktsiooni BIOSis (vt ptk "Advanced Menu" BIOSi käsiraamatus)
- Kasutades kolmandate osapoolte tarkvara
- Eemaldades ja säilitades (võimalik ka teenusevalikuna) või lõplikult kustutades

#### **Solid State Disk (SSD) ketas (säilmälu)**

SSD-kettalt saab isikuandmeid eemaldada järgmiselt.

- Kasutades Erase-Disk-funktsiooni BIOSis (vt ptk "Advanced Menu" BIOSi käsiraamatus)
- Kasutades kolmandate osapoolte tarkvara
- Eemaldades ja säilitades (võimalik ka teenusevalikuna) või lõplikult kustutades

#### **BIOS (säilmälu)**

BIOSi käsiraamatus on kirjeldatud, kuidas määrata/muuta parooli, lähtestada süsteemi tehaseseadistustele ja andmeid muuta. Selleks avage järgmised menüüd:

- menü *Security*
	- parooli / administraatori parooli muutmiseks
	- HD-turbekonfiguratsiooni muutmiseks, HD-parooli lähtestamiseks
	- Easy PC kaitse eemaldamiseks
- menü *Advanced*
	- Intel AMT-seadistuste muutmiseks
- menü *Save&Exit*
	- tehaseseadistustele lähtestamiseks

#### **Mäluseade (hävimälu)**

Hävimälu seadmed, nagu DDR-mälumoodulid, võivad pärast väljalülitamist lühikese aja jooksul isikuandmeid sisaldada.

► Et kõik andmed kindlalt kustutada lahutage süsteemi voolutoide ja eemaldage akud vähemalt 24 tunniks pärast süsteemi lähtestamist / isikuandmete kustutamist.

# **Mihin tietoja tallennetaan?**

Jokaisella käyttäjällä on oikeus tietää, mihin hänen henkilötietojaan tallennetaan ja miten ne voidaan poistaa.

Kaikissa järjestelmissä on haihtuvia ja haihtumattomia muisteja, jotka voivat sisältää henkilötietoja.

## **Haihtuvat muistit**

Haihtuviin muisteihin (volatile memory) puskuroidaan tietoja (esim. Windowsin välimuisti). Kun järjestelmä kytketään pois päältä ja irrotetaan verkkovirrasta, välimuistiin tallennetut tiedot poistetaan.

Käyttäjän ei tarvitse aktiivisesti poistaa tietoja.

### **Haihtumattomat muistit**

Haihtumattomiin muisteihin (nonvolatile memory) tiedot tallennetaan pysyvästi (esim. kiintolevylle). Kun järjestelmä kytketään pois päältä, tallennettuja tietoja ei poisteta.

Käyttäjän täytyy aktiivisesti poistaa tiedot.

Henkilötietoja mahdollisesti sisältäviä pääkomponentteja ovat esimerkiksi

- kiintolevyt
- Solid State Disk (SSD) -asemat.

Pääkomponenttien ohella on myös muita muistillisia komponentteja, jotka voivat sisältää henkilötietoja, vaikka pääkomponentit olisi poistettu ja järjestelmä olisi kytketty pois päältä ja irrotettu verkkovirrasta.

Haihtumattomia muisteja on emolevyissä ja järjestelmän laajennuskomponenteissa.

Seuraava luettelo antaa yleiskuvan tehtaalta toimitetuista muisteista (riippuen järjestelmäkokoonpanosta) ja siitä, miten muisteista saadaan poistettua tietoja.

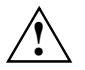

Tietojen poiston jälkeen tietoja ei saada palautettua.

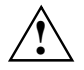

Poista järjestelmästä kaikki ulkoiset tietovälineet (esim. Smartcard ja DVD).

## **Yleiskuva haihtumattomista muisteista**

Nämä haihtumattomat muistit saattavat sisältää käyttäjien henkilötietoja, kokoonpanotietoja ja ei-arkaluontoisia tietoja.

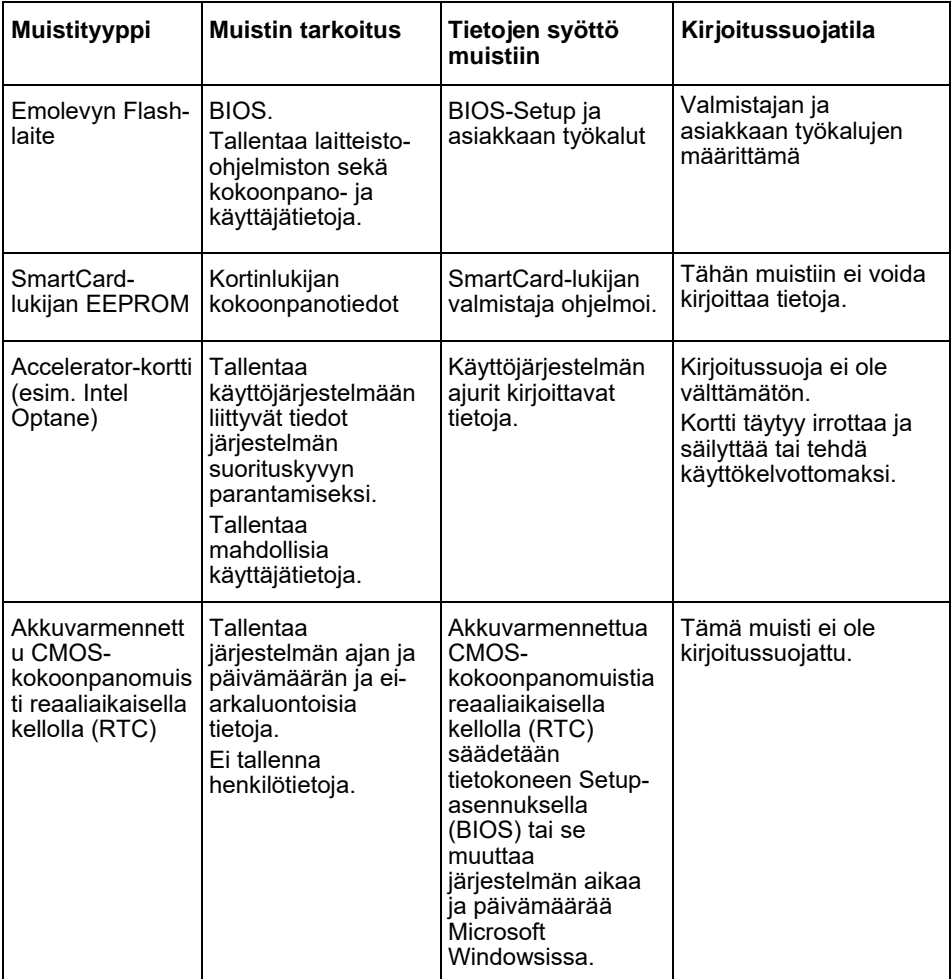

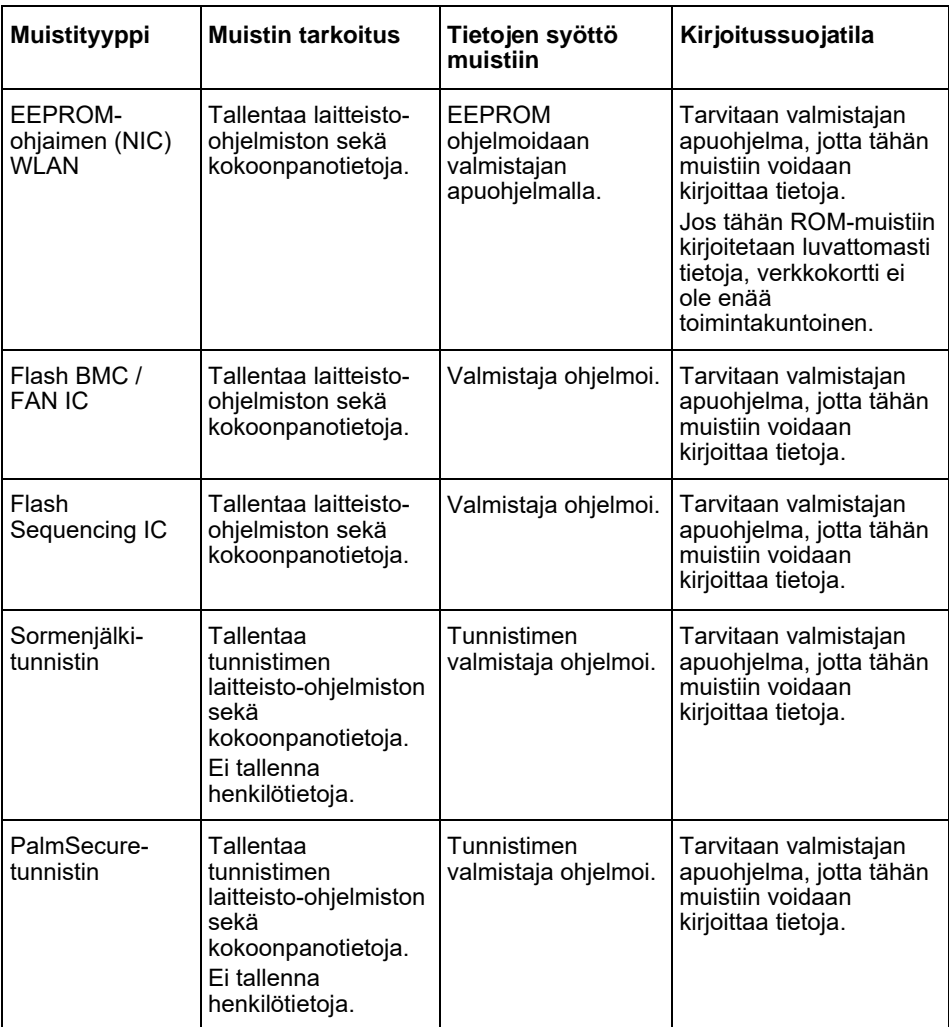

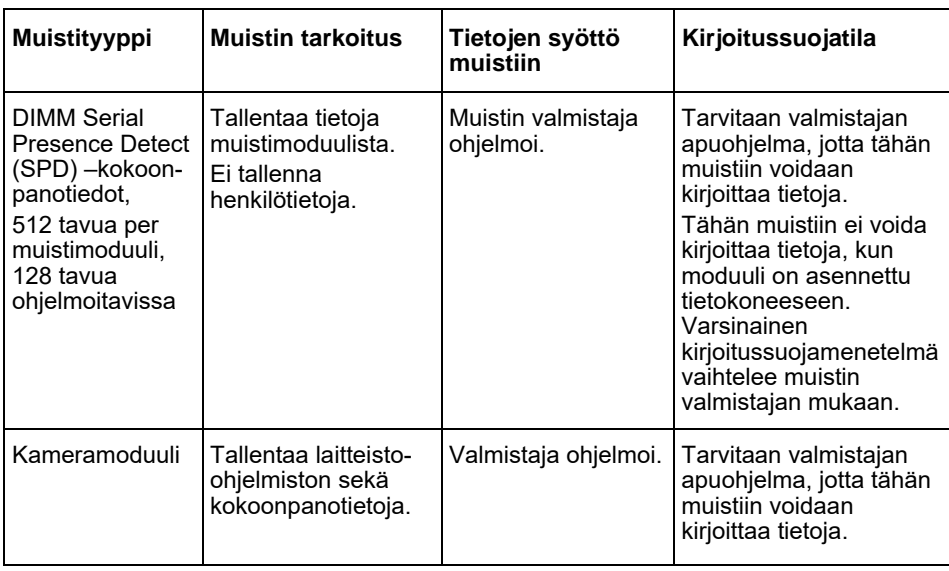

# **Tietojen poistaminen**

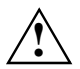

Poista järjestelmästä kaikki ulkoiset tietovälineet (esim. Smartcard ja DVD).

#### **Kiintolevyasema (haihtumaton)**

Kiintolevyasemalla olevia henkilötietoja voidaan poistaa seuraavalla tavalla:

- käyttämällä Erase Disk -toimintoa BIOSissa (katso BIOS-käsikirjan luku Advanced Menu)
- käyttämällä ulkopuolisen toimittajan ohjelmistoa
- poistamalla ja säilyttämällä (mahdollinen myös palveluvaihtoehtona) tai poistamalla tiedot lopullisesti.

#### **Solid State Disk (SSD) -asema (haihtumaton)**

SSD-asemalla olevia henkilötietoja voidaan poistaa seuraavalla tavalla:

- käyttämällä Erase Disk -toimintoa BIOSissa (katso BIOS-käsikirjan luku Advanced Menu)
- käyttämällä ulkopuolisen toimittajan ohjelmistoa
- poistamalla ja säilyttämällä (mahdollinen myös palveluvaihtoehtona) tai poistamalla tiedot lopullisesti.

#### **BIOS (haihtumaton)**

BIOS-käsikirjassa on kuvattu, miten salasana asetetaan/nollataan, järjestelmän tehdasasetukset palautetaan ja tiedot muutetaan. Avaa seuraavat valikot:

- *Security*
	- salasanan / pääkäyttäjän salasanan muuttaminen
	- HD-turvakokoonpanon muuttaminen, HD-salasanan nollaaminen
	- Easy PC -suojauksen poistaminen
- *Advanced*
	- Intel AMT -asetusten muuttaminen
- *Save&Exit*
	- tehdasasetusten palauttaminen.

#### **Muistit (haihtuvat)**

Haihtuvissa muisteissa, kuten DDR-muistimoduuleissa, voi olla henkilötietoja vähän aikaa sammuttamisen jälkeen.

► Varmista kaikkien tietojen poistaminen irrottamalla järjestelmä verkkovirrasta ja poistamalla akut vähintään 24 tunniksi järjestelmän nollauksen / henkilötietojen poistamisen jälkeen.

# **Gdje se pohranjuju podaci?**

Svaki korisnik ima pravo znati gdje će biti pohranjeni njegovi osobni podaci i kako se oni mogu izbrisati.

Svi sustavi tvrtke Fujitsu imaju volatilnu i nevolatilnu memoriju koje mogu sadržavati te podatke.

## **Volatilna memorija**

U volatilnim (Volatile Memory) memorijama podaci se spremaju u međumemoriju (npr. sustava Windows). Nakon isključivanja sustava i isključivanja struje, brišu se podaci spremljeni u međumemoriju.

Kao korisnik ne morate aktivno brisati podatke.

### **Nevolatilna memorija**

U nevolatilnim (Non-Volatile Memory) memorijama podaci se trajno spremaju (npr. na tvrdi disk). Nakon isključivanja sustava, spremljeni podaci neće biti izbrisani.

Kao korisnik morate aktivno brisati podatke.

Glavne komponente, koje mogu sadržavati osobne podatke, su primjerice:

- Tvrdi diskovi
- Pogonske jedinice SSD-diska

Osim glavnih komponenti postoje i dodatne komponente s memorijom, koje mogu sadržavati osobne podatke čak i kada su uklonjene glavne komponente i ako je sustav isključen i odvojen od struje.

Nevolatilne memorije ugrađene su na matičnim pločama i komponentama nadogradnje sustava.

Sljedeći popis daje pregled memorija koje su tvornički isporučene (ovisno o konfiguraciji sustava) i načinu brisanja podataka iz memorija:

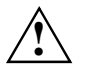

Nakon brisanja se podaci više ne mogu obnoviti.

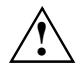

Uklonite se sve vanjske medije iz sustava (npr. Smartcard, DVD).

## **Pregled nevolatilnih memorija**

Ove nevolatilne memorije mogu sadržavati osobne podatke korisnika, konfiguracijske podatke i nekritične podatke.

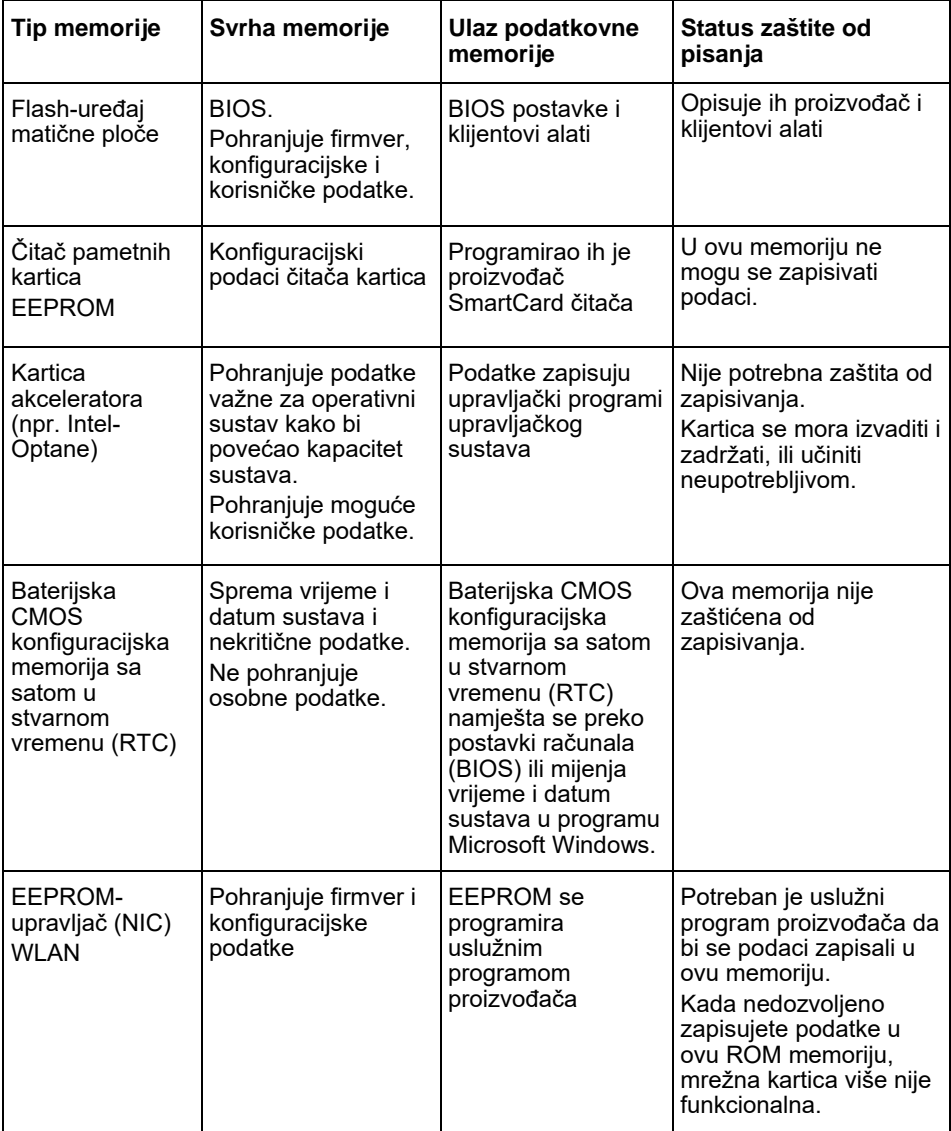
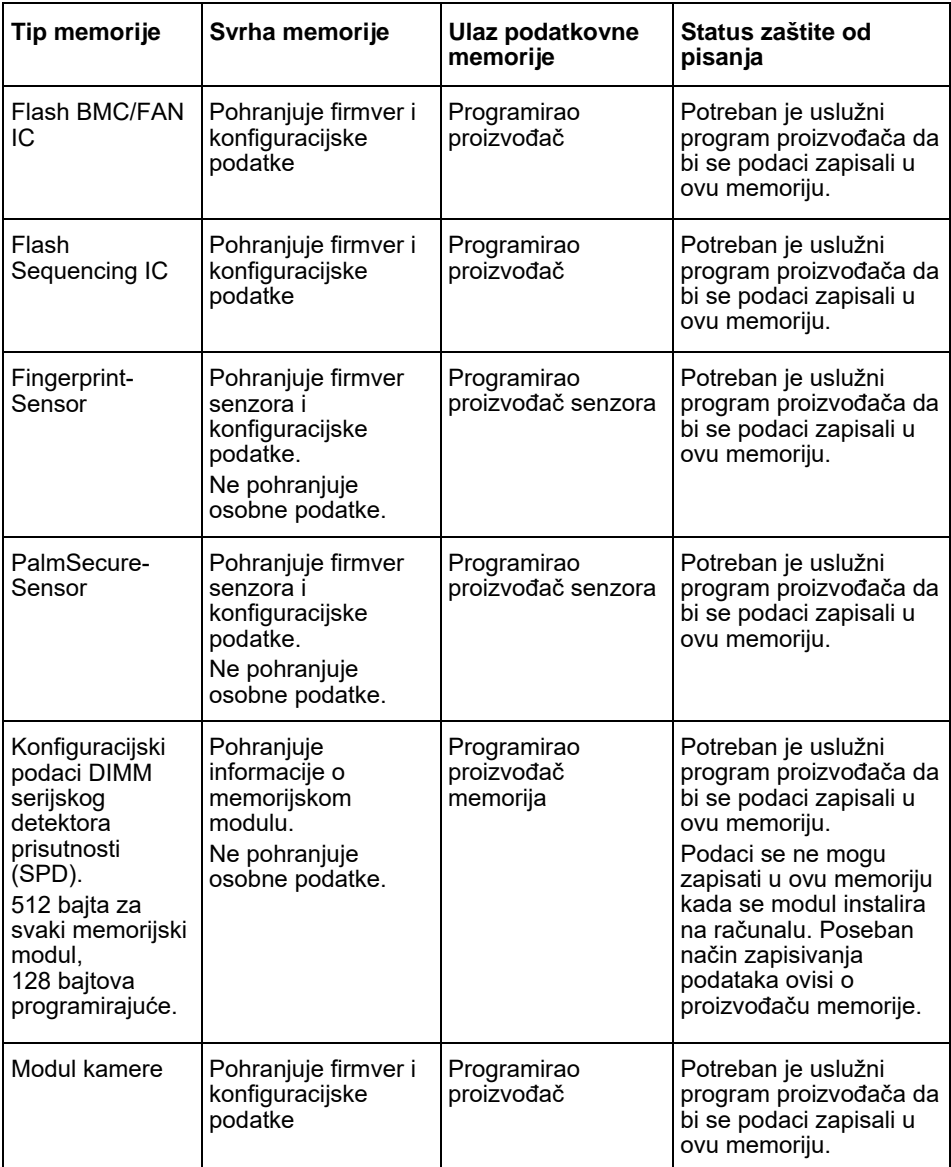

# **Brisanje podataka**

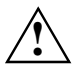

Uklonite se sve vanjske medije iz sustava (npr. Smartcard, DVD).

#### **Pogon tvrdog diska (nevolatilan)**

Osobni podaci mogu se ukloniti s pogona tvrdog diska na sljedeći način:

- Uporaba funkcije brisanja diska tvrtke u BIOS-u (pogledajte poglavlje "Advanced Menu" (Napredni izbornik) u BIOS-priručniku)
- Uporaba softvera trećih ponuditelja
- Uklonite i sačuvajte (moguće i kao servisna opcija) ili potpuno izbrišite

#### **Pogon SSD-diska (nevolatilan)**

Osobni podaci mogu se ukloniti s SSD-pogona na sljedeći način:

- Uporaba funkcije brisanja diska tvrtke u BIOS-u (pogledajte poglavlje "Advanced Menu" (Napredni izbornik) u BIOS-priručniku)
- Uporaba softvera trećih ponuditelja
- Uklonite i sačuvajte (moguće i kao servisna opcija) ili potpuno izbrišite

#### **BIOS (nevolatilan)**

U BIOS-priručniku zapisan je način na koji možete odrediti/resetirati lozinku, resetirati sustav na tvorničke postavke mijenjati podatke. Otvorite sljedeće izbornike:

- Menü *Security*
	- za promjenu lozinke/lozinke administratora
	- za promjenu HD-sigurnosnih konfiguracija, resetiranje HD-lozinke
	- za uklanjanje Easy PC zaštite
- Menü*Advanced*
	- za promjenu postavki Intel AMT
- Menü *Save&Exit*
	- za resetiranje na tvorničke postavke

#### **Memorija (volatilna)**

Volatilna memorija, poput DDR-memorijskih modula, nakon isključivanja kratko vrijeme moraju sadržavati osobne podatke.

► Kako biste omogućili brisanje svih podataka, odvojite sustav od struje i uklonite baterije na barem 24 sata nakon resetiranja sustava/brisanja osobnih podataka.

# **Hol vannak tárolva az adatok?**

Minden felhasználónak joga van tudni, hol vannak tárolva a személyes adatai, és azokat miként tudja törölni.

A minden rendszere rendelkezik felejtő és nem felejtő memóriával, amelyek tartalmazhatnak ilyen adatokat.

### **Felejtő memória**

A felejtő memória (volatile memory) az adatok átmeneti tárolására használható (pl. a Windows vágólap). Ha a rendszert kikapcsolja és áramtalanítja, az átmenetileg tárolt adatok törlésre kerülnek.

Felhasználóként nincs szükség az adatok aktív törlésére.

## **Nem felejtő memória**

A nem felejtő memóriában (non-volatile memory) az adatok tartósan tárolhatók (pl. merevlemez). Ha a rendszert kikapcsolja, a tárolt adatok nem lesznek törölve.

Felhasználóként szükség van az adatok aktív törlésére.

A személyes adatokat tartalmazó fő egységek lehetnek például a következők:

- Merevlemezek
- Szilárdtest-meghajtók (SSD)

A fő alkatrészek mellett további memóriával rendelkező alkatrészek is vannak, amelyek személyes adatokat tárolhatnak, még akkor is, ha a fő egységeket eltávolították, a rendszert kikapcsolták és áramtalanították.

Nem felejtő memória található az alaplapokon és a rendszerbővítő alkatrészekben is.

Az alábbi lista áttekintést ad a gyárilag beépített memóriákról (rendszerkonfigurációtól függ), valamint arról, miként lehet az adatokat a memóriából törölni:

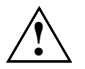

A törlést követően az adatokat nem lehet visszaállítani.

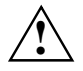

Távolítson el minden külső médiát a rendszerből (pl. SmartCard, DVD).

## **Nem felejtő memóriák áttekintése**

Az ilyen nem felejtő memóriák tartalmazhatnak személyes felhasználói adatokat, konfigurációs adatokat és nem kritikus adatokat.

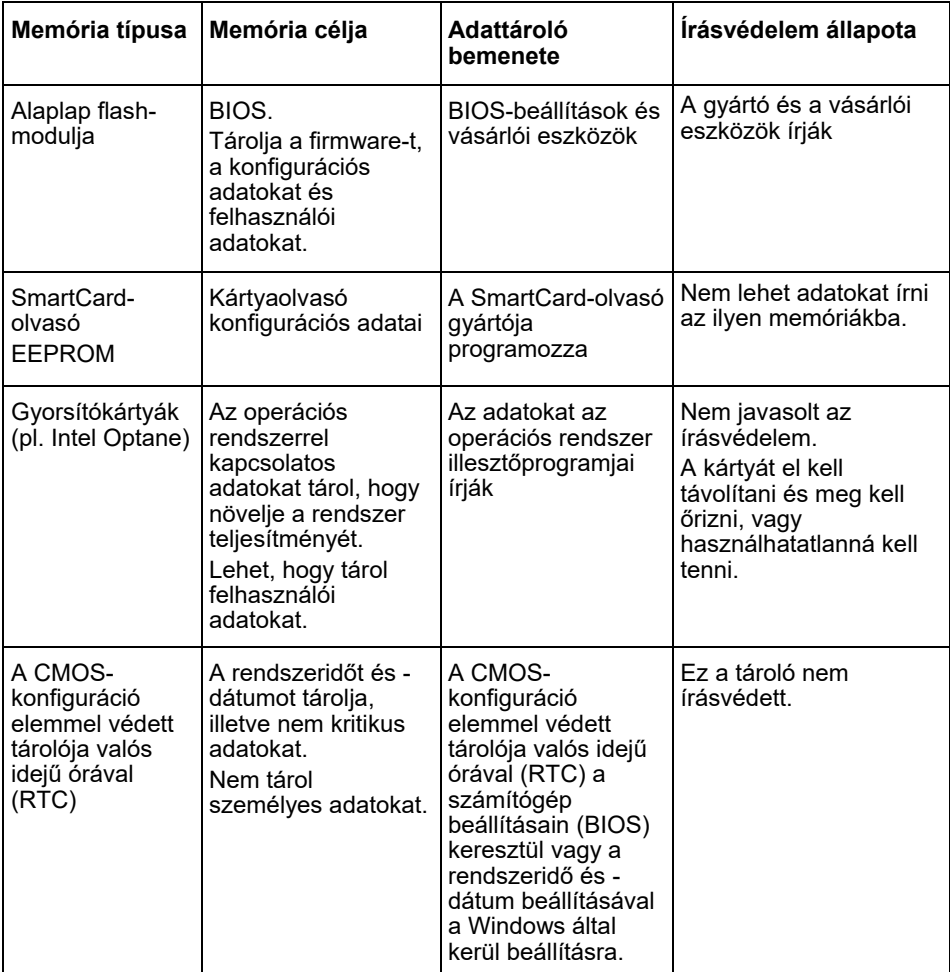

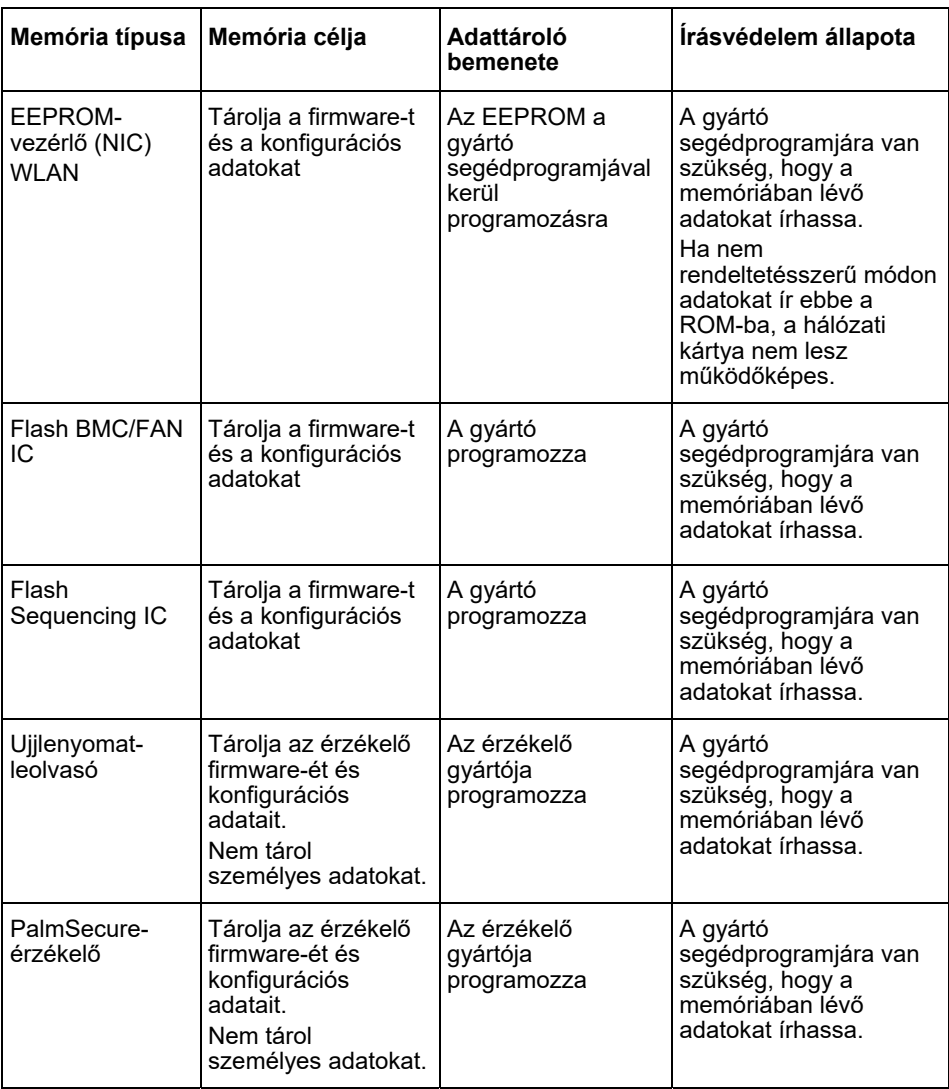

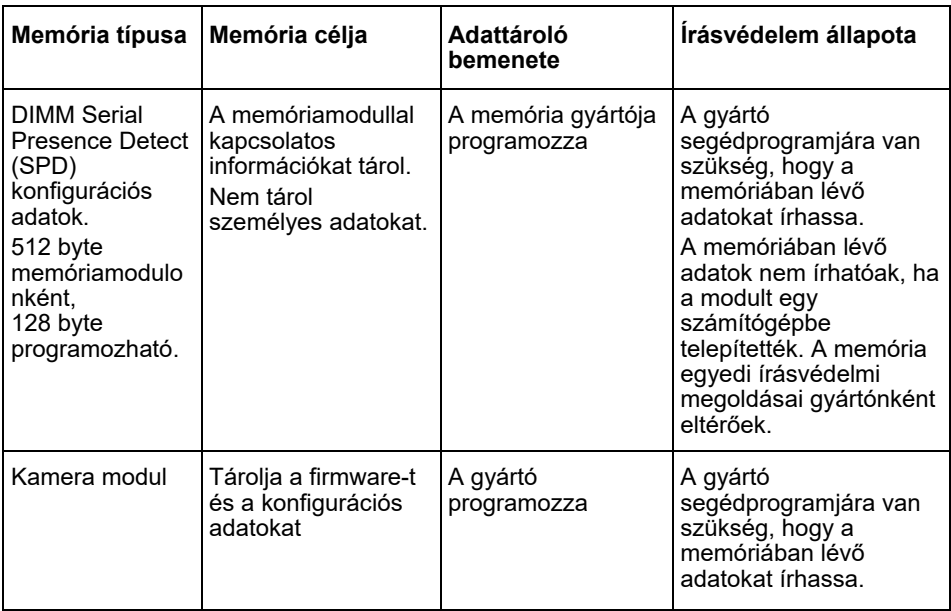

# **Adatok törlése**

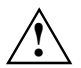

Távolítson el minden külső médiát a rendszerből (pl. SmartCard, DVD).

#### **Merevlemez (nem felejtő)**

A merevlemezen lévő személyes adatokat a következőképp távolíthatja el:

- A Erase Disk funkció használata a BIOS-ban (lásd "Advanced Menu" fejezet a BIOS kézikönyvében)
- Harmadik fél szoftverének használata
- Eltávolítás és tárolás (szervizopcióként is használható) vagy végleges törlés

#### **Szilárdtest-meghajtó (SSD) (nem felejtő)**

A SSD-n lévő személyes adatokat a következőképp távolíthatja el:

- A Erase Disk funkció használata a BIOS-ban (lásd "Advanced Menu" fejezet a BIOS kézikönyvében)
- Harmadik fél szoftverének használata
- Eltávolítás és tárolás (szervizopcióként is használható) vagy végleges törlés

#### **BIOS (nem felejtő)**

A BIOS kézikönyvből megtudhatja, miként állíthat be/állíthat vissza egy jelszót, miként állíthatja vissza a gyári beállításokat, és miként módosíthatja az adatokat. Ehhez nyissa meg az alábbi menüket:

- *menü Security*
	- a jelszó/rendszergazdai jelszó módosításához;
	- a HD biztonsági konfiguráció módosításához, a HD jelszó visszaállításához;
	- a Easy PC védelem eltávolításához.
- *menü Advanced*
	- az Intel AMT-beállítások módosításához.
- *menü Save&Exit*
	- a gyári beállítások visszaállításához.

#### **Memória (felejtő)**

A felejtő memóriák, például a DDR memóriamodulok, a kikapcsolást követően rövid ideig tartalmazhatnak személyes adatokat.

► Annak biztosítása érdekében, hogy minden adat törlésre kerüljön, a gép gyári beállításokra történő visszaállítását/a személyes adatok törlését követően legalább 24 órára áramtalanítsa, és távolítsa el az akkumulátort/elemet.

# **Hvar eru gögn geymd?**

Hver notandi hefur rétt á að vita hvar persónuupplýsingar hans eru geymdar og hvernig hægt er að eyða þeim.

Öll kerfi eru með lausheldin og fastheldin minni sem geta innihaldið slík gögn.

### **Lausheldin minni**

Gögn eru tímabundið geymd í lausheldnum minnum (t.d. klemmuborði Windows). Þegar slökkt er á kerfinu og það aftengt frá rafmagni er tímabundið geymdum gögnum eytt.

Sem notandi þarft þú ekki að eyða þessum gögnum með virkum hætti.

## **Fastheldin minni**

Í fastheldnum minnum eru gögn geymd varanlega (t.d. á hörðum diski). Þegar slökkt er á kerfinu verður geymdu gögnunum ekki eytt.

Sem notandi verður þú að eyða þessum gögnum með virkum hætti.

Lykileiningar sem kunna að innihalda persónuupplýsingar eru til dæmis:

- Harðir diskar
- Fastefnisdrif (SSD-diskur)

Til viðbótar við lykileiningar eru aðrar einingar með minnum sem innihalda persónuupplýsingar, jafnvel þótt lykileiningarnar hafi verið fjarlægðar og slökkt á kerfinu og það aftengt frá rafmagni.

Fastheldin minni fylgja með móðurborðum og kerfisstækkunareiningum.

Eftirfarandi listi veitir yfirsýn yfir minni sem fylgja með frá verksmiðju (fer eftir samskipan kerfisins) og hvernig hægt er að eyða gögnum úr minninu:

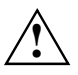

Ekki er hægt að endurreisa gögnin eftir gagnaeyðingu.

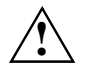

Fjarlægðu alla ytri miðla frá kerfinu (t.d. SmartCard, DVD).

## **Yfirlit yfir fastheldin minni**

Þessi fastheldu minni geta innihaldið persónuleg notandagögn, samskipunargögn og gögn sem ekki eru mikilvæg.

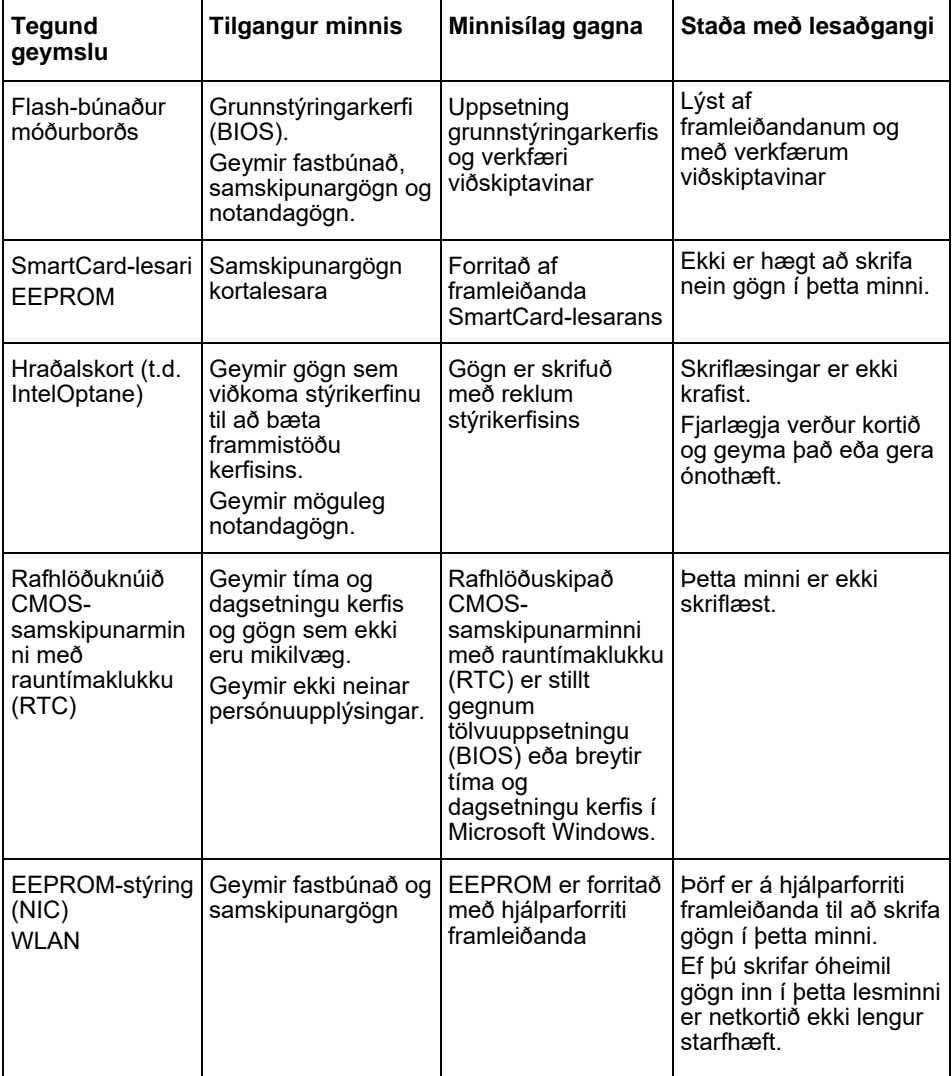

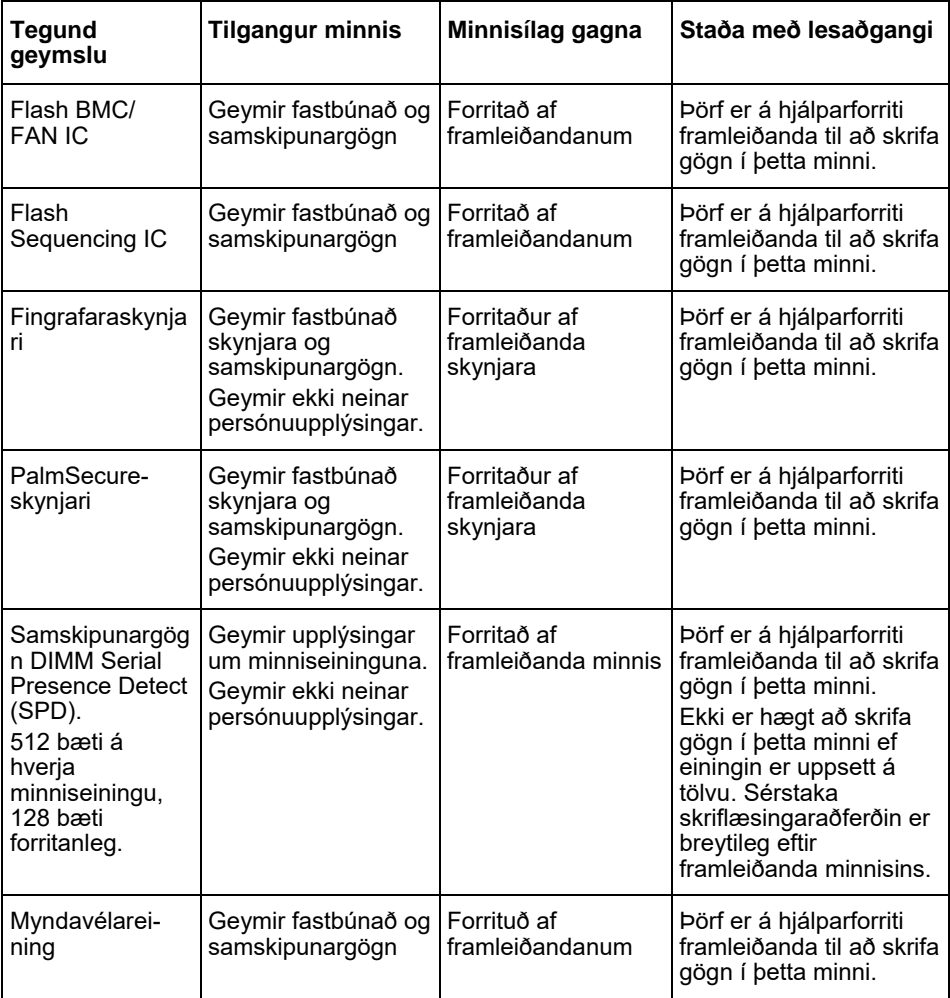

# **Eyðir gögnum**

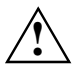

Fjarlægðu alla ytri miðla frá kerfinu (t.d. SmartCard, DVD).

#### **Harðdisksdrif**

Hægt er að fjarlægja persónuupplýsingar af harðdisksdrifinu sem hér segir:

- Nota Afmá af diski-aðgerð í grunnstýringarkerfi (BIOS) (sjá kaflann "Ítarleg valmynd" í Grunnstillingarhandbókinni)
- Nota hugbúnað frá þriðja aðila
- Fjarlægja og geyma (einnig mögulegt sem þjónustuvalkostur) eða eyða varanlega

#### **Fastefnisdrif (SSD-diskur) (fastheldinn)**

Hægt er að fjarlægja persónuupplýsingar af fastefnisdrifinu sem hér segir:

- hota Afmá af diski-aðgerð í grunnstýringarkerfi (BIOS) (sjá kaflann "Ítarleg valmynd" í Grunnstillingarhandbókinni)
- Nota hugbúnað frá þriðja aðila
- Fjarlægja og geyma (einnig mögulegt sem þjónustuvalkostur) eða eyða varanlega

#### **Grunnstýringarkerfi (BIOS) (fastheldið)**

Grunnstillingarhandbókin lýsir hvernig eigi að stilla/endurstilla aðgangsorð, endurstilla kerfið á verksmiðjusjálfgildi og breyta gögnum. Til að gera það skaltu opna eftirfarandi valmyndir:

- Menü *Öryggi*
	- til að breyta aðgangsorðinu/aðgangsorði kerfisstjóra
	- til að breyta HD- öryggisstillingum, til að endurstilla aðgangsorð HD
	- til að fjarlægja Easy PC vörnina
- Menü *Ítarlegt*
	- til að breyta stillingum Intel AMT
- Menü *Vista og hætta*
	- til að endurstilla verksmiðjustillingar

#### **Minni (lausheldið)**

Lausheldin minni, eins og DDR-minniseiningar, kunna að innihalda persónuupplýsingar í stutta stund eftir að slökkt er á þeim.

► Til að tryggja að öllum gögnum sé eytt skaltu taka kerfið úr sambandi og fjarlægja rafhlöðurnar í að minnsta kosti sólarhring eftir endurstillingu kerfisins/eyðingu persónuupplýsinga.

## データの保存場所

すべてユーザーには、個人データが保存されている場所と、それを削除する方法を知る 権利があります。

富士通のどのシステムにおいても、そのような個人データは揮発性メモリまたは不揮発 性メモリに保存されています。

### 揮発性メモリ

データは、一時的に揮発性メモリ(Windows クリップボードなど)に保存されます。シ ステムがシャットダウンされて電源が切られると、一時的に保存されたデータは削除さ れます。

ユーザー自らがこのデータを削除する必要はありません。

### 不揮発性メモリ

不揮発性メモリの場合、データは(ハードディスク上などに)恒久的に保存されます。 システムがシャットダウンされても、保存されたデータは削除されません。

ユーザー自らがこのデータを削除する必要があります。

個人情報が保存される主要コンポーネントには次のものが挙げられます。

ハードディスク

ソリッドステートディスク(SSD)ドライブ

主要コンポーネントに加え、主要コンポーネントが取り外されたり、システムがシャッ トダウンされて電源が切られたりしても、個人データを保存できるメモリを持つその他 のコンポーネントがあります。

不揮発性メモリは、マザーボードやシステム拡張用のコンポーネントに含まれていま す。

下記のリストには、工場で取り付けられるメモリ(システム構成によって異なる)と、 メモリからのデータの削除方法の概要が示されています。

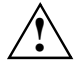

データ削除後は、データを復旧できません。

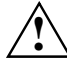

システムからすべての外部メディア(スマートカード、DVD など)を取り外し てください。

### 不揮発性メモリの概要

これらの不揮発性メモリには、個人データ、構成データ、および非重要データが含まれ ている場合があります。

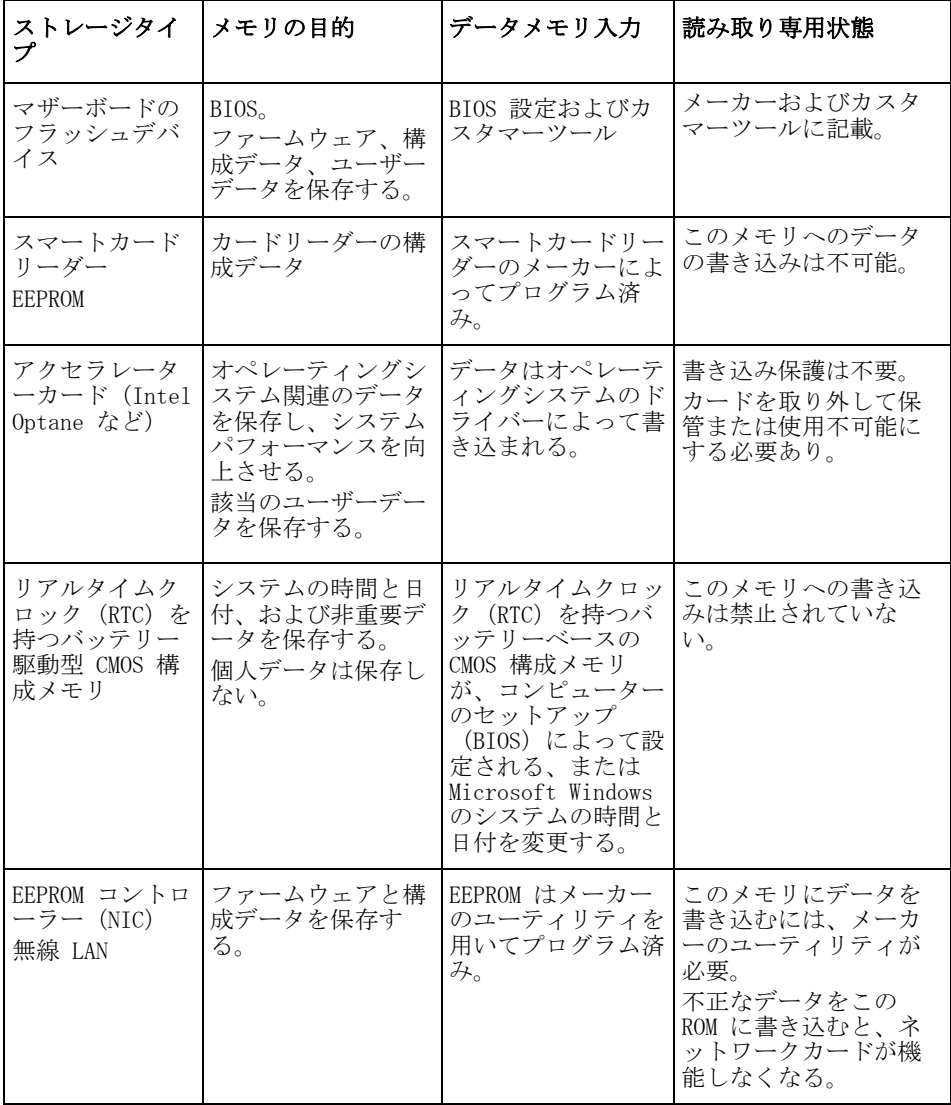

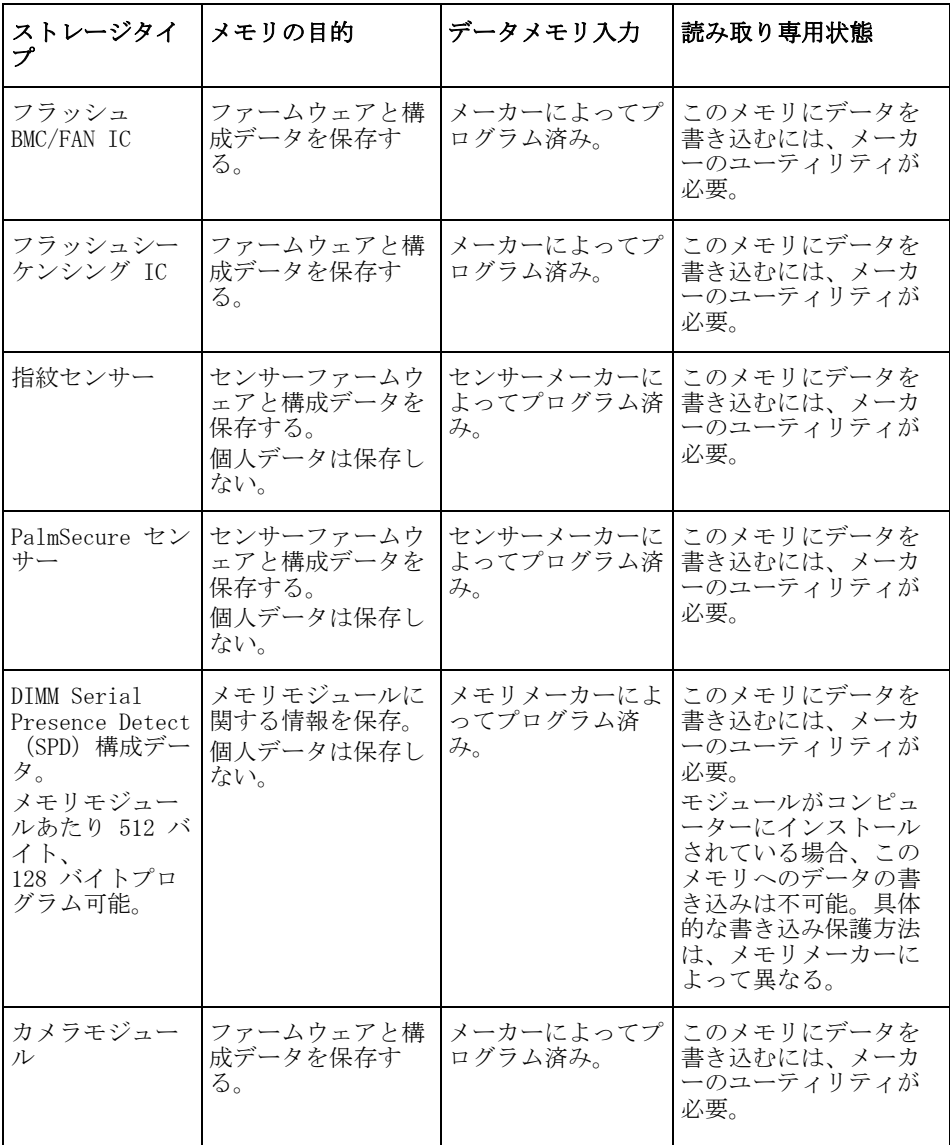

## データの削除方法

**!**

システムからすべての外部メディア(スマートカード、DVD など)を取り外 してください。

#### ハードディスク(不揮発性)

ハードディスク上の個人データは、次の方法で削除できます。

- BIOS の Erase Disk 機能を使用する(BIOS マニュアルの「アドバンスドメ ニュー」を参照)。
- サードパーティ製ソフトウェアを使用する。
- 取り外して保管する(サービスオプションとしても可能)、または恒久的に削除す る。

#### ソリッドステートディスク(SSD)ドライブ(不揮発性)

SSD ドライブ上の個人データは、次の方法で削除できます。

- BIOS の Erase Disk 機能を使用する(BIOS マニュアルの「アドバンスドメ ニュー」を参照)。
- サードパーティ製ソフトウェアを使用する。
- 取り外して保管する(サービスオプションとしても可能)、または恒久的に削除す る。

#### BIOS(不揮発性)

BIOS マニュアルには、パスワードの設定/リセット、工場設定へのシステムのリセッ ト、およびデータの変更方法が記載されています。これを実行するには、次のメニュー を開きます。

- Security  $x = -$ 
	- パスワード/管理者パスワードを変更する。
	- HD セキュリティ構成を変更する、HD パスワードをリセットする。
	- Easy PC 保護機能を除去する。
- Advanced メニュー
	- Intel AMT 設定を変更する。
- $Save\&Exit \geq -$ 
	- 工場設定にリセットする。

#### メモリ(揮発性)

シャットダウンされた後、DDR メモリモジュールなどの揮発性メモリには、個人データ が短時間だけ保存されている場合があります。

► すべてのデータを確実に削除するために、システムのリセット/個人データの削除 後は、24 時間以上システムの電源プラグを抜いてバッテリーを取り外しておいてく ださい。

# **Деректер қай жерде сақталады?**

Əр пайдаланушының жеке деректердің қай жерде сақталатынын жəне оларды қалай жоюға болатынын білуге құқығы бар.

ұсынатын барлық жүйелер мұндай деректерді қамтуы мүмкін энергияға тəуелді жəне энергиядан тəуелсіз жадқа ие.

### **Энергияға тəуелді жад**

Энергияға тəуелді жад құрылғыларында (volatile memory) деректер уақытша сақталады (мысалы, Windows дерек алмасу буфері). Жүйені өшіріп, қуат көзінен ажыратқан кезде, уақытша сақталған деректер жойылады.

Пайдаланушы ретінде деректерді белсенді түрде жоюыңыз қажет емес.

### **Энергиядан тəуелсіз жад**

Энергиядан тəуелсіз жад құрылғыларында (nonvolatile memory) деректер ұзақ уақытқа сақталады (мысалы, қатты дискіге). Жүйе өшірілген жағдайда, сақталған деректер жойылмайды.

Пайдаланушы ретінде деректерді белсенді түрде жоюыңыз қажет.

Жеке деректерді қамтуы мүмкін басты компоненттерге, мысалы, төмендегілер жатады:

- Қатты дискілер
- Solid State Disk (SSD) диск жетектері

Басты компоненттерге қоса, тіпті басты компоненттер алынған жəне жүйе өшіріліп, қуат көзінен ажыратылған жағдайда жеке деректерді қамтитын жад құрылғылары бар қосымша компоненттер де болады.

Энергиядан тəуелсіз жад құрылғылары аналық тақталарда жəне жүйені кеңейткіш компоненттерде бар.

Төмендегі тізімде зауыттан жеткізілетін жад құрылғыларының шолуы (жүйенің конфигурациясына қарай) жəне деректерді жад құрылғыларынан жою əдістері келтірілген:

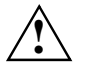

Деректерді жойғаннан кейін қалпына келтіру мүмкін емес.

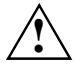

Жүйеден барлық сыртқы тасығыштарды (мысалы, Smartcard, DVD) шығарып алыңыз.

### **Энергиядан тəуелсіз жад құрылғыларына шолу**

Осы энергиядан тəуелсіз жад құрылғылары пайдаланушы деректерін, конфигурация деректері мен критикалық емес деректерді қамтуы мүмкін.

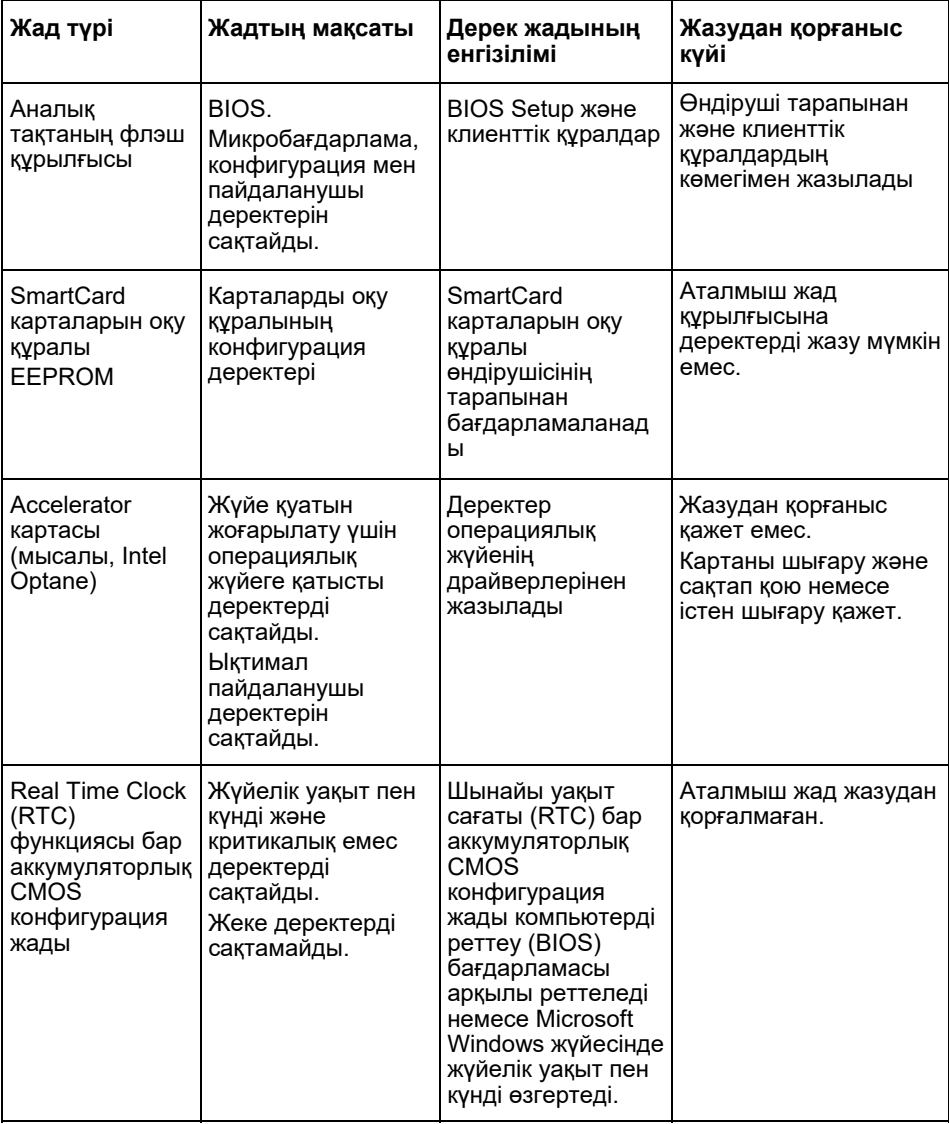

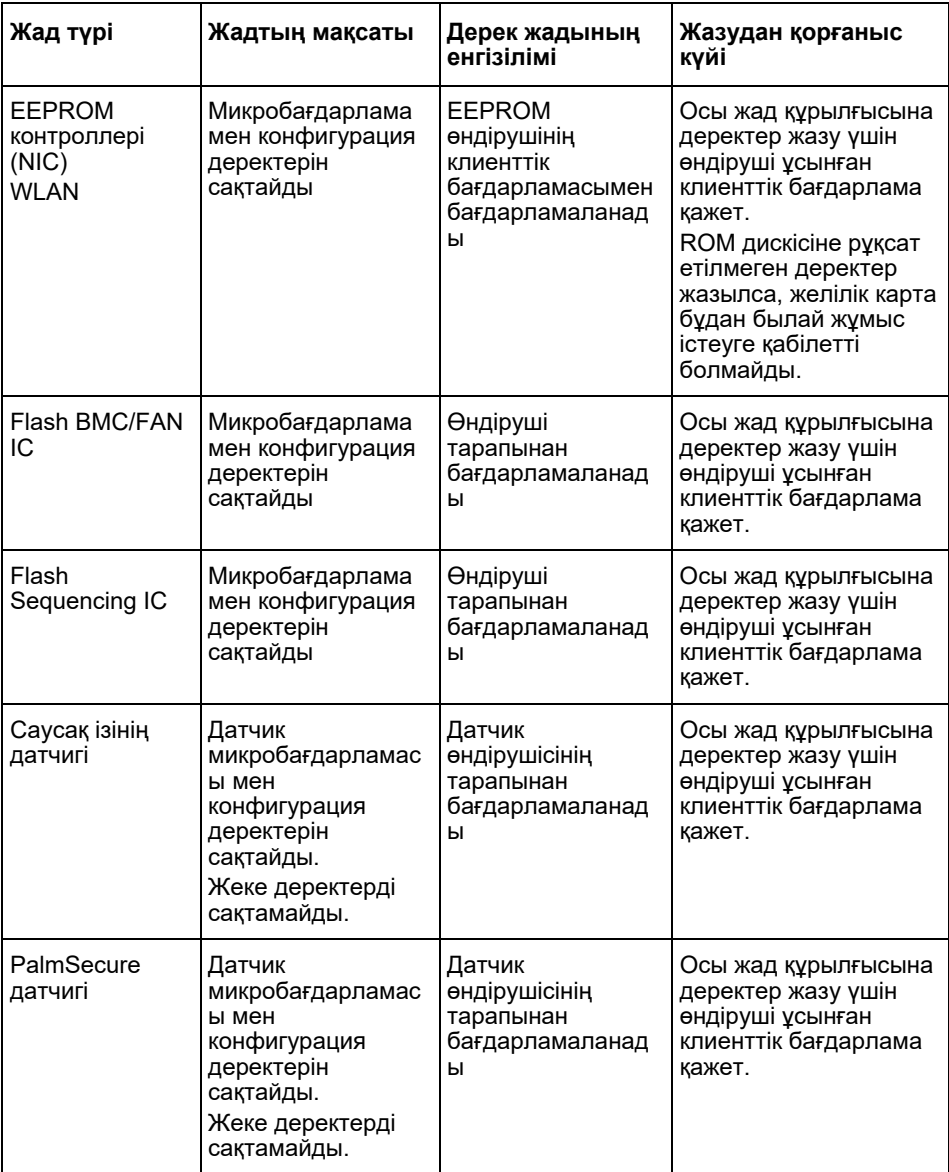

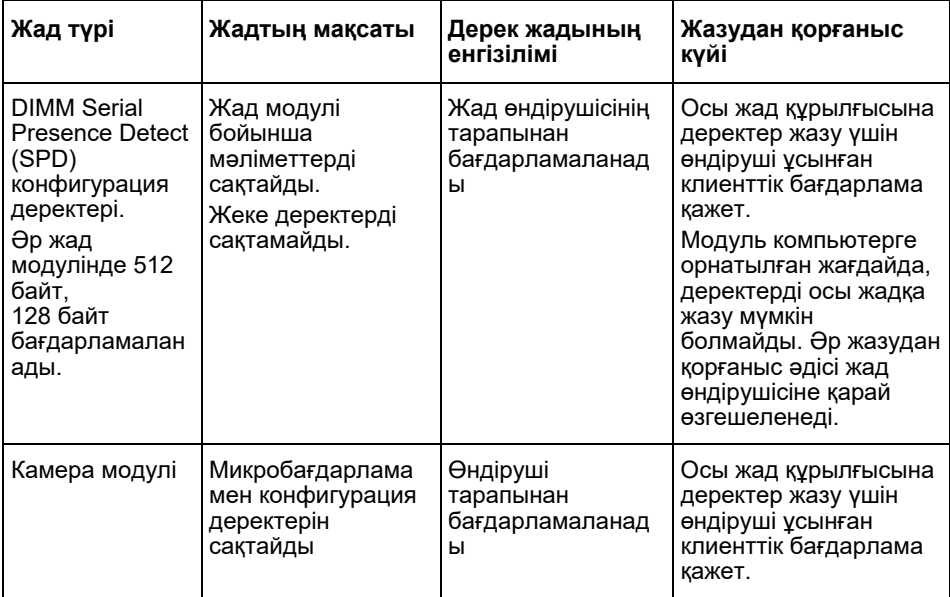

# **Деректерді жою**

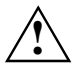

Жүйеден барлық сыртқы тасығыштарды (мысалы, Smartcard, DVD) шығарып алыңыз.

#### **Қатты диск жетегі (энергиядан тəуелсіз)**

Қатты диск жетегіндегі жеке деректерді төмендегідей жоюға болады:

- BIOS бағдарламасында ұсынған Erase Disk функциясын пайдалану (BIOS нұсқаулығындағы «Advanced Menu» тарауын қараңыз)
- Үшінші тарап жеткізушісі ұсынған бағдарламалық жасақтаманы пайдалану
- Жою жəне сақтап қою (сервистік опция ретінде де орындалуы мүмкін) немесе біржолата жою

#### **Solid State Disk (SSD) диск жетегі (энергиядан тəуелсіз)**

SSD диск жетегіндегі жеке деректерді төмендегідей жоюға болады:

- BIOS бағдарламасында ұсынған Erase Disk функциясын пайдалану (BIOS нұсқаулығындағы «Advanced Menu» тарауын қараңыз)
- Үшінші тарап жеткізушісі ұсынған бағдарламалық жасақтаманы пайдалану
- Жою жəне сақтап қою (сервистік опция ретінде де орындалуы мүмкін) немесе біржолата жою

#### **BIOS (энергиядан тəуелсіз)**

BIOS нұсқаулығында құпия сөзді орнату / бастапқы қалпына қайтару, жүйені зауыттық реттеулерге қайтару жəне деректерді өзгерту əдістері сипатталған. Төмендегі мəзірлерді ашыңыз:

- Menü *Security*
	- құпия сөзді / əкімші құпия сөзін өзгертуге арналған
	- HD қауіпсіздік конфигурацияларын өзгертуге, HD құпия сөзін бастапқы қалпына қайтаруға арналған
	- Easy PC қорғанысын жоюға арналған
- Menü *Advanced*
	- Intel AMT реттеулерін өзгертуге арналған
- Menü *Save&Exit*
	- зауыттық реттеулерге қайтаруға арналған

#### **Жад (энергияға тəуелді)**

DDR жад модулі сияқты энергияға тəуелді жад құрылғылары өшірілгеннен кейін қысқа уақыт ішінде жеке деректерді қамтуы мүмкін.

► Барлық деректерді жойылғанына көз жеткізу үшін жүйені қуат көзінен ажыратып, батареяларды жүйені бастапқы қалпына қайтарғаннан / жеке деректерді жойғаннан кейін кем дегенде 24 сағат ішінде шығарып алыңыз.

# 데이터는 어디에 저장됩니까?

모든 사용자는 개인 데이터가 어디에 저장되고 어떻게 삭제할 수 있는지 알 권리가 있습니다.

모든 시스템에는 그러한 데이터를 포함하는 휘발성 및 비휘발성 메모리가 있습니다.

### 휘발성 메모리

데이터는 임시적으로 휘발성 메모리에 저장됩니다(예, Windows 클립보드). 시스템이 종료되고 전원에서 분리되면 임시 저장된 데이터는 삭제됩니다.

사용자가 직접 데이터를 삭제할 필요가 없습니다.

### 비휘발성 메모리

비휘발성 메모리에서, 데이터는 영구적으로 저장됩니다(예, 하드 디스크에). 시스템이 종료되더라도, 저장된 데이터는 삭제되지 않습니다.

사용자가 직접 데이터를 삭제해야 합니다.

개인 정보가 포함되어 있을 수 있는 주요 구성 요소는 다음과 같습니다.

하드 디스크

반도체 디스크(SSD) 드라이브

주요 구성 요소 외에, 주요 구성 요소가 제거되고 시스템이 종료되고 전원에서 분리되었더라도 개인 데이터가 포함되어 있을 수 있는 메모리가 있는 기타 구성 요소가 있습니다.

비휘발성 메모리는 마더보드 및 시스템 확장 요소에 포함되어 있습니다.

다음 목록은 초기 공급 메모리(시스템 구성에 따라 다름)에 대한 개요와 메모리에서 데이터를 삭제할 수 있는 방법을 제공합니다.

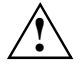

데이터 삭제 후에는 데이터를 복원할 수 없습니다.

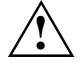

시스템에서 모든 외부 매체를 제거합니다(예, SmartCard, DVD).

## 비휘발성 메모리에 대한 개요

이러한 비휘발성 메모리에는 개인 사용자 데이터, 구성 데이터 및 중요하지 않은 데이터가 포함될 수 있습니다.

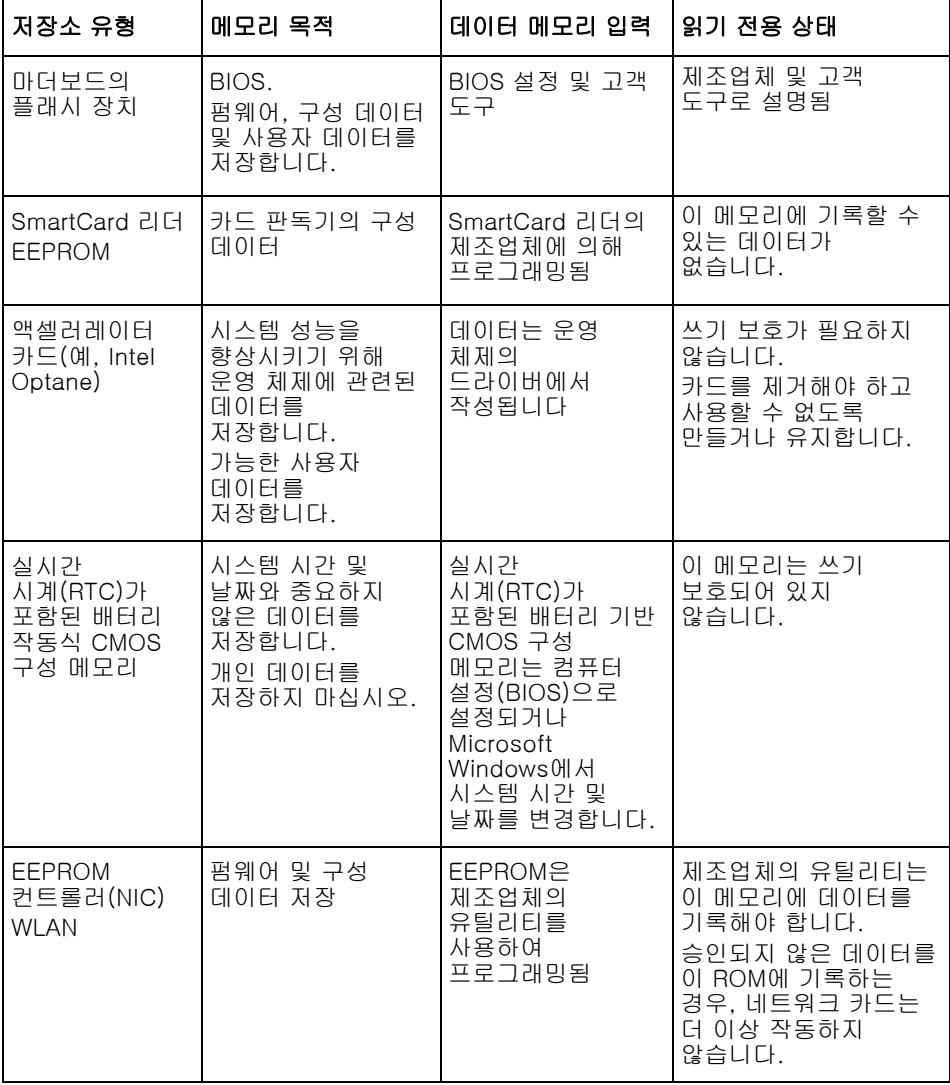

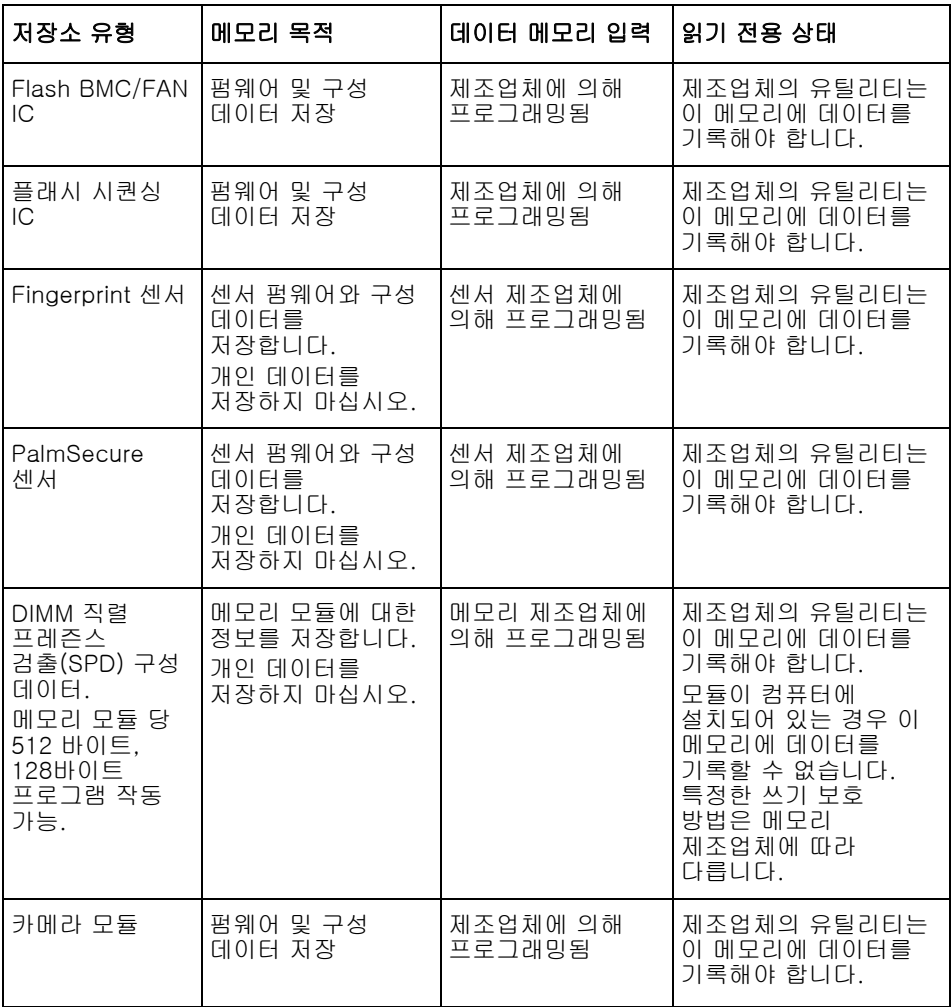

# 데이터 삭제

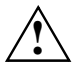

시스템에서 모든 외부 매체를 제거합니다(예, SmartCard, DVD).

#### 하드 디스크 드라이브(비휘발성)

하드 디스크의 개인 데이터는 다음과 같이 제거할 수 있습니다.

- BIOS에서 디스크 지우기 기능 사용(BIOS 설명서에서 "고급 메뉴" 장을참조하 십시오)
- 타사 소프트웨어 사용
- 제거 및 보관(서비스 옵션으로도 가능) 또는 영구적으로 삭제

#### 반도체 디스크(SSD) 드라이브(비휘발성)

SSD 드라이브의 개인 데이터는 다음과 같이 제거할 수 있습니다.

- BIOS에서 디스크 지우기 기능 사용(BIOS 설명서에서 "고급 메뉴" 장을참조하 십시오)
- 타사 소프트웨어 사용
- 제거 및 저장(서비스 옵션으로도 가능) 또는 영구적으로 삭제

#### BIOS (비휘발성)

BIOS 설명서에서는 암호 설정/재설정, 시스템을 기본값으로 재설정 및 데이터를 변경하는 방법에 대해 설명합니다. 이렇게 하려면, 다음 메뉴를 엽니다.

- 보안 메뉴
	- 암호/관리자 암호를 변경하려면
	- HD 보안 구성을 변경하고, HD 암호를 재설정하려면
	- Easy PC 보호를 제거하려면
- 고급 메뉴
	- Intel AMT 설정을 변경하려면
- 저장&종료 메뉴
	- 기본 설정으로 재설정하려면

### 메모리(휘발성)

DDR 메모리 모듈과 같은 휘발성 메모리는 종료된 후 잠깐 동안 개인 데이터를 포함할 수 있습니다.

► \_ 모든 데이터가 삭제되었는지 확인하려면, 시스템 재설정/개인 데이터를 삭제한 후 시스템의 플러그를 뽑고 최소 24시간 동안 배터리를 제거하십시오.

# **Kur saugomi duomenis?**

Kiekvienas vartotojas turi teisę žinoti, kur saugomi jo asmeniniai duomenys ir kaip galima juos pašalinti.

Visos "sistemos turi neliekamąją ir liekamąją atmintis, kurios gali saugoti šiuos duomenis.

## **Neliekamoji atmintis**

Neliekamojoje atmintyje (volatile memory) duomenys saugomi tarpinėje talpykloje (pvz., "Windows" sistemos iškarpinėje). Kai sistema išjungiama ir atjungiama nuo maitinimo srovės, tarpinėje talpykloje saugomi duomenys pašalinami.

Kaip vartotojas neturite aktyviai šalinti duomenis.

## **Liekamoji atmintis**

Liekamojoje atmintyje (nonvolatile memory) duomenys išsaugomi ilgam laikui (pvz., kietajame diske). Kai sistema išjungiama, išsaugoti duomenys nepašalinami.

Kaip vartotojas turite aktyviai šalinti duomenis.

Pagrindiniai komponentai, kuriuose gali būti saugomi asmeniniai duomenys:

- Kietieji diskai
- Solid State Disk (SSD) diskai

Be pagrindinių komponentų yra ir kitų komponentų, turinčių atmintis, kuriuose gali būti saugomi asmeniniai duomenys net pašalinus pagrindinius komponentus ir išjungus sistema, taip pat atiungus maitinimo srove.

Liekamąsias atmintis turi pagrindinės plokštės ir sistemos praplėtimo komponentai.

Toliau pateikiamas sąrašas su pristatomos gamyklinės atminties (priklausomai nuo sistemos konfigūravimo) apžvalga ir būdai pašalinti duomenis iš atminties:

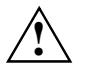

Pašalinus duomenis jų negalima atstatyti.

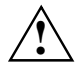

Atjunkite nuo sistemos visas išorines laikmenas (pvz., Smartcard, DVD).

## **Liekamosios atminties apžvalga**

Sios liekamosios atmintys gali saugoti asmeninius vartotojo duomenis, konfigūravimo duomenis ir nekritinius duomenis.

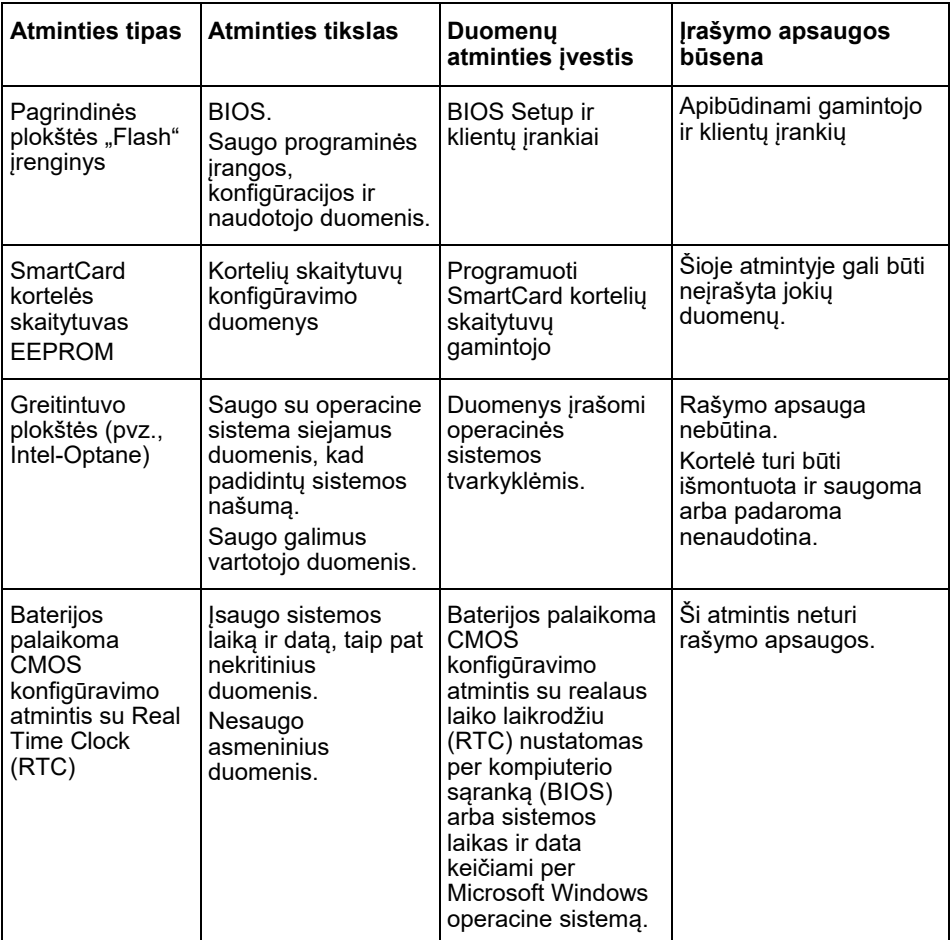
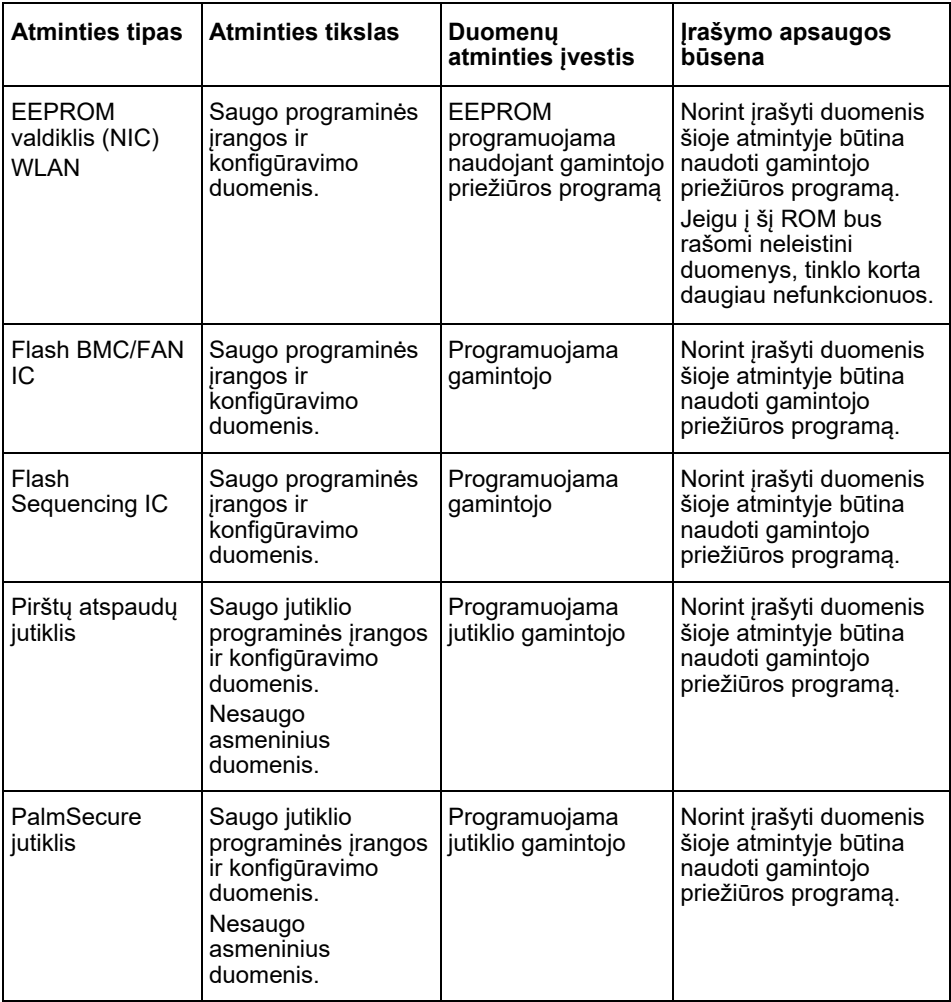

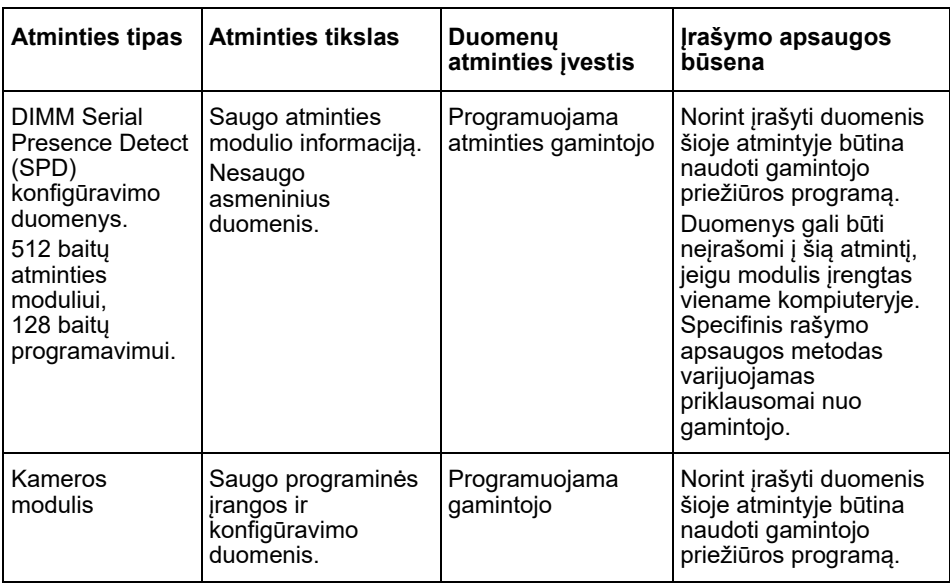

# **Šalinti duomenis**

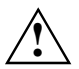

Atjunkite nuo sistemos visas išorines laikmenas (pvz., Smartcard, DVD).

#### **Kietasis diskas (liekamoji atmintis)**

Asmeniniai duomenys nuo kietojo disko gali būti pašalinti:

- naudojant BIOS "Erase Disk" funkciją (žr. "Advanced Menu" skyrių BIOS žinyne).
- naudojant trečiųjų šalių programinę įrangą.
- Pašalinkite ir išsaugokite (taip pat galima naudotis kaip paslaugų parinktimi) arba ištrinkite visam laikui

#### **Solid State Disk (SSD) kietasis diskas (liekamoji atmintis)**

Asmeniniai duomenys nuo SSD kietojo disko gali būti pašalinti:

- naudojant BIOS "Erase Disk" funkciją (žr. "Advanced Menu" skyrių BIOS žinyne),
- naudojant trečiųjų šalių programinę įrangą.
- Pašalinkite ir išsaugokite (taip pat galima naudotis kaip paslaugų parinktimi) arba ištrinkite visam laikui

#### **BIOS (liekamoji atmintis)**

BIOS žinyne parašyta, kaip nustatyti / atstatyti slaptažodį, kaip grąžinti gamyklinius sistemos nustatymus ir keisti duomenis. Tuo tikslu atsidarykite šį meniu:

- Menü *Security*
	- norėdami pakeisti slaptažodį / administratoriaus slaptažodį
	- norėdami pakeisti HD saugumo konfigūraciją, grąžinti HD slaptažodį
	- norėdami pašalinti "Easy PC" apsauga
- Menü *Advanced*
	- norėdami pakeisti "Intel AMT" nustatymus
- Menü *Save&Exit*
	- norėdami grąžinti gamyklinius nustatymus

#### **Atmintis (neliekamoji)**

Neliekamoji atmintis, pvz., DDR atminties modulis, po išjungimo gali trumpą laiką saugoti asmeninius duomenis.

► Norėdami įsitikinti, kad visi duomenys pašalinti, atjunkite sistemą nuo maitinimo srovės ir ištraukite baterijas mažiausiai 24 valandom po sistemos anuliavimo / asmeninių duomenų šalinimo.

# **Kur tiek uzglabāti dati?**

Katram lietotājam ir tiesības zināt, kur glabājas viņa personas dati un kā tos var izdzēst.

Visām sistēmām ir nepastāvīga un pastāvīga atmiņa, kas var saturēt šādus datus.

## **Nepastāvīgā atmiņa**

Nepastāvīgā atmiņā dati tiek glabāti kešatmiņā (piemēram, Windows starpliktuvē). Kad sistēma ir izslēgta un atvienota no strāvas, kešatmiņā saglabātie dati tiek dzēsti.

Kā lietotājam Jums dati nav aktīvi jāizdzēš.

## **Pastāvīgā atmiņa**

Pastāvīgajā atmiņā (nonvolatile memory) dati tiek saglabāti ilgstoši (piemēram, cietajā diskā). Kad sistēma tiek izslēgta, saglabātie dati netiks izdzēsti.

Kā lietotājam Jums dati aktīvi jāizdzēš.

Galvenās komponentes, kurās var būt saglabāta personas informācija, ir šādas:

- Cietie diski
- Solid State Disk (SSD) diskus

Papildus galvenajām komponentēm ir arī citas komponentes ar atmiņām, kas var saturēt personas datus, pat ja galvenās komponentes ir noņemtas un sistēma ir izslēgta un atvienota no strāvas.

Pastāvīgās atmiņas tiek iekļautas mātesplates un sistēmas paplašināšanas komponentēs.

Šis saraksts sniedz pārskatu par no rūpnīcas piegādātajām atmiņām (atkarībā no sistēmas konfigurācijas) un to, kā dzēst datus no atmiņām:

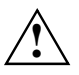

Pēc datu dzēšanas tos nevar atgūt.

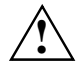

Nonemiet no sistēmas visas ārējās informācijas nesējiekārtas (piem., Smartcard, DVD).

## **Pastāvīgu atmiņu pārskats**

Šīs pastāvīgās atmiņas var saturēt personas datus, konfigurācijas datus un nekritiskus datus.

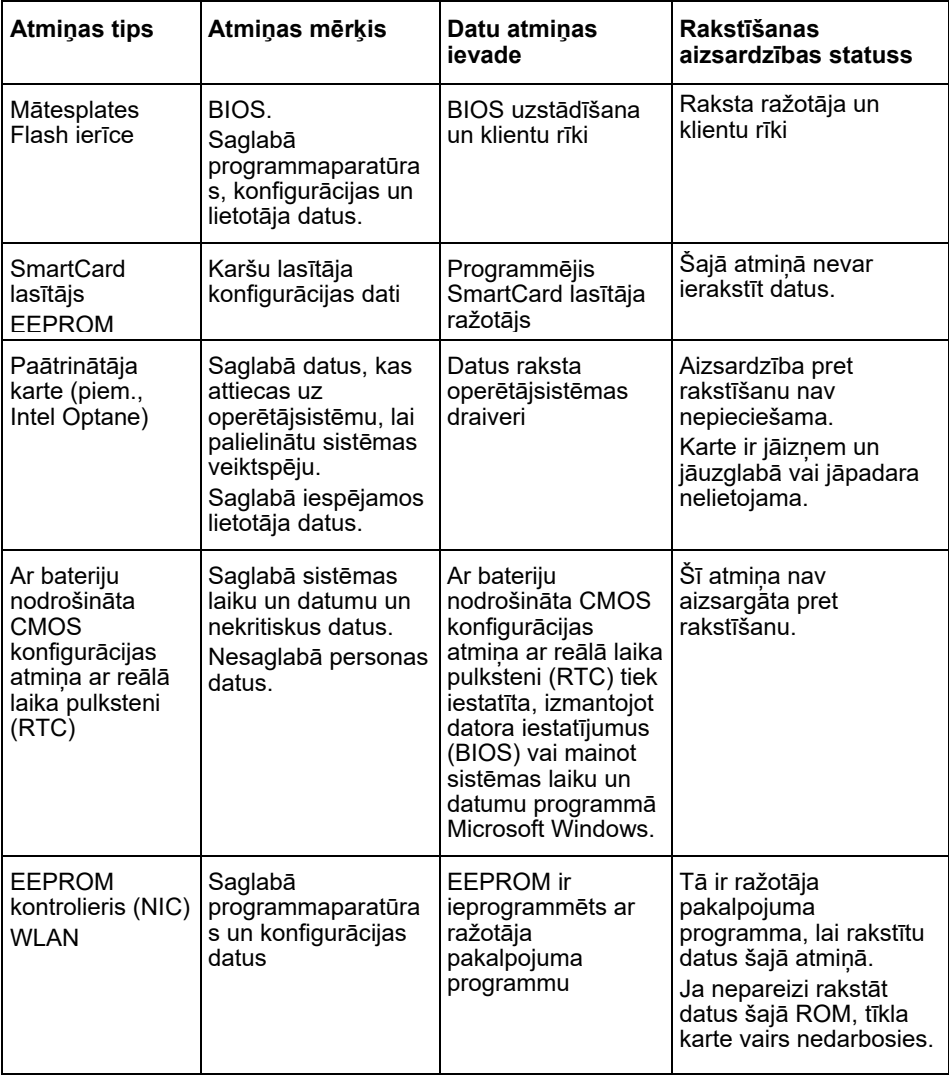

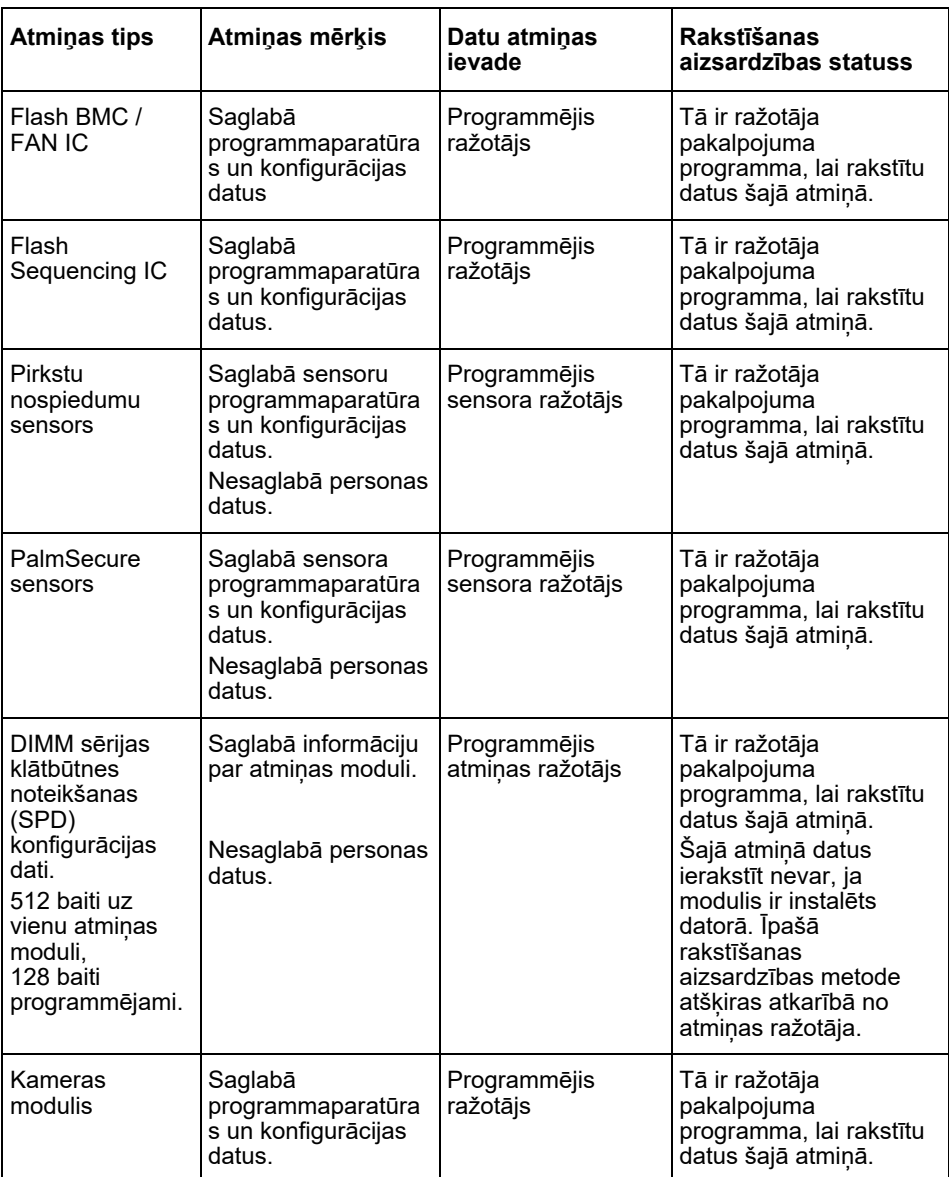

# **Datu dzēšana**

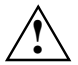

Nonemiet no sistēmas visas ārējās informācijas nesējiekārtas (piem., Smartcard, DVD).

#### **Cietais disks (pastāvīgs)**

No cietā diska personas datus var dzēst šādi:

- Izmantojot dzēšanas diska funkciju BIOS (skatiet nodaļu "Papildu iestatījumu izvēlne" BIOS rokasgrāmatā)
- Trešās puses programmatūras izmantošana
- Izņemiet un saglabājiet (arī pieejama kā pakalpojuma iespēja) vai dzēsiet pastāvīgi

#### **Solid State Disk (SSD) disks (pastāvīgs)**

No SSD diska personas datus var dzēst šādi:

- Izmantojot dzēšanas diska funkciju BIOS (skatiet nodaļu "Papildu iestatījumu izvēlne" BIOS rokasgrāmatā)
- Trešās puses programmatūras izmantošana
- Izņemiet un saglabājiet (arī pieejama kā pakalpojuma iespēja) vai dzēsiet pastāvīgi

#### **BIOS (pastāvīgs)**

BIOS rokasgrāmatā ir aprakstīts, kā iestatīt / atiestatīt paroli, atiestatīt sistēmas rūpnīcas iestatījumus un mainīt datus. Atveriet šādas izvēlnes:

- Izvēlne *Security (Drošība)*
	- lai mainītu paroli / administratora paroli
	- lai mainītu HD drošības konfigurācijas, atiestatiet HD paroli
	- lai noņemtu Easy PC aizsardzību
- Izvēlne *Advanced (Papildu iestatījumi)*
	- lai mainītu Intel AMT iestatījumus
- Izvēlne *Save&Exit (Saglabāt un Iziet)*
	- lai atjaunotu rūpnīcas iestatījumus

#### **Atmiņa (nepastāvīga)**

Nepastāvīgās atmiņas, piemēram, DDR atmiņas moduļi, pēc izslēgšanas var uz īsu laiku uzglabāt personas datus.

► Lai nodrošinātu, ka visi dati tiek izdzēsti, atvienojiet sistēmu no strāvas un izņemiet baterijas vismaz 24 stundas pēc sistēmas atiestatīšanas / personas datu dzēšanas.

## **Waar worden gegevens opgeslagen?**

Iedere gebruiker heeft het recht te weten waar zijn/haar persoonlijke gegevens worden opgeslagen en hoe deze kunnen worden gewist.

Alle systemen van hebben vluchtige en niet-vluchtige geheugens die dergelijke gegevens kunnen bevatten.

## **Vluchtig geheugen**

In het vluchtige geheugen (volatile memory) worden gegevens tussentijds opgeslagen (bijvoorbeeld het klembord van Windows). Wanneer het systeem wordt uitgeschakeld en niet van stroom wordt voorzien, worden de tussentijds opgeslagen gegevens gewist.

Als gebruiker mag u de gegevens niet actief wissen.

### **Niet-vluchtig geheugen**

In het niet-vluchtige geheugen (nonvolatile memory) worden gegevens permanent opgeslagen (bijvoorbeeld op een harde schijf). Wanneer het systeem wordt uitgeschakeld, worden de opgeslagen gegevens niet gewist.

Als gebruiker moet u de gegevens actief wissen.

Hoofdonderdelen die persoonlijke gegevens kunnen bevatten zijn bijvoorbeeld:

- Harde schijven
- Solid State Disk (SSD) stations

Naast de hoofdonderdelen zijn er nog meer onderdelen met geheugens die persoonlijke gegevens kunnen bevatten; ook wanneer de hoofdonderdelen worden verwijderd en het systeem wordt uitgeschakeld en niet van stroom wordt voorzien.

Niet-vluchtige geheugens bevinden zich op systeemmodules en systeemuitbreidingsonderdelen.

De volgende lijst bevat een overzicht van af fabriek geleverde geheugens (afhankelijk van de systeemconfiguratie) en hoe de gegevens uit de geheugens kunnen worden verwijderd:

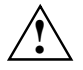

Na het wissen van de gegevens kunnen deze niet meer worden hersteld.

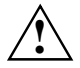

Verwijder alle externe media uit het systeem (bijvoorbeeld Smartcard, DVD).

### **Overzicht niet-vluchtige geheugens**

Deze niet-vluchtige geheugens kunnen persoonlijke gebruikersgegevens, configuratiegegevens en niet-kritieke gegevens bevatten.

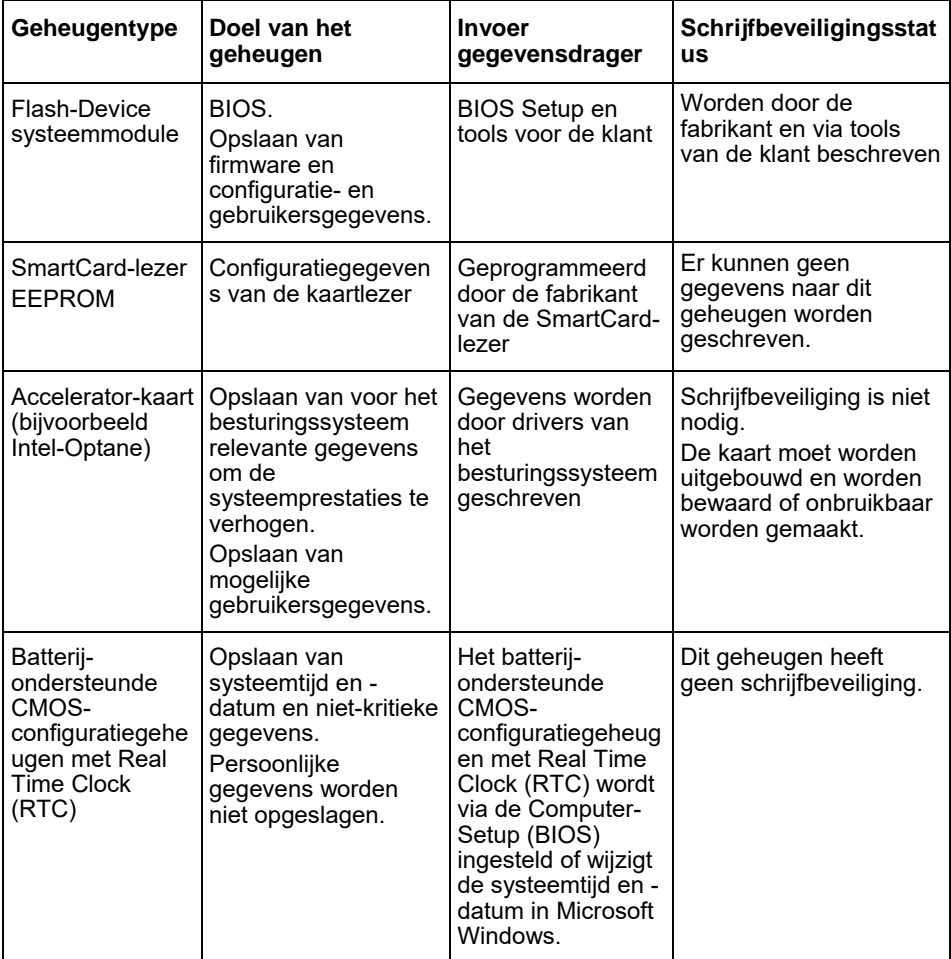

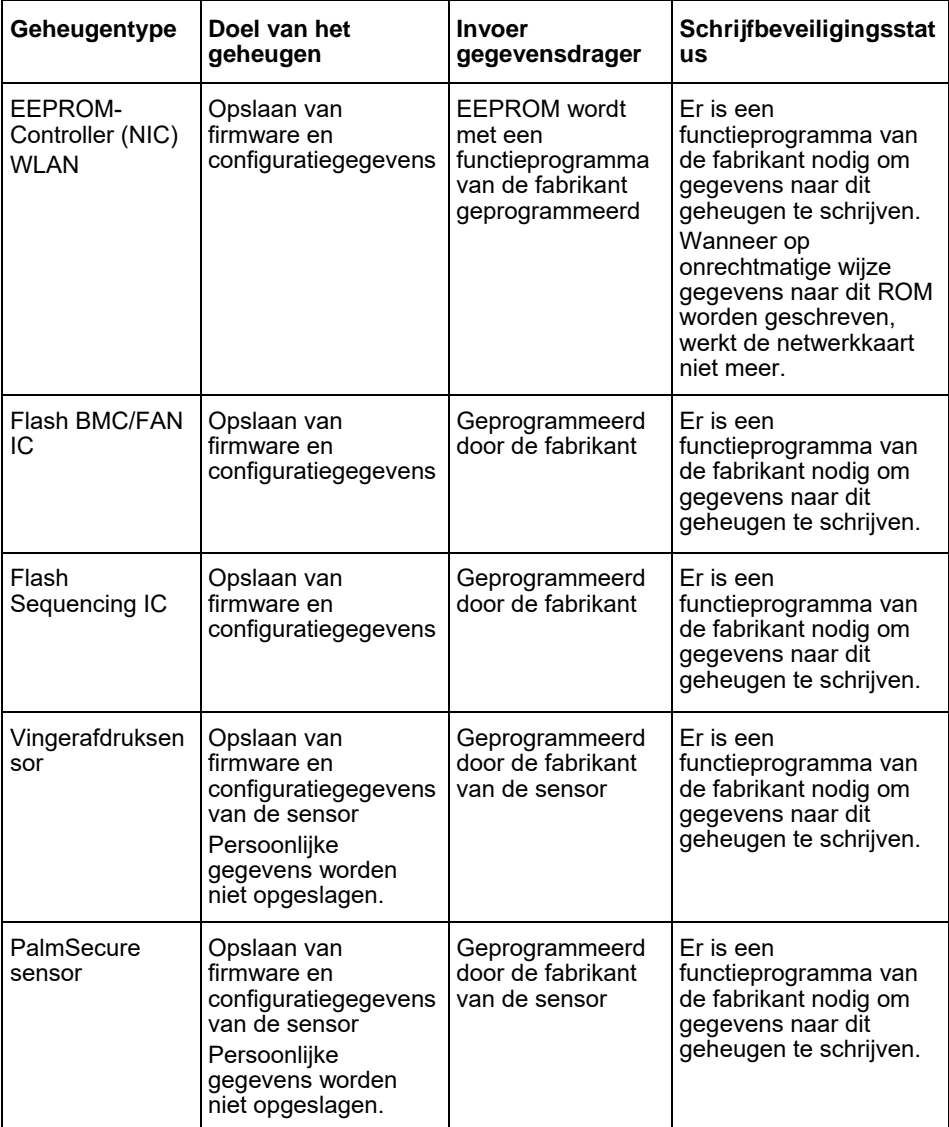

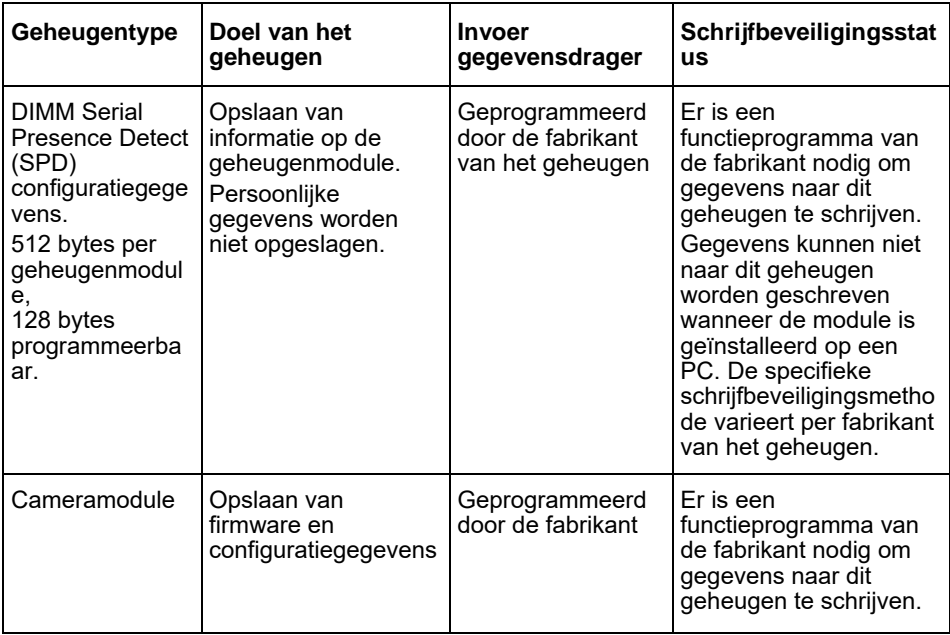

## **Gegevens wissen**

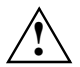

Verwijder alle externe media uit het systeem (bijvoorbeeld Smartcard, DVD).

#### **Harde-schijfstation (niet-vluchtig)**

Persoonlijke gegevens op het harde-schijfstation kunnen als volgt worden verwijderd:

- Gebruik van de Erase-Disk functie van in de BIOS (zie het hoofdstuk "Advanced Menu" in het BIOS-handboek)
- Gebruik van software van derden
- Verwijderen en bewaren (tevens mogelijk als service-optie) of definitief wissen

#### **Solid State Disk (SSD) station (niet-vluchtig)**

Persoonlijke gegevens op het SSD-station kunnen als volgt worden verwijderd:

- Gebruik van de Erase-Disk functie van in de BIOS (zie het hoofdstuk "Advanced Menu" in het BIOS-handboek)
- Gebruik van software van derden
- Verwijderen en bewaren (tevens mogelijk als service-optie) of definitief wissen

#### **BIOS (niet-vluchtig)**

In het BIOS-handboek staat beschreven hoe een wachtwoord moet worden ingesteld/gereset, hoe het systeem moet worden gereset naar de fabrieksinstellingen en hoe gegevens moeten worden gewijzigd. Roep hiertoe de volgende menu's op:

- Menü *Security*
	- voor wijzigen van het wachtwoord/administrator-wachtwoord
	- voor wijzigen van de HD-beveiligingsconfiguratie en resetten van het HDwachtwoord
	- voor verwijderen van de Easy PC bescherming
- Menü*Advanced*
	- voor het wijzigen van de Intel AMT-instellingen
- Menü *Save&Exit*
	- voor resetten naar de fabrieksinstellingen

#### **Geheugen (vluchtig)**

Vluchtige geheugens, zoals de DDR-geheugenmodule, kunnen na het uitschakelen gedurende een korte periode persoonlijke gegevens bevatten.

Om te controleren of alle gegevens zijn gewist, moet het systeem van de stroom worden gehaald en moeten de batterijen gedurende minimaal 24 uur na resetten van het systeem/wissen van de persoonlijke gegevens worden verwijderd.

# **Hvor lagres dataene?**

Alle brukere har rett til å vite hvor deres persondata blir lagret og hvordan disse kan slettes.

Alle systemer hos har flyktige og ikke-flyktige minner som kan inneholde slike data.

## **Flyktige minner**

Data blir mellomlagret i flyktige minner (volatile memory) (f.eks. ved mellomlagring i Windows). Når systemet slås av og strømmen frakobles, slettes de mellomlagrede dataene.

Som bruker er det ikke nødvendig å slette dataene aktivt.

### **Ikke-flyktige minner**

I ikke-flyktige minner (nonvolatile memory) lagres dataene varig (f.eks. på en harddisk). Når systemet slås av, blir de lagrede dataene ikke slettet.

Som bruker må du slette dataene aktivt.

Hovedkomponenter som kan inneholde persondata, er for eksempel:

- Harddisker
- Solid State Disk (SSD) stasjoner

Ved siden av hovedkomponentene finnes det også andre komponenter med minner som kan inneholde persondata, også når hovedkomponentene er fjernet og systemet er slått av og strømmen er frakoblet.

Ikke-flyktige minner finnes på hovedkort og på systemutvidelseskomponenter.

Den følgende listen gir en oversikt over utleverte minner fra fabrikken (avhengig av systemkonfigurasjon) og dessuten hvordan dataene kan slettes fra minnet.

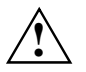

Etter sletting av data kan dataene ikke gjenopprettes.

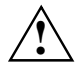

Fjern alle eksterne medier fra systemet (f.eks. smartkort, DVD).

## **Oversikt over ikke-flyktige minner**

Disse ikke-flyktige minnene kan inneholde personlige brukerdata, konfigureringsdata og ikke-kritiske data. .

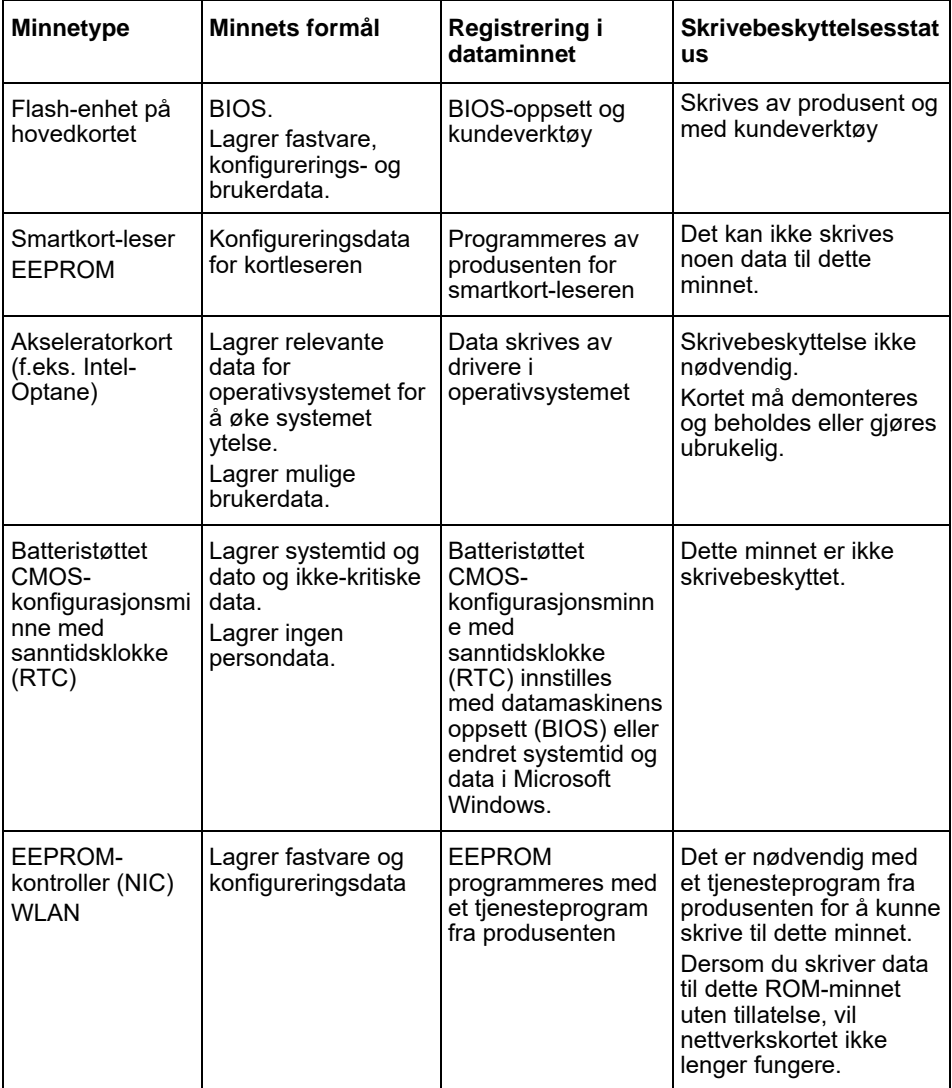

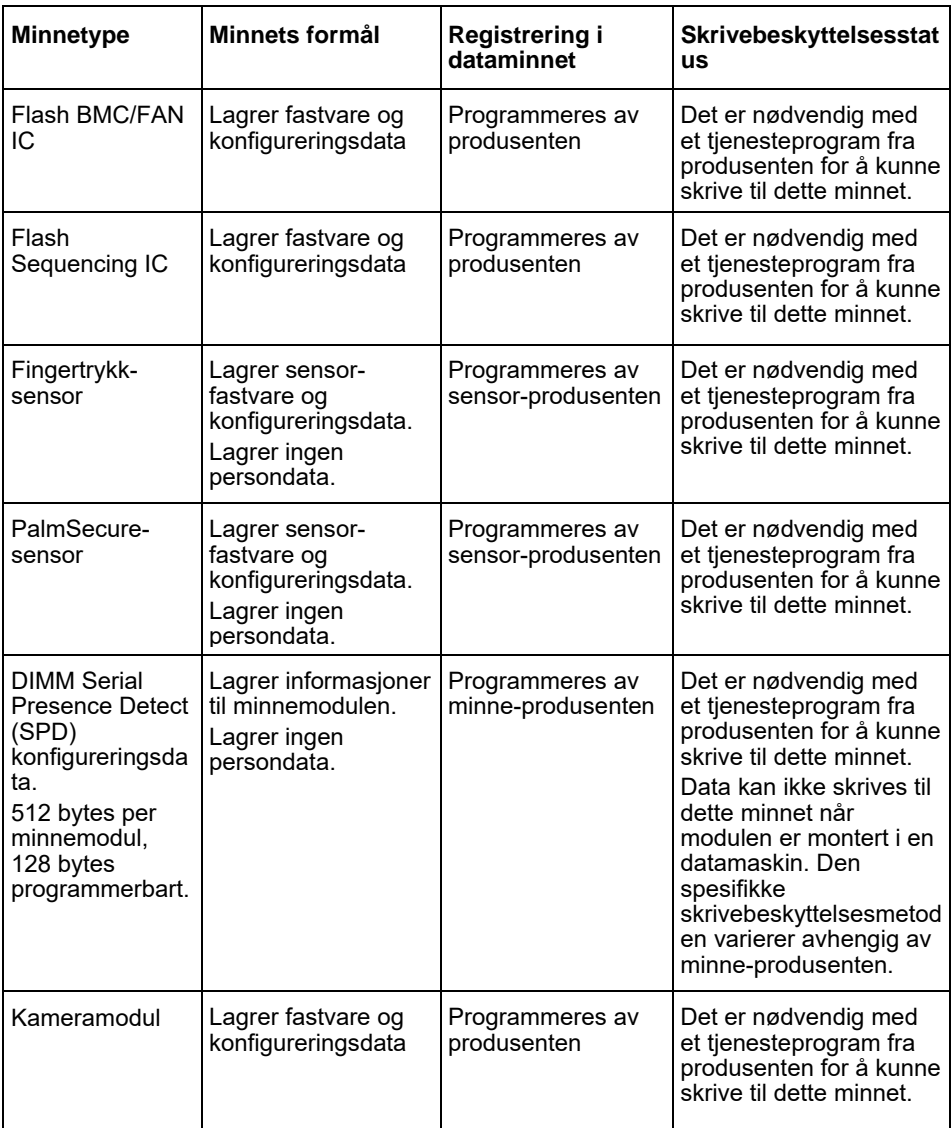

## **Slette data**

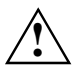

Fiern alle eksterne medier fra systemet (f.eks. smartkort, DVD).

#### **Harddisk-stasjon (ikke-flyktig)**

Persondata på harddisk-stasjonen kan slettes på følgende måte:

- Bruk av diskslettingsfunksjon fra i BIOS (se kapitlet " Advanced Menu" i BIOShåndboken)
- Bruk av programvare fra tredjepartstilbyder
- Fjerne og oppbevare (også mulig som servicealternativ) eller slette fullstendig

#### **Solid State Disk-stasjon (SSD) (ikke-flyktig)**

Persondata på SSD-stasjonen kan slettes på følgende måte:

- Bruk av diskslettingsfunksjon fra i BIOS (se kapitlet «Advanced Menu" i BIOShåndboken)
- Bruk av programvare fra tredjepartstilbyder
- Fjerne og oppbevare (også mulig som servicealternativ) eller slette fullstendig

#### **BIOS (ikke-flyktig)**

I BIOS-håndboken beskrives hvordan du kan velge/tilbakestille et passord, tilbakestille systemet til fabrikkinnstillinger og endre data. Hent fram følgende menyer:

- Menü *Security*
	- For endring av passord/administrator-passord
	- For endring av HD-sikkerhetskonfigurasjoner, tilbakestilling av HD-passord
	- For fjerning av Easy PC-beskyttelsen
- Menü *Advanced*
	- For endring av Intel AMT-innstillinger
- Menü *Save&Exit*
	- For å tilbakestille til fabrikkinnstillinger

#### **Minne (flyktig)**

Flyktige minner som DDR-minnemoduler, kan inneholde persondata i en kort periode etter utkobling.

► For å sikre at alle data blir slettet, skilles systemet fra strømtilførselen og batteriene fjernes i minst 24 timer etter tilbakestilling av systemet/sletting av persondataene.

# **Gdzie przechowywane są dane?**

Każdy użytkownik ma prawo wiedzieć, gdzie przechowywane są jego osobiste dane i jak można je usunąć.

Wszystkie systemy są wyposażone w pamięć ulotną i nieulotną, które mogą zawierać tego rodzaju dane.

## **Pamięć ulotna**

Pamięć ulotna (volatile memory) służy do krótkotrwałego przechowywania danych (np. schowek systemu Windows). Gdy system zostanie wyłączony i odłączone zostanie zasilanie, dane tymczasowe są usuwane.

Użytkownik nie musi w tym celu podejmować żadnych działań.

### **Pamięć nieulotna**

Pamięć nieulotna (nonvolatile memory) służy do długotrwałego przechowywania danych (np. na dysku twardym). Gdy system zostanie wyłączony, przechowywane w niej dane nie są usuwane.

Aby je usunąć, użytkownik musi podjąć określone działanie.

Główne podzespoły, które mogą zawierać dane osobowe, to na przykład:

- Dyski twarde
- Dyski SSD (ang. Solid State Drive)

Oprócz tych głównych podzespołów istnieją także inne podzespoły wyposażone w pamięć, w której mogą znajdować się osobiste dane, nawet jeśli podzespoły główne zostały usunięte, zaś system został wyłączony i odłączono zasilanie.

Pamięci nieulotne są zawarte na płytach głównych i podzespołach stanowiących rozszerzenia systemu.

Poniższa lista zawiera zestawienie rodzajów pamięci montowanych fabrycznie (zależnie od konfiguracji systemu) i informacje o tym, w jaki sposób można usuwać dane z takich pamięci:

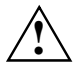

Po usunięciu danych nie można ich przywrócić.

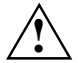

Z komputera należy wyjąć wszystkie nośniki zewnętrzne (np. karta SmartCard, płyta DVD).

## **Zestawienie pamięci nieulotnych**

Poniższe pamięci nieulotne mogą zawierać osobiste dane użytkowników, dane konfiguracyjne i pozostałe dane mniejszej wagi.

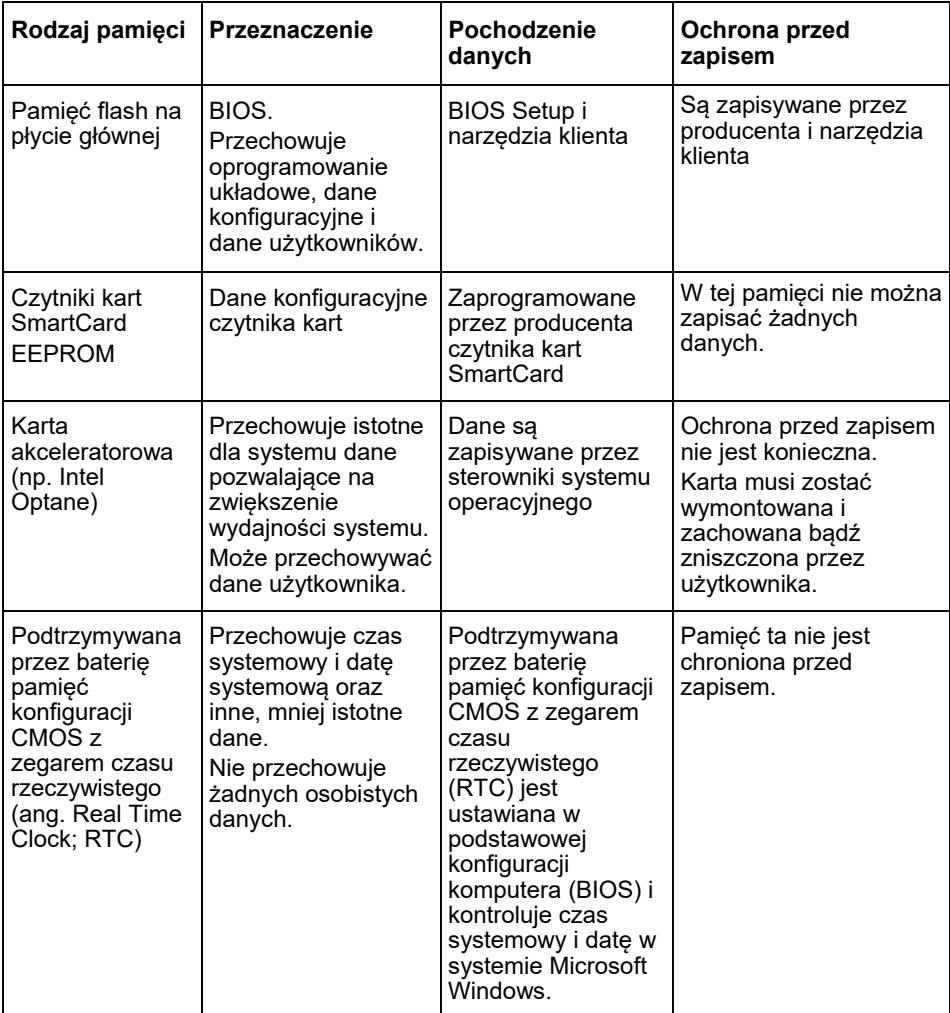

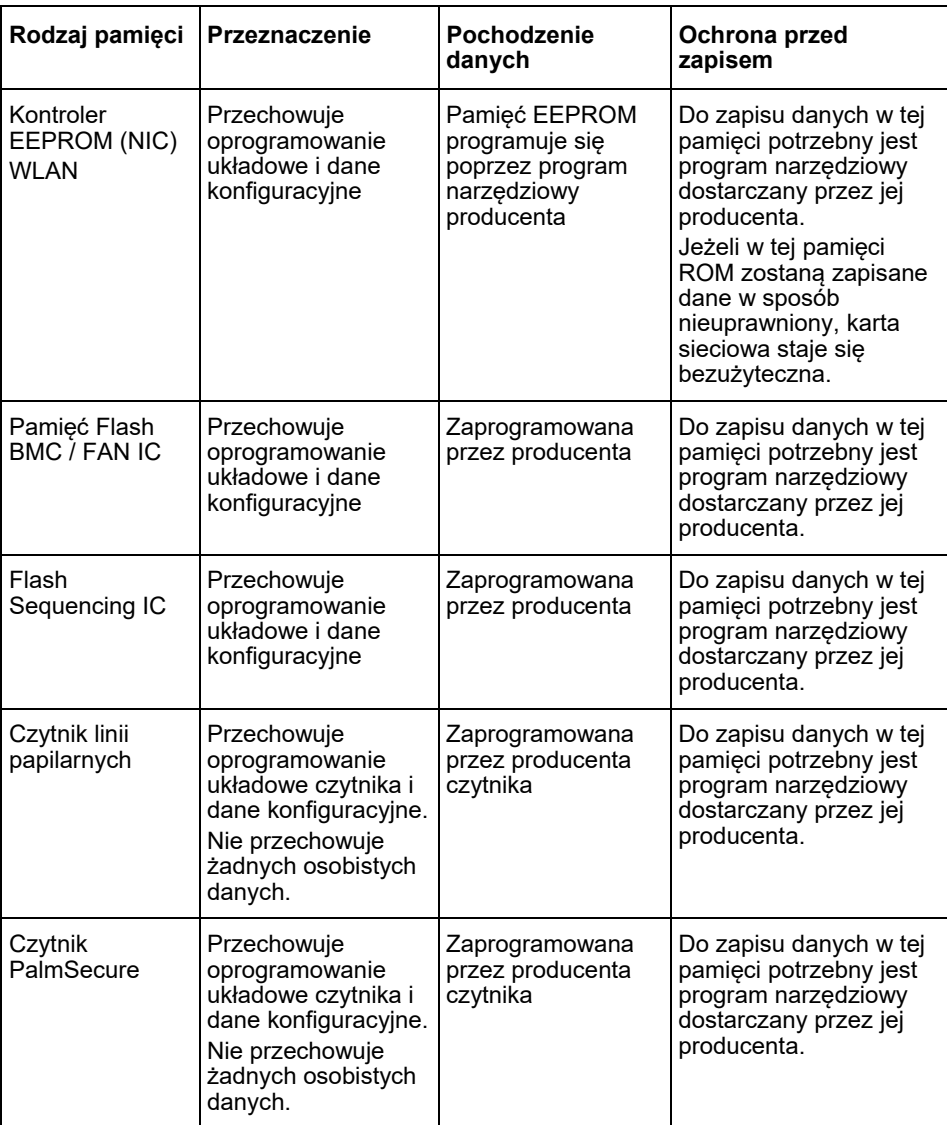

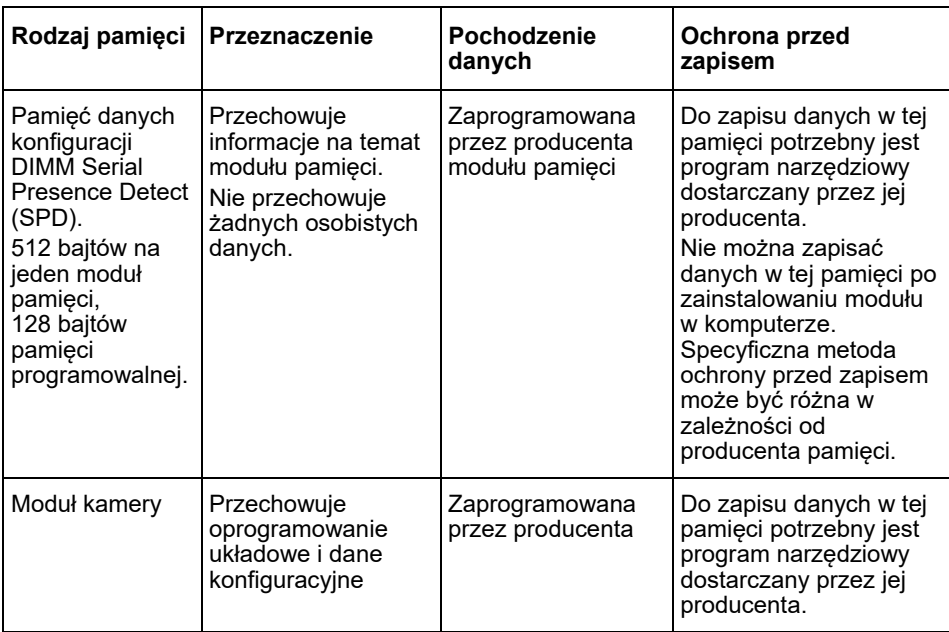

## **Usuwanie danych**

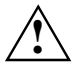

Z komputera należy wyjąć wszystkie nośniki zewnętrzne (np. karta SmartCard, płyta DVD).

#### **Dysk twardy (pamięć nieulotna)**

Osobiste dane na dysku twardym można usunąć na jeden z następujących sposobów:

- Zastosowanie funkcji Erase Disk w BIOSie komputera (patrz rozdział ..Advanced Menu" w instrukcii BIOSu).
- Zastosowanie oprogramowania innych firm.
- Usunięcie i archiwizacja (funkcja dostępna również jako usługa systemowa) lub zniszczenie plików.

#### **Dysk SSD (pamięć nieulotna)**

Osobiste dane na dysku SSD można usunąć na jeden z następujących sposobów:

- Zastosowanie funkcji Erase Disk w BIOSie komputera (patrz rozdział "Advanced Menu" w instrukcji BIOSu).
- Zastosowanie oprogramowania innych firm.
- Usunięcie i archiwizacja (funkcja dostępna również jako usługa systemowa) lub zniszczenie plików.

#### **BIOS (pamięć nieulotna)**

W instrukcji BIOSu opisano, w jaki sposób zdefiniować/zresetować hasło pozwalające na przywrócenie ustawień fabrycznych i zmianę danych. W tym celu otwórz następujące menu:

- Menü *Security*
	- umożliwia zmianę hasła / hasła administratora
	- umożliwia zmianę konfiguracji zabezpieczeń dysku twardego i zresetowanie hasła dysku twardego
	- umożliwia dezaktywację ochrony Easy PC
- Menü *Advanced*
	- umożliwia zmianę ustawień Intel AMT
- Menü *Save&Exit*
	- umożliwia przywrócenie ustawień fabrycznych

#### **Pamięć operacyjna (ulotna)**

Pamięci ulotne, jak np. moduły pamięci DDR, mogą zawierać osobiste dane przez krótki czas po wyłączeniu systemu.

► Aby mieć pewność, że wszystkie dane zostaną usunięte, odłącz zasilanie komputera i wyjmij baterie na co najmniej 24 godziny po zresetowaniu systemu lub usunięciu osobistych danych.

# **Onde é que os dados são armazenados?**

Cada utilizador tem o direito de saber onde é que os seus dados pessoais são armazenados e de que forma podem ser eliminados.

Todos os sistemas da possuem memórias voláteis e memórias não voláteis, que podem conter esses dados.

### **Memórias voláteis**

Nas memórias voláteis (volatile memory), os dados são armazenados temporariamente (por ex., área de transferência do Windows). Quando se desliga o sistema e se interrompe a alimentação eléctrica, os dados temporariamente armazenados são eliminados.

O utilizador não precisa de eliminar ele próprio os dados.

### **Memórias não voláteis**

Nas memórias não voláteis (nonvolatile memory), os dados são armazenados de forma permanente (por ex., num disco rígido). Quando se desliga o sistema, os dados armazenados não são eliminados.

Neste caso, o utilizador precisa de eliminar ele próprio os dados.

Os componentes principais que podem conter dados pessoais são, por exemplo:

- Discos rígidos
- Unidades Solid State Disk (SSD)

Além dos componentes principais, existem outros que possuem memórias onde podem estar contidos dados pessoais, mesmo nos casos em que os componentes principais sejam retirados e o sistema seja desligado e a sua alimentação interrompida.

As memórias não voláteis encontram-se em placas principais e componentes de extensão do sistema.

A lista que se segue dá conta das memórias à saída de fábrica (dependendo da configuração do sistema) e indica ainda a forma de como os dados podem ser eliminados das memórias:

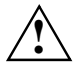

Após a eliminação dos dados, não é possível recuperá-los.

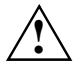

Retire todos os dispositivos externos do sistema (por ex., Smartcard, DVD).

### **Síntese das memórias não voláteis**

Estas memórias não voláteis podem conter dados pessoais do utilizador, dados de configuração e dados não críticos.

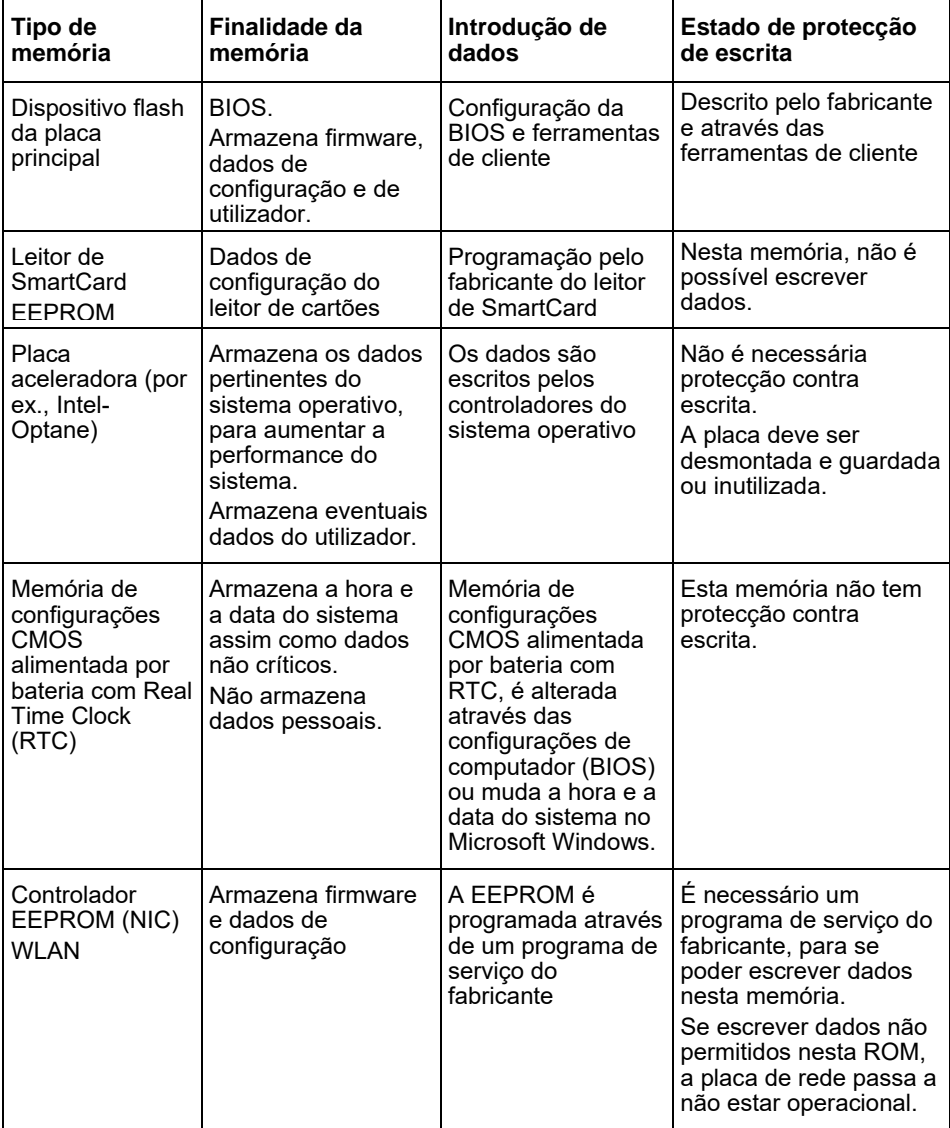

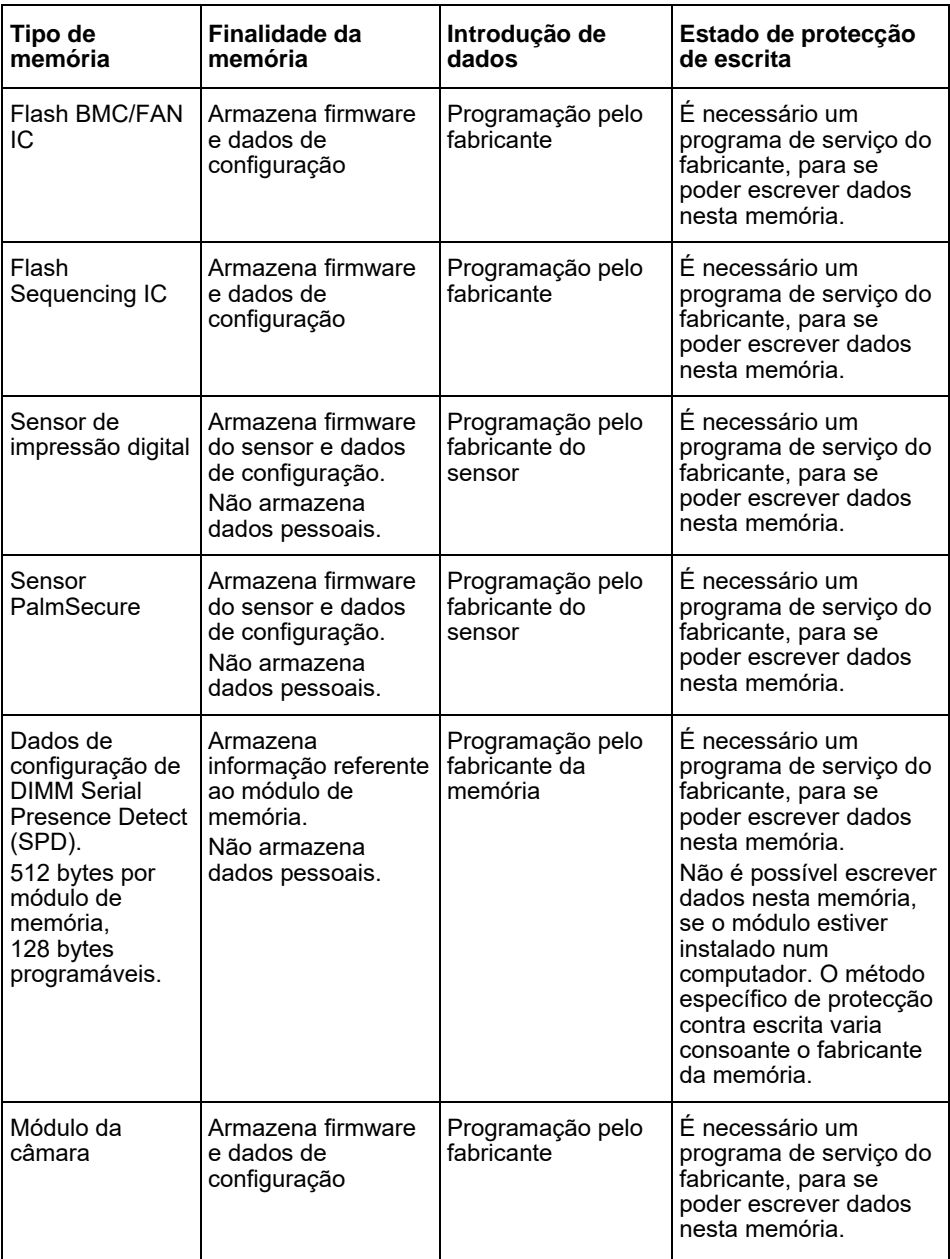

# **Eliminar dados**

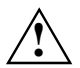

Retire todos os dispositivos externos do sistema (por ex., Smartcard, DVD).

#### **Unidade do disco rígido (não volátil)**

Os dados pessoais existentes na unidade do disco rígido podem ser apagados da seguinte forma:

- Através da função Erase Disk da na BIOS (ver capítulo "Advanced Menu" no Manual BIOS)
- Através de um software de outro fornecedor
- Retirar e guardar (também possível como opção de serviço) ou eliminar de forma permanente

#### **Unidade Solid State Disk (SSD) (não volátil)**

Os dados pessoais existentes na unidade SSD podem ser apagados da seguinte forma:

- Através da função Erase Disk da na BIOS (ver capítulo "Advanced Menu" no Manual BIOS)
- Através de um software de outro fornecedor
- Retirar e guardar (também possível como opção de serviço) ou eliminar de forma permanente

#### **BIOS (não volátil)**

O manual BIOS descreve como definir/recuperar a palavra-passe, como restaurar o sistema com as definições de fábrica e alterar dados. Para tal, aceda aos seguintes menus:

- Menü *Security*
	- para alterar a palavra-passe/palavra-passe do administrador
	- para alterar as configurações de segurança HD, recuperar a palavra-passe HD
	- para remover a Easy PC Protection
- Menü *Advanced*
	- para alterar as definições Intel AMT
- Menü *Save&Exit*
	- para restaurar as definições de fábrica

#### **Memória (volátil)**

As memórias voláteis, como os módulos de memória DDR, podem, depois de desligar, conter dados pessoais durante um curto período de tempo.

► Para garantir a eliminação de todos os dados, desligue o sistema da corrente e retire as baterias durante, pelo menos, 24 horas após a restauração do sistema/eliminação dos dados pessoais.

# **Unde sunt stocate datele?**

Fiecare utilizator are dreptul de a cunoaște unde sunt stocate datele sale cu caracter personal și cum pot fi acestea șterse.

Toate sistemele dispun de memorii volatile și nevolatile, care pot conține astfel de date.

### **Memoria volatilă**

Într-o memorie volatilă (volatile memory), datele sunt stocate temporar (de exemplu, Clipboard-ul Windows). După oprirea și întreruperea alimentării cu energie a sistemului, datele stocate temporar sunt sterse.

Utilizatorul nu trebuie să șteargă datele în mod activ.

### **Memoria nevolatilă**

Într-o memorie nevolatilă (nonvolatile memory), datele sunt stocate permanent (de exemplu, pe un hard disk). Acestea nu sunt șterse după oprirea sistemului.

Utilizatorul trebuie să șteargă datele în mod activ.

Componentele principale care pot conține date cu caracter personal sunt, de exemplu:

- hard disk-uri
- unități Solid State Disk (SSD)

Pe lângă componentele principale, există și alte componente cu memorii care pot conține date cu caracter personal, chiar și atunci când componentele principale au fost îndepărtate, iar sistemul a fost oprit și deconectat de la sursa de alimentare cu energie.

Memoriile nevolatile sunt incluse în plăci de bază și componente de extindere a sistemului.

Următoarea listă oferă o prezentare generală a memoriilor instalate din fabrică (în funcție de configurația sistemului), precum și informații privind posibilitățile de ștergere a datelor din memorii:

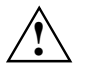

Nu este posibilă restaurarea datelor după ștergerea acestora.

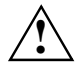

Îndepărtați toate mediile externe de pe sistem (de exemplu, smart card, DVD).

### **Prezentare generală a memoriilor nevolatile**

Aceste memorii nevolatile pot conține date cu caracter personal ale utilizatorilor, date de configurare și date necritice.

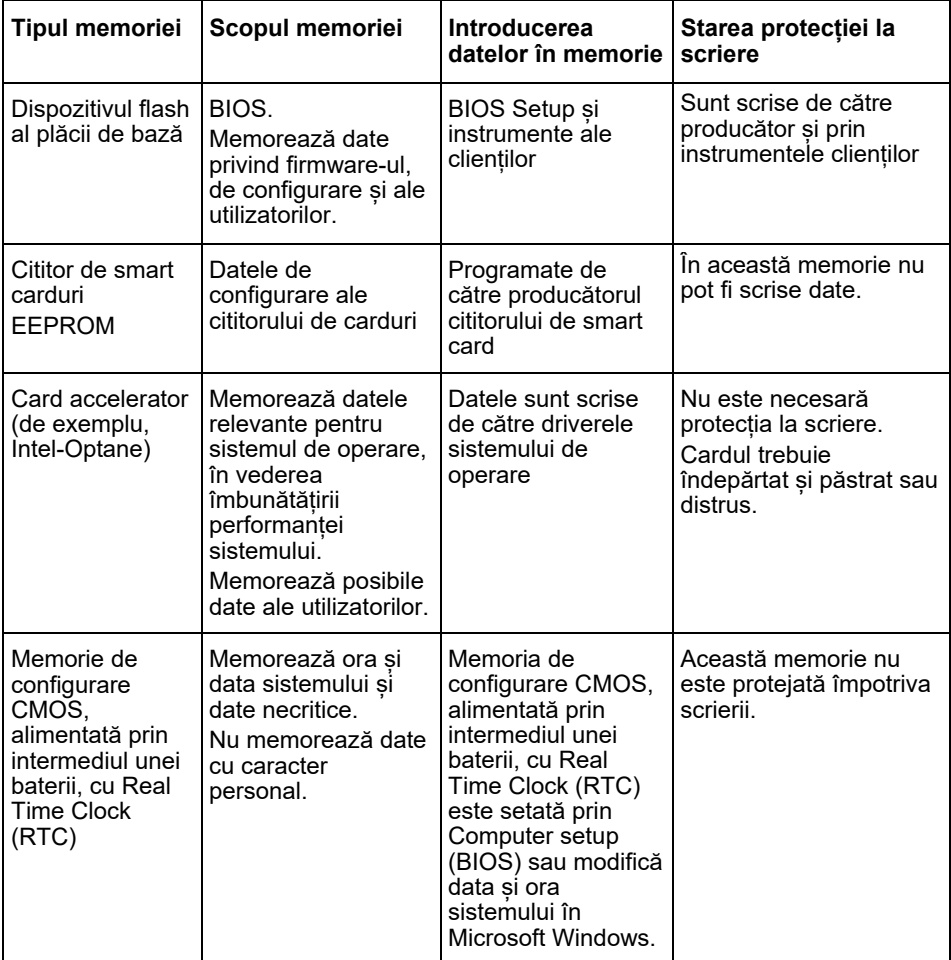
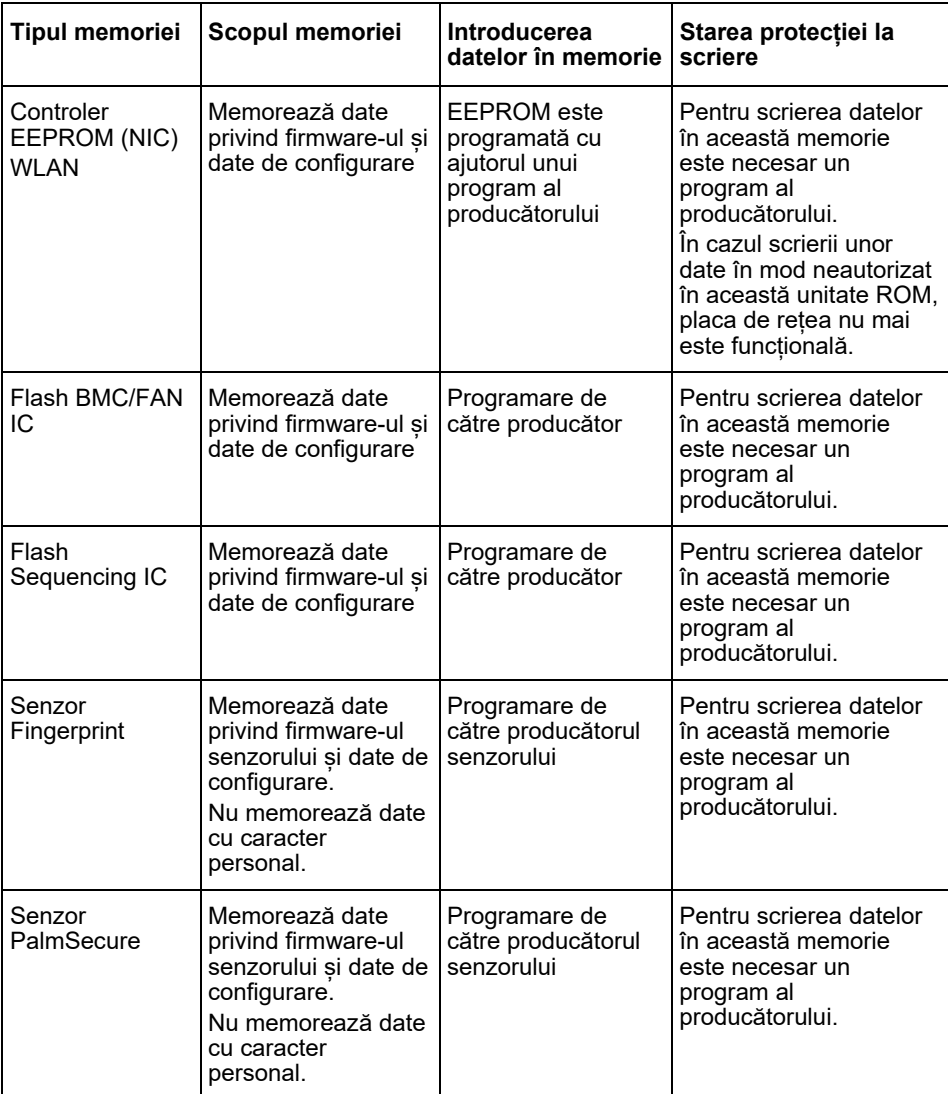

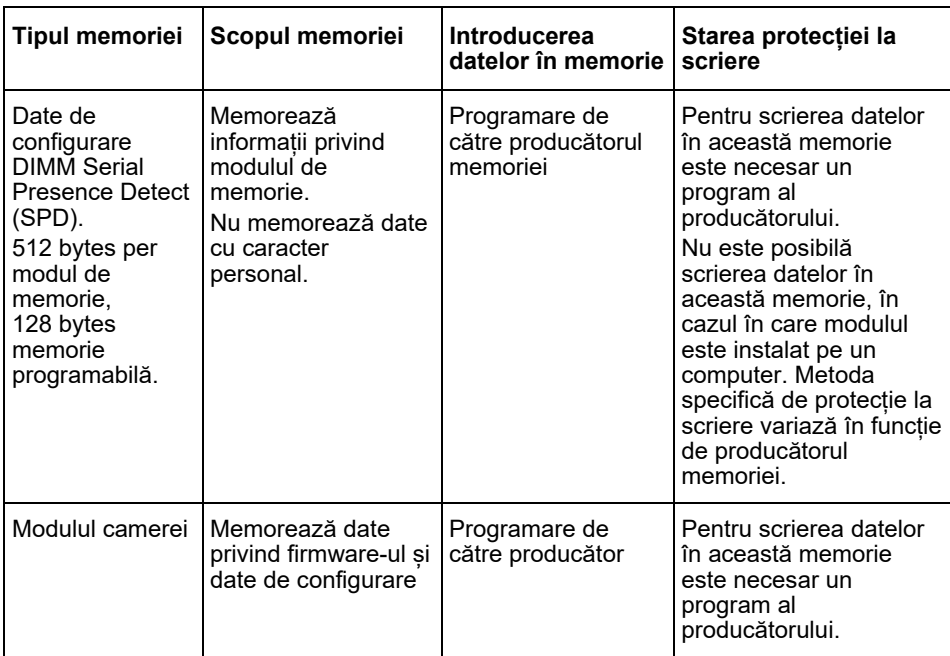

# **Ștergerea datelor**

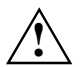

Îndepărtați toate mediile externe de pe sistem (de exemplu, smart card, DVD).

### **Unitatea hard disk (nevolatilă)**

Datele cu caracter personal de pe unitatea hard disk pot fi eliminate după cum urmează:

- Utilizarea funcției Erase Disk a în BIOS (consultați capitolul "Advanced Menu" din manualul BIOS)
- Utilizarea unui software de la furnizori terți
- Eliminare și păstrare (posibil și ca opțiune de service) sau ștergere definitivă

### **Unitatea Solid State Disk (SSD) (nevolatilă)**

Datele cu caracter personal de pe unitatea SSD pot fi eliminate după cum urmează:

- Utilizarea funcției Erase Disk a în BIOS (consultați capitolul "Advanced Menu" din manualul BIOS)
- Utilizarea unui software de la furnizori terți
- Eliminare și păstrare (posibil și ca opțiune de service) sau ștergere definitivă

### **BIOS (nevolatilă)**

În manualul BIOS sunt descrise procedurile de setare/resetare a unei parole, resetarea sistemului la setările din fabrică și modificarea datelor. În acest scop, accesați următoarele meniuri:

- Menü *Security*
	- pentru modificarea parolei/parolei administratorului
	- pentru modificarea configurației de siguranță HD, resetarea parolei HD
	- pentru îndepărtarea protecției Easy PC
- Menü *Advanced*
	- pentru modificarea setărilor Intel AMT
- Menü *Save&Exit*
	- pentru resetarea la setările din fabrică

### **Memorii (volatile)**

Memoriile volatile, precum modulele de memorie DDR, pot conține date cu caracter personal pentru scurt timp după oprire.

► Pentru a asigura ștergerea integrală a datelor, întrerupeți alimentarea cu energie electrică a sistemului și îndepărtați bateriile timp de minim 24 de ore după resetarea sistemului/ștergerea datelor cu caracter personal.

# **Где хранятся данные?**

Каждый пользователь имеет право знать, где хранятся его персональные данные, и как их можно удалить.

Все системы имеют энергозависимую и энергонезависимую память, которая может хранить такие данные.

### **Энергозависимая память**

Энергозависимая память (volatile memory) предназначена для временного хранения данных (например, буфер обмена Windows). Когда система выключается и отключается электропитание, сохранённые в памяти данные удаляются.

Пользователь может сам не удалять данные.

### **Энергонезависимая память**

В энергонезависимой памяти (nonvolatile memory) данные хранятся постоянно (например, на жёстком диске). Когда система выключается, сохранённые в памяти данные не удаляются.

При необходимости пользователь должен сам удалять данные.

Основные запоминающие устройства, которые могут хранить персональные данные, следующие:

- жёсткие диски
- накопители Solid State Disk (SSD)

Наряду с основными запоминающими устройствами, имеются ещё и другие компоненты с памятью, которая может хранить персональные данные, также в том случае, когда основные ЗУ удалены, система выключена и отсоединено электропитание.

Энергонезависимые запоминающие устройства находятся на материнской плати и на компонентах расширения системы.

Далее приведены поставляемые с завода запоминающие устройства (зависящие от конфигурации системы), а также показано, как можно удалить данные из памяти:

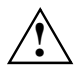

После удаления данных их невозможно восстановить.

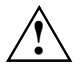

Удалите из системы все внешние накопители (смарт-карты, DVD и др.).

### **Обзор энергонезависимых запоминающих устройств**

На энергонезависимых запоминающих устройствах могут храниться персональные данные пользователя, конфигурационные данные и некритические данные.

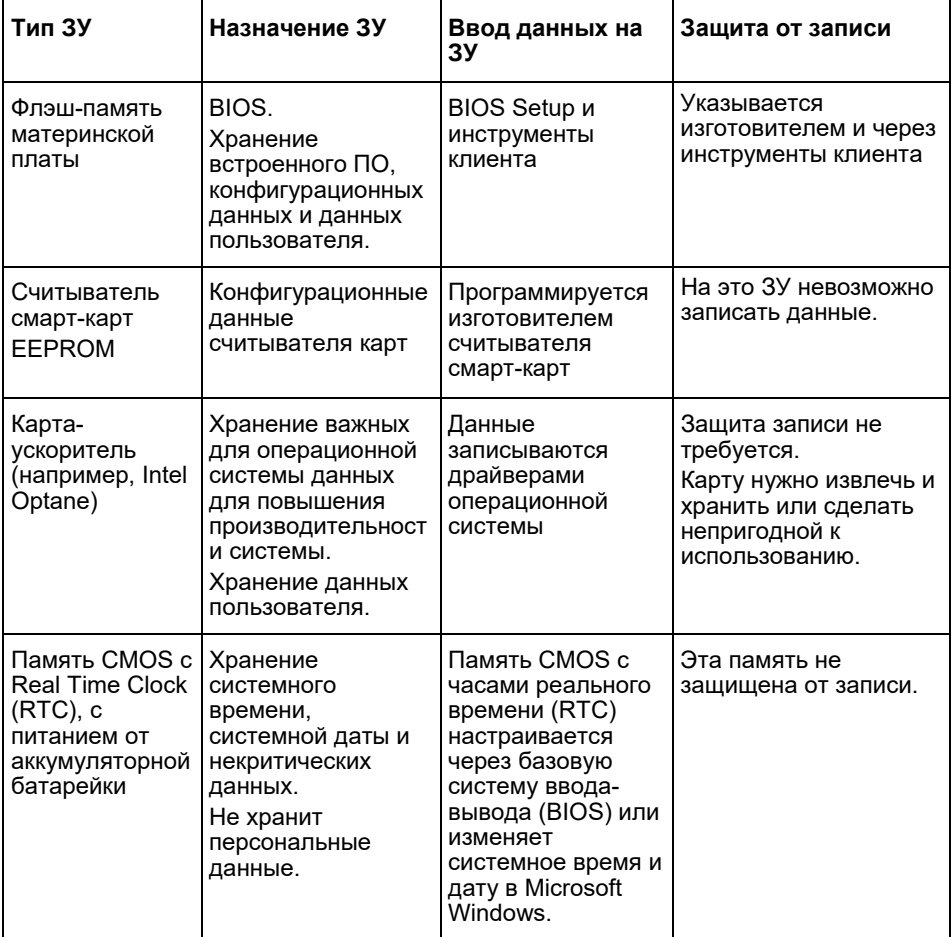

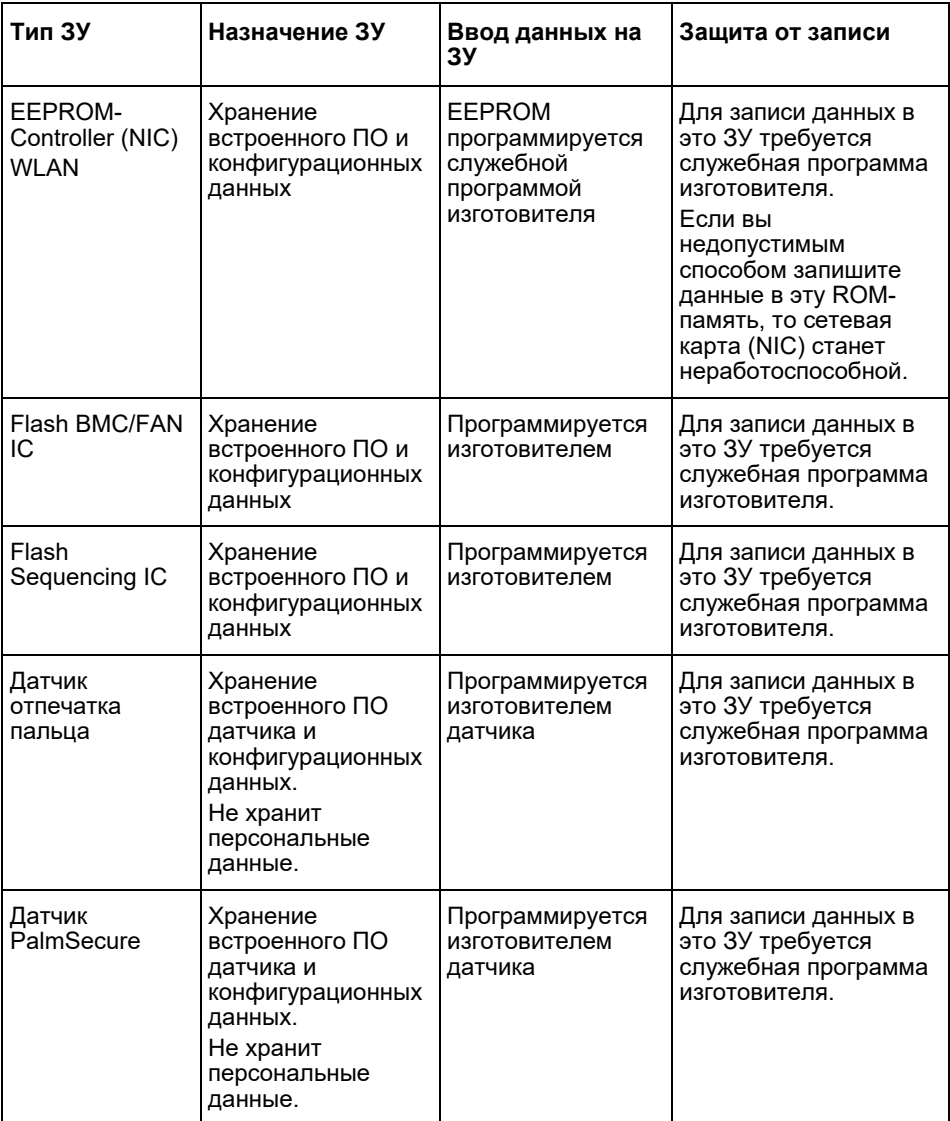

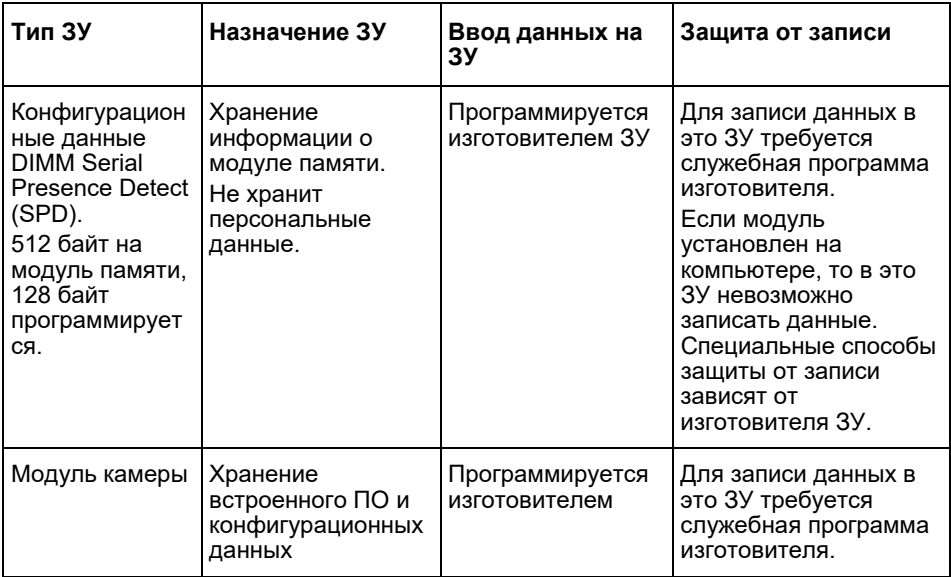

# **Удаление данных**

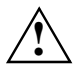

Удалите из системы все внешние накопители (смарт-карты, DVD и др.).

#### **Жёсткий диск (энергонезависимая память)**

Персональные данные на жёстком диске можно удалить следующим образом:

- С помощью функции Erase Disk от в BIOS (см. главу "Advanced Menu" в руководстве по BIOS)
- С помощью ПО сторонних поставщиков
- Удаление и хранение (в т.ч. возможно как сервисная опция) или окончательное удаление

#### **Накопитель Solid State Disk (SSD) (энергонезависимая память)**

Персональные данные на накопителе SSD можно удалить следующим образом:

- С помощью функции Erase Disk от в BIOS (см. главу "Advanced Menu" в руководстве по BIOS)
- С помощью ПО сторонних поставщиков
- Удаление и хранение (в т.ч. возможно как сервисная опция) или окончательное удаление

#### **BIOS (энергонезависимая память)**

В руководстве на BIOS показано, как можно сбросить/установить пароль, сбросить систему на заводские настройки и изменить данные. Для этого вызовите следующие меню:

- Menü *Security*
	- для изменения пароля/пароля администратора
	- для изменения настроек безопасности жёсткого диска, для сброса пароля жёсткого диска
	- для удаления Easy PC Protection
- Menü *Advanced*
	- для изменения настроек Intel AMT
- Menü *Save&Exit*
	- для сброса на заводские настройки

#### **Запоминающие устройства (энергозависимые)**

Энергозависимые ЗУ, такие как модули памяти DDR, могут некоторое время после выключения сохранять персональные данные.

► Чтобы обеспечить полное удаление всех данных, отключите электропитание системы и удалите батарейки минимум на 24 часа после сброса системы/удаления персональных данных.

# **Kde sa budú ukladať údaje?**

Každý užívateľ má právo vedieť, kde sa budú ukladať jeho osobné údaje a ako ich možno vymazať.

Všetky systémy majú nestálu a stálu pamäť, ktorá môže obsahovať takéto údaje.

## **Nestála pamäť**

V nestálej pamäti (medzipamäť) sa budú údaje ukladať dočasne (napríklad v schránke systému Windows). Keď sa systém vypne a odpojí od napájania, údaje uložené v medzipamäti sa vymažú.

Ako používateľ nemusíte údaje vymazávať aktívne.

## **Stála pamäť**

V stálej pamäti sa budú údaje ukladať trvalo (napríklad na pevnom disku). Keď sa systém vypne, uložené údaje sa nevymažú.

Ako používateľ musíte údaje vymazať aktívne.

Medzi hlavné komponenty, ktoré môžu obsahovať osobné údaje, patria:

- Pevné disky
- Jednotky SSD (Solid State Disk)

Okrem hlavných komponentov existujú aj iné komponenty s pamäťou, ktoré môžu obsahovať osobné údaje, aj keď boli hlavné komponenty odstránené a systém bol vypnutý a odpojený od napájania.

Stále pamäte sú súčasťou základných dosiek a rozširovacích komponentov systému.

Nasledujúci zoznam poskytuje prehľad o pamäti dodávanej z výroby (v závislosti od konfigurácie systému) a o tom, ako sa dajú údaje z pamäti vymazať:

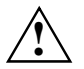

Po vymazaní údajov nie je možné údaje obnoviť.

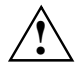

Odstráňte všetky externé médiá zo systému (napr. Smartcard, DVD).

## **Prehľad stálych pamätí**

Tieto stále pamäte môžu obsahovať osobné údaje používateľa, konfiguračné údaje a údaje, ktoré nie sú kritické.

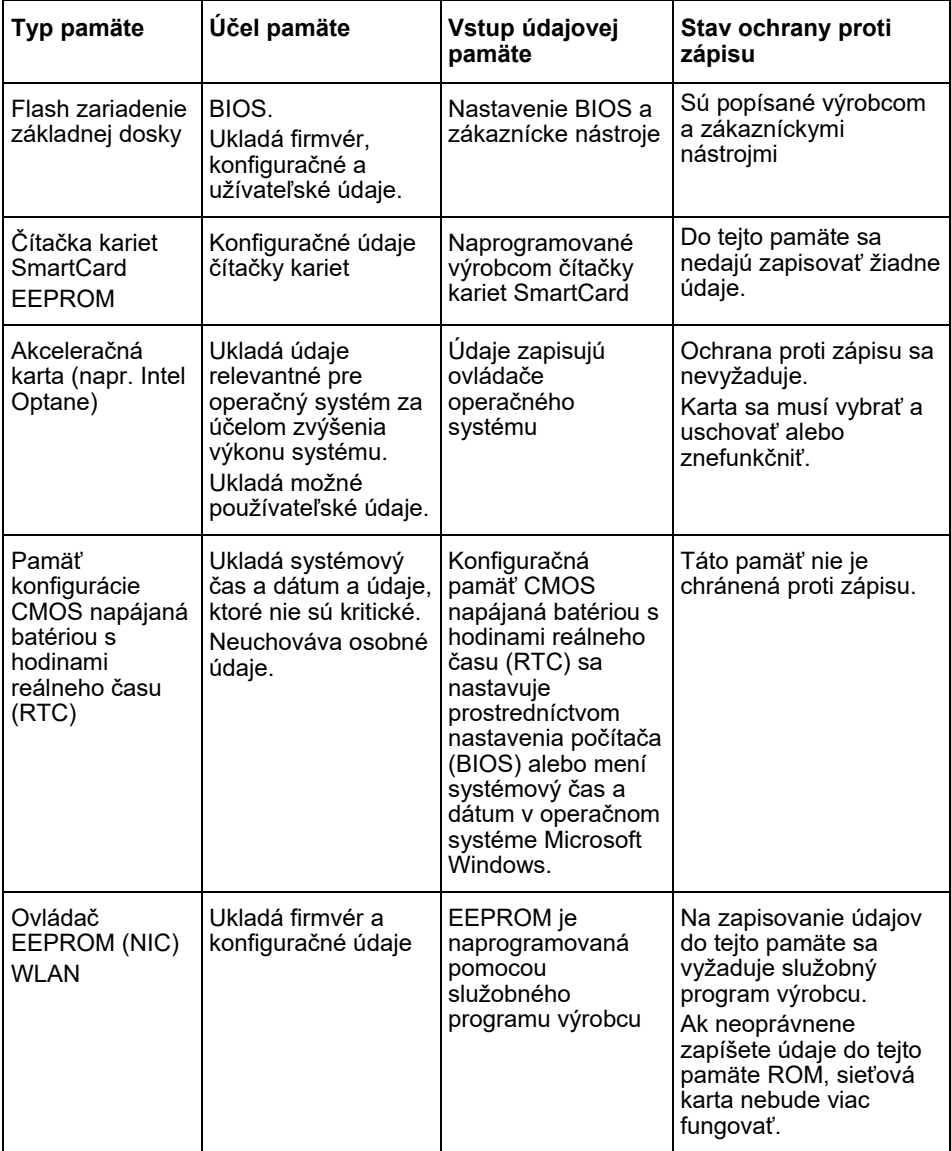

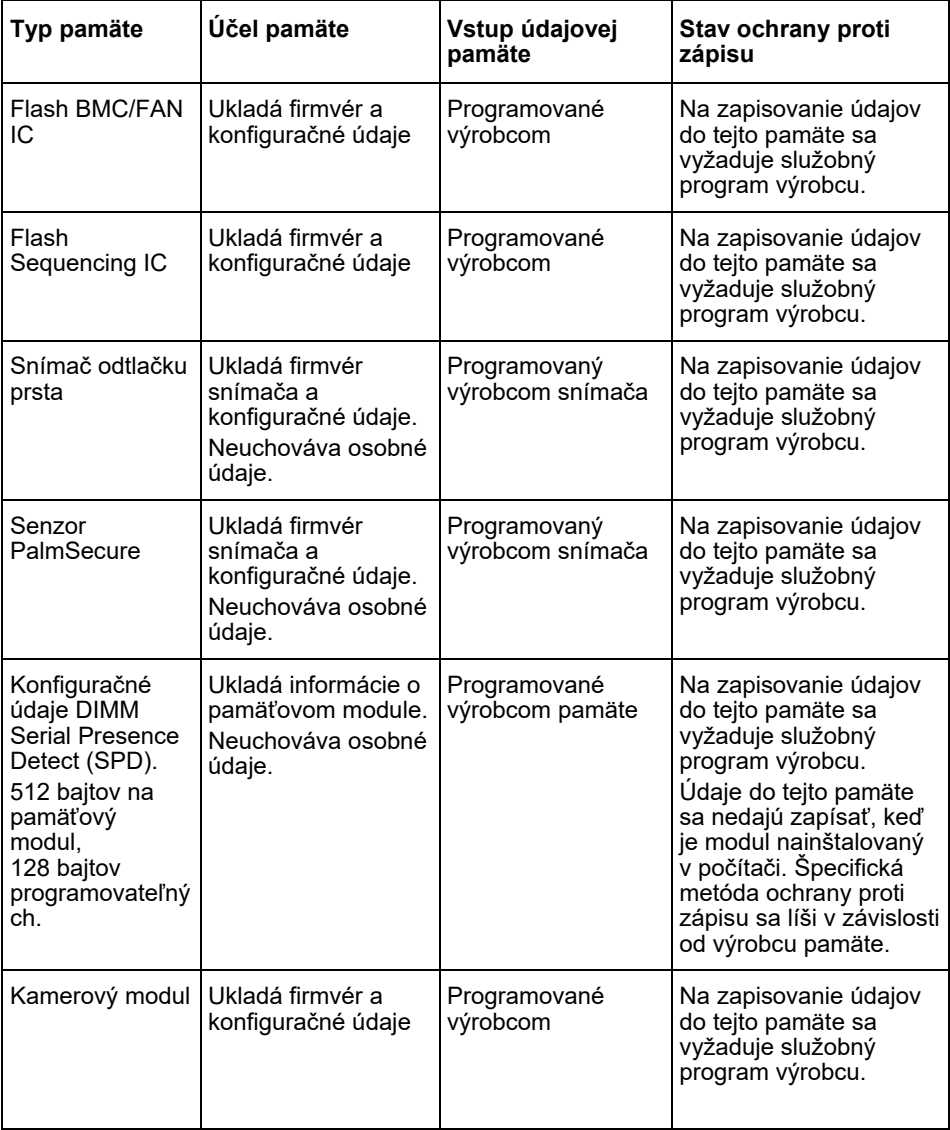

# **Vymazanie údajov**

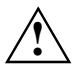

Odstráňte všetky externé médiá zo systému (napr. Smartcard, DVD).

#### **Jednotka pevného disku (stála)**

Osobné údaje na pevnom disku možno odstrániť nasledovne:

- Používanie funkcie vymazania disku od v systéme BIOS (pozri "Advanced Menu" v príručke k systému BIOS)
- Používanie softvéru tretích strán
- Odstráňte a uschovajte (tiež k dispozícii ako možnosť služby) alebo natrvalo vymažte

#### **Jednotka SSD (nestála)**

Osobné údaje na jednotke SSD možno odstrániť nasledovne:

- Používanie funkcie vymazania disku od v systéme BIOS (pozri kapitolu "Advanced Menu" v príručke k systému BIOS)
- Používanie softvéru tretích strán
- Odstráňte a uschovajte (tiež k dispozícii ako možnosť služby) alebo natrvalo vymažte

### **BIOS (stály)**

Príručka systému BIOS popisuje ako nastaviť/resetovať heslo, obnoviť výrobné nastavenia systému a zmeniť údaje. K tomu vyvolajte nasledujúce ponuky:

- Menü *Security*
	- pre zmenu hesla/hesla správcu
	- pre zmenu konfigurácie zabezpečenia HD, reset hesla HD
	- na odstránenie ochrany Easy PC
- Menü *Advanced*
	- na zmenu nastavení Intel AMT
- Menü *Save&Exit*
	- na obnovenie výrobných nastavení

### **Pamäť (nestála)**

Nestále pamäte, ako napríklad pamäťové moduly DDR, môžu po vypnutí ešte krátku dobu obsahovať osobné údaje.

► Aby ste sa uistili, že boli vymazané všetky údaje, odpojte systém od napájania a vyberte batérie najmenej na 24 hodín po resetovaní systému/vymazaní osobných údajov.

# **Kje so shranjeni podatki?**

Vsak uporabnik ima pravico vedeti, kje so njegovi osebni podatki shranjeni in kako se lahko izbrišejo.

Vsi sistemi imajo začasni in trajni pomnilnik, ki lahko vsebuje takšne podatke.

## **Začasni pomnilnik**

V začasnem pomnilniku (volatile memory) so podatki predpomnjeni (na primer odložišče sistema Windows). Ko je sistem izklopljen in odklopljen od napajanja, se začasno predpomnjeni podatki izbrišejo.

Kot uporabniku vam ni treba aktivno brisati podatkov.

# **Trajni pomnilnik**

V trajnem pomnilniku (nonvolatile memory) se podatki trajno shranijo (na primer na trdi disk). Ko je sistem izklopljen, se začasno predpomnjeni podatki izbrišejo.

Kot uporabnik morate aktivno izbrisati podatke.

Glavne komponente, ki lahko vsebujejo osebne podatke, so:

- Trdi diski
- Pogoni SSD (Solid State Disk)

Poleg tega so lahko osebni podatki shranjeni tudi na drugih notranjih komponentah, tudi če je sistem izklopljen in brez povezave z električno vtičnico.

Trajni pomnilniki so vključeni v matične plošče in komponente razširitve sistema.

Na spodnjem seznamu je pregled tovarniško dostavljenega pomnilnika (odvisno od konfiguracije sistema) in načina brisanja podatkov iz pomnilnikov:

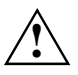

Po brisanju podatkov le-teh ni mogoče obnoviti.

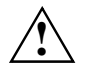

Odstranite vse zunanje medije iz sistema (npr. pametna kartica, DVD).

# **Pregled trajnega pomnilnika**

Ti trajni pomnilniki lahko vsebujejo osebne uporabniške podatke, konfiguracijske podatke in nekritične podatke.

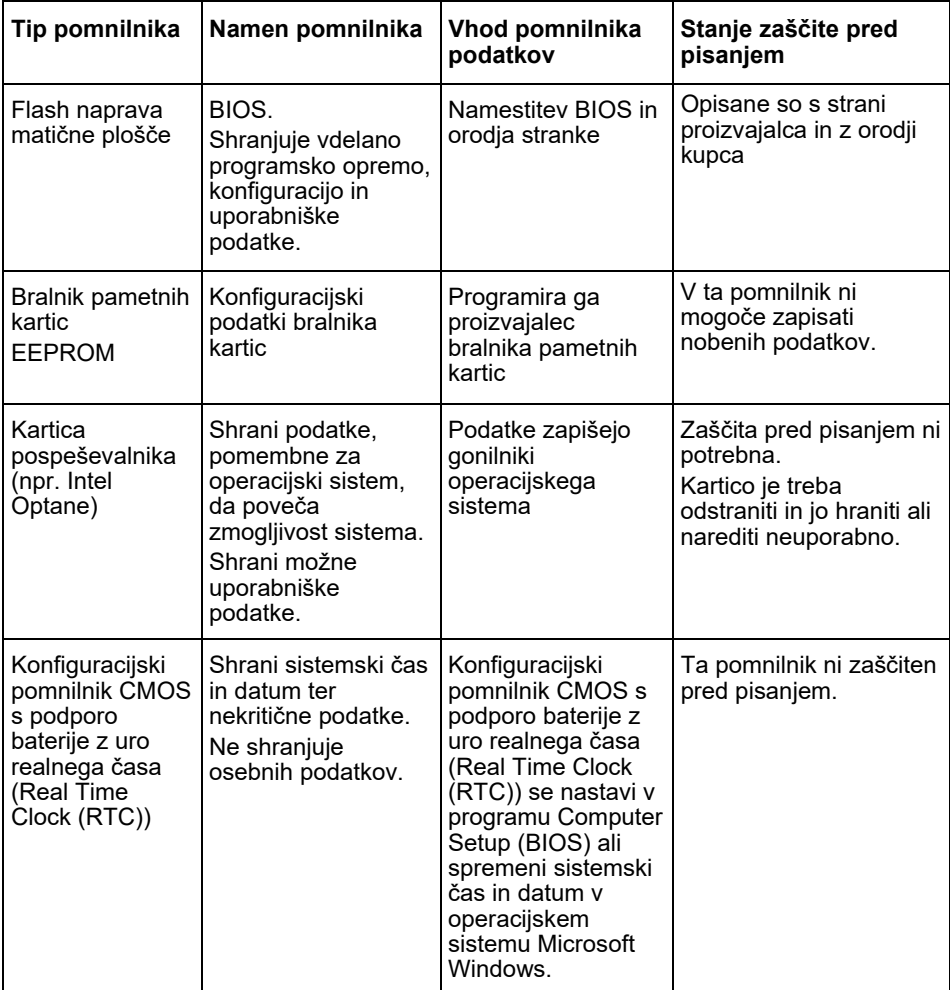

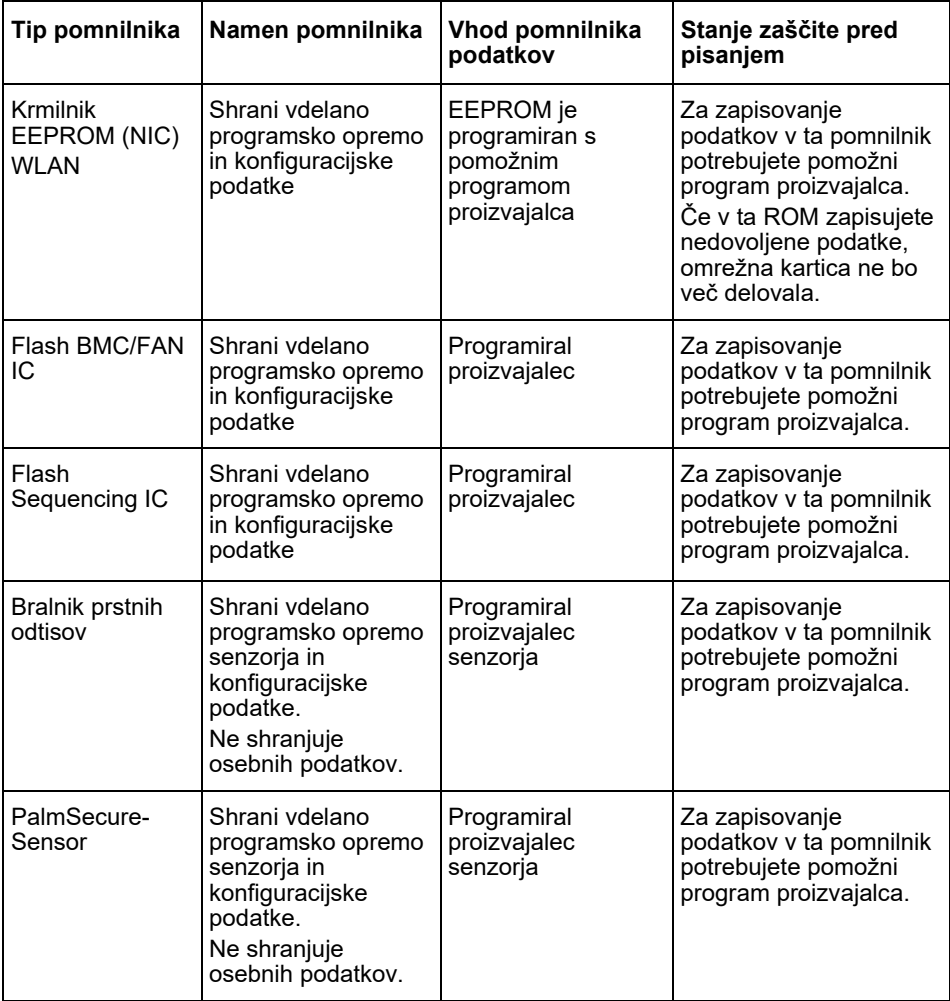

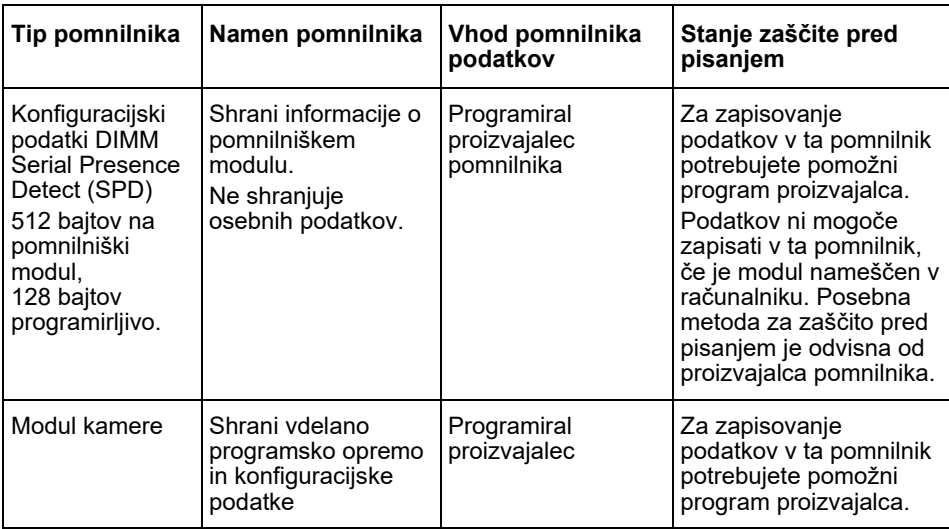

# **Brisanje podatkov**

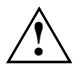

Odstranite vse zunanje medije iz sistema (npr. pametna kartica, DVD).

### **Pogon trdega diska (trajni pomnilnik)**

Osebne podatke na trdem disku lahko odstranite na naslednji način:

- Uporaba funkcije Erase-Disk v BIOS-u (glejte poglavje »Advanced Menu« v priročniku BIOS-a)
- Uporaba programske opreme tretjih oseb
- Odstranite in ohranite (na voljo tudi kot možnost storitve) ali trajno izbrišite

#### **Pogon Solid State Disk (SSD) (trajni pomnilnik)**

Osebne podatke na pogonu SSD lahko odstranite na naslednji način:

- Uporaba funkcije Erase-Disk v BIOS-u (glejte poglavje »Advanced Menu« v priročniku BIOS-a)
- Uporaba programske opreme tretjih oseb
- Odstranite in ohranite (na voljo tudi kot možnost storitve) ali trajno izbrišite

#### **BIOS (trajni pomnilnik)**

Priročnik za BIOS opisuje, kako nastavite/ponastavite geslo, ponastavite sistem na tovarniške nastavitve in spremenite podatke. Odprite naslednje menije:

- Menü *Security*
	- za spremembo gesla/skrbniškega gesla
	- za spremembo konfiguracije varnosti HD, ponastavitev gesla HD
	- za odstranjevanje zaščite Easy PC
- Menü *Advanced*
	- za spremembo nastavitev AMT
- Menü *Save&Exit*
	- za ponastavitev na tovarniške nastavitve

### **Pomnilnik (začasni)**

Začasni pomnilniki, kot so pomnilniški moduli DDR, lahko po izklopu za kratek čas ohranijo osebne podatke.

► Da bi zagotovili izbris vseh podatkov, odklopite sistem iz napajanja in odstranite baterije za vsaj 24 ur po ponastavitvi sistema/brisanju osebnih podatkov.

# **Gde se skladište podaci?**

Svaki korisnik ima pravo znati gde će biti skladišteni njegovi lični podaci i kako oni mogu biti izbrisati.

Svi sistemi kompanije imaju volatilnu i nevolatilnu memoriju koje mogu sadržavati te podatke.

## **Volatilna memorija**

U volatilnim (nepostojanim) memorijama podaci se skladište u međumemoriju (npr. sistema Windows). Nakon isključivanja sistema i isključivanja struje, brišu se podaci uskladišteni u međumemoriju.

Kao korisnik ne morate aktivno brisati podatke.

## **Nevolatilna memorija**

U nevolatilnim (postojanim) memorijama podaci se trajno spremaju (npr. na tvrdi disk). Nakon isključivanja sistema, uskladišteni podaci neće biti izbrisani.

Kao korisnik morate aktivno brisati podatke.

Glavne komponente, koje mogu sadržavati lične podatke, su na primer:

- hard diskovi,
- Pogonske jedinice SSD-diska

Osim glavnih komponenti postoje i dodatne komponente sa memorijom, koje mogu sadržavati lične podatke čak i kada su uklonjene glavne komponente i ako je sistem isključen i odvojen od struje.

Nevolatilne memorije ugrađene su na matičnim pločama i komponentama nadogradnje sistema.

Sledeća lista daje pregled memorija koje su fabrički isporučene (zavisno od konfiguracije sistema) i načinu brisanja podataka iz memorija:

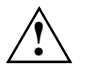

Nakon brisanja se podaci više neće moći obnoviti.

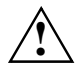

Uklonite se sve spoljne medije iz sistema (npr. Smartcard, DVD).

## **Pregled nevolatilnih memorija**

Ove nevolatilne memorije mogu sadržavati lične podatke korisnika, konfiguracijske podatke i nekritične podatke.

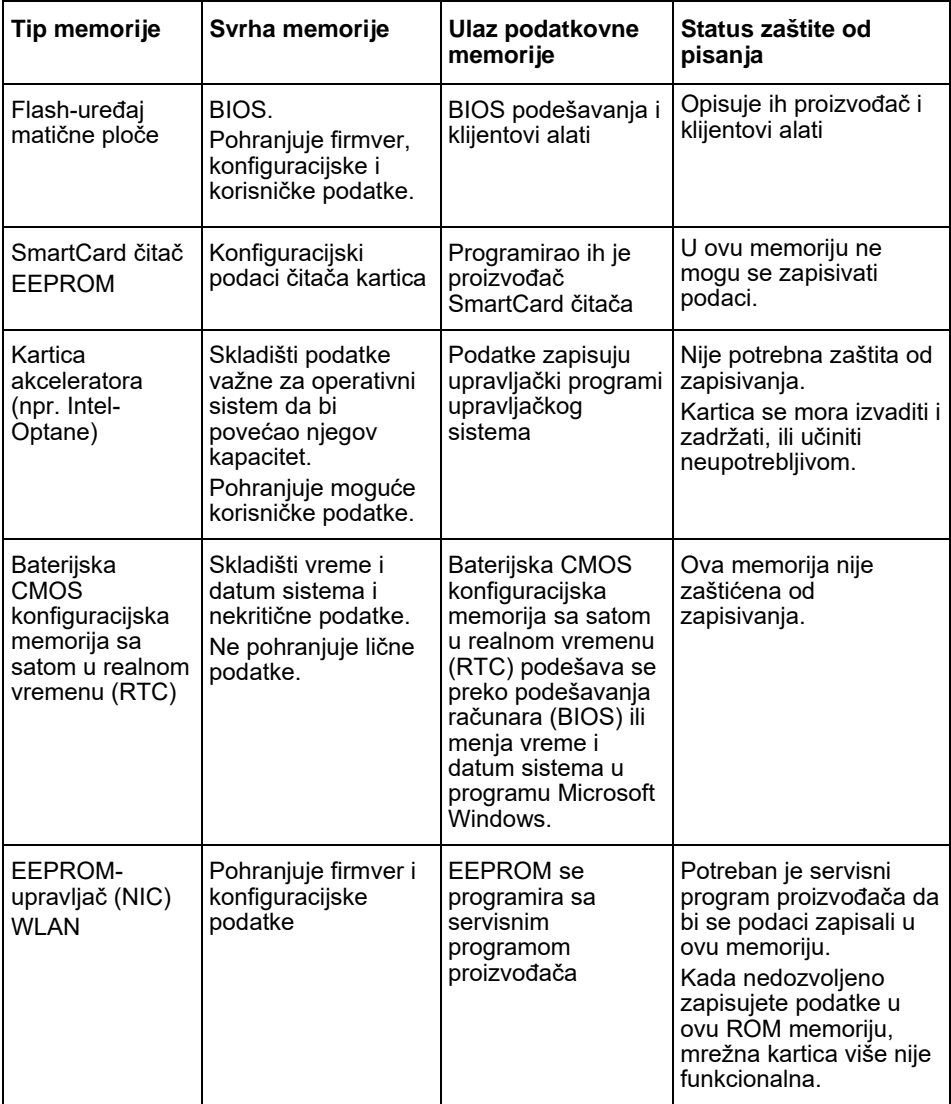

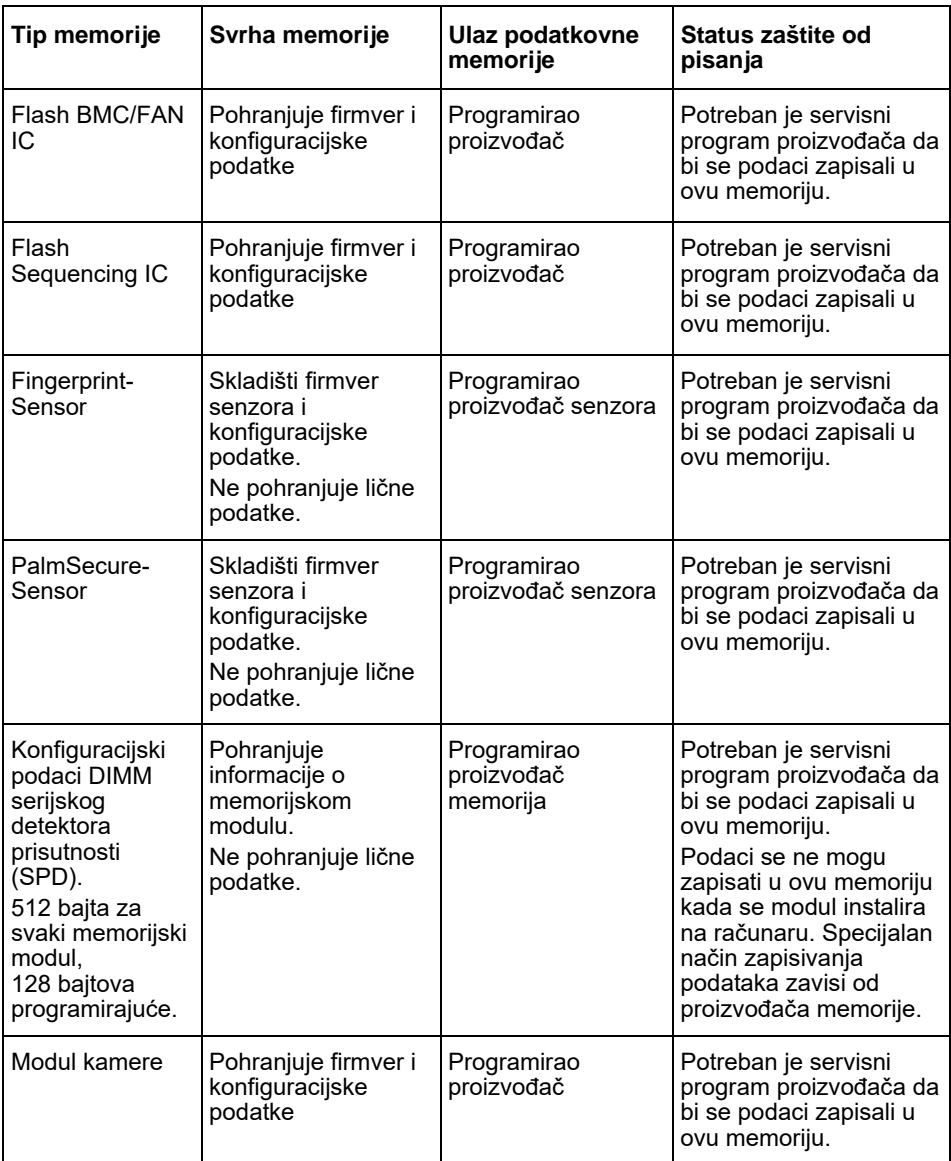

# **Brisanje podataka**

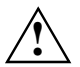

Uklonite se sve spoljne medije iz sistema (npr. Smartcard, DVD).

### **Pogon tvrdog diska (nevolatilan)**

Lični podaci mogu se ukloniti sa pogona tvrdog diska na sledeći način:

- Upotreba funkcije brisanja diska kompanije u BIOS-u (vidi poglavlje "Advanced Menu" (Napredni meni) u BIOS-priručniku)
- Upotreba softvera trećih ponuditelja
- Uklonite i sačuvajte (moguće i kao servisna opcija) ili kompletno izbrišite

#### **Pogon SSD-diska (nevolatilan)**

Lični podaci mogu se ukloniti sa SSD-pogona na sledeći način:

- Upotreba funkcije brisanja diska kompanije u BIOS-u (vidi poglavlje "Advanced Menu" (Napredni meni) u BIOS-priručniku)
- Upotreba softvera trećih ponuditelja
- Uklonite i sačuvajte (moguće i kao servisna opcija) ili kompletno izbrišite

### **BIOS (nevolatilan)**

U BIOS-priručniku zapisan je način na koji možete odrediti/resetovati lozinku, resetovati sistem na fabrička podešavanja i menjati podatke. Otvorite sledeće menije:

- Izbornik *Security*
	- za promenu lozinke/lozinke administratora
	- za promenu HD-bezbednosnih konfiguracija, resetovanje HD-lozinke
	- za uklanjanje Easy PC zaštite
- Izbornik *Advanced*
	- za promenu podešavanja Intel AMT
- Izbornik *Save&Exit*
	- za resetovanje na fabrička podešavanja

### **Memorija (volatilna)**

Volatilna memorija, npr. DDR-memorijski moduli, nakon isključivanja kratko vreme moraju da sadrže lične podatke.

► Da biste omogućili brisanje svih podataka, odvojite sistem od struje i uklonite baterije na barem 24 sata nakon resetovanja sistema/brisanja ličniih podataka.

# **Var lagras data?**

Alla användare har rätt att veta var personliga data lagras och hur dessa kan raderas.

Alla system har flyktiga och icke-flyktiga minnen som kan innehålla sådana data.

# **Flyktiga minnen**

I flyktiga minnen (volatile memory) cachelagras data (t.ex. Urklipp i Windows). Då systemet stängs av och görs strömlöst raderas cachelagrade data.

Som användare behöver du inte aktivt radera dessa data.

## **Icke-flyktiga minnen**

I icke-flyktiga minnen (nonvolatile memory) lagras data permanent (t.ex. på en hårddisk). Då systemet stängs av raderas inte dessa lagrade data.

Som användare behöver du aktivt radera dessa data.

Huvudkomponenter som kan innehålla personliga data är exempelvis:

- Hårddiskar
- SSD-enheter (Solid State Disk)

Förutom huvudkomponenterna finns det även andra komponenter med minnen som kan innehålla personliga data även då huvudkomponenterna tagits bort och systemet är avstängt och strömlöst.

Icke-flyktiga minnen förekommer i moderkort och systemutökningskomponenter.

Följande lista ger en översikt över fabrikslevererade minnen (beroende på systemkonfiguration), samt hur data på dessa minnen kan raderas:

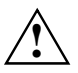

Data som har raderats kan inte återställas.

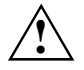

Ta bort alla externa media från systemet (t.ex. Smartcard, DVD).

## **Översikt över icke-flyktiga minnen**

Dessa icke-flyktiga minnen kan innehålla personliga användardata, konfigurationsdata och icke-kritiska data.

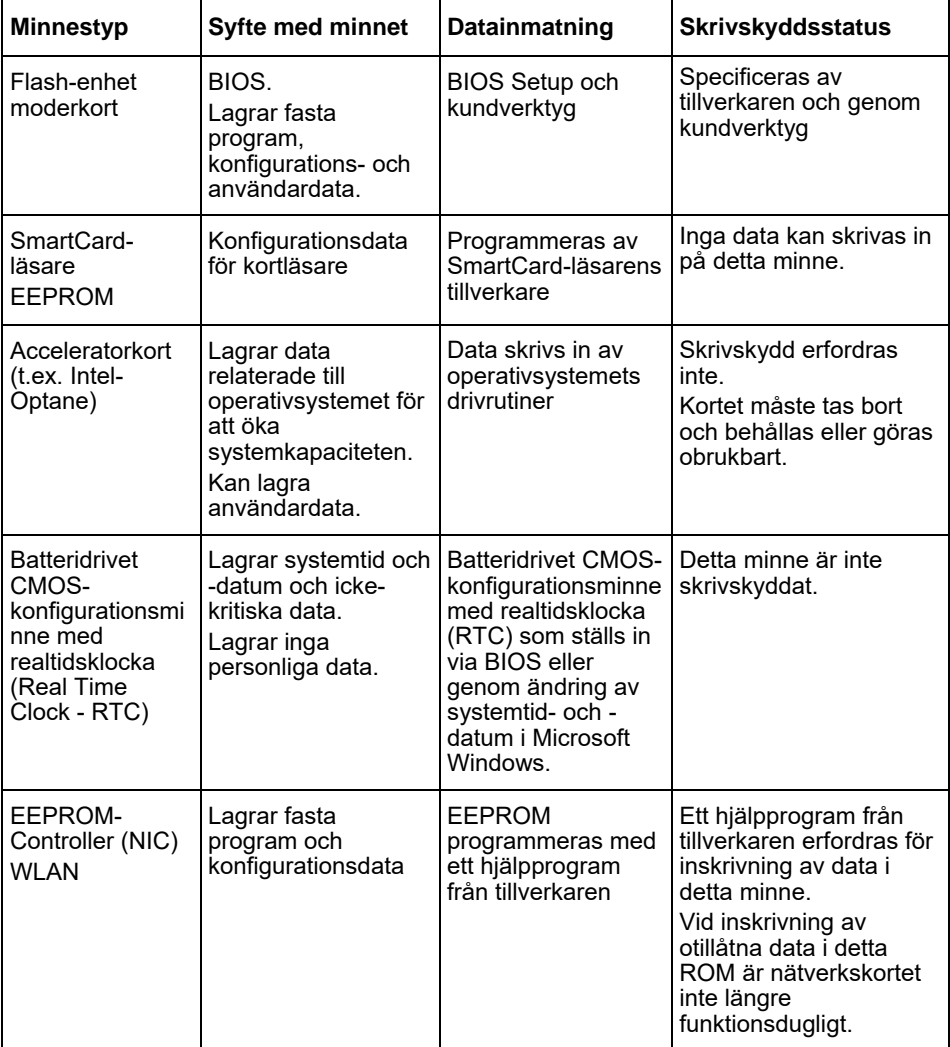

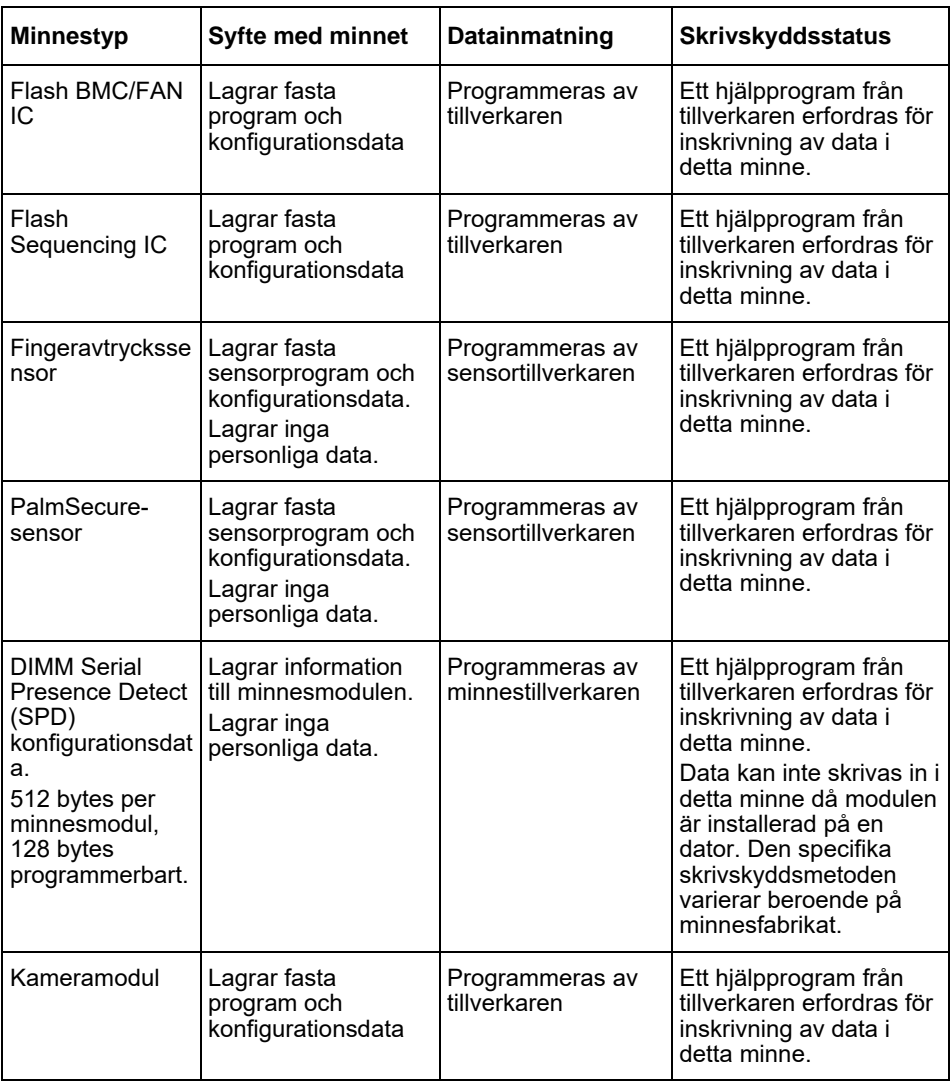

# **Radera data**

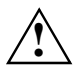

Ta bort alla externa media från systemet (t.ex. Smartcard, DVD).

### **Hårddiskenhet (icke-flyktigt)**

Personliga data kan tas bort från hårddiskenheten på följande sätt:

- Användning av Erase-Disk-funktion i BIOS (se kapitlet "Advanced Menu" i BIOSmanualen)
- Användning av program från tredjepart
- Ta bort och spara (även möjligt som servicealternativ) eller radera permanent

### **SSD-enhet (Solid State Disk) (icke-flyktigt)**

Personliga data kan tas bort från SSD-enheten på följande sätt:

- Användning av Erase-Disk-funktion i BIOS (se kapitlet "Advanced Menu" i BIOSmanualen)
- Användning av program från tredjepart
- Ta bort och spara (även möjligt som servicealternativ) eller radera permanent

### **BIOS (icke-flyktigt)**

I BIOS-manualen beskrivs inställning/återställning av lösenord, återställning av systemets fabriksinställningar och ändring av data. Hämta följande menyer:

- Menü *Security*
	- för ändring av lösenord/administratörslösenord
	- för ändring av HD-säkerhetskonfiguration, återställning av HD-lösenord
	- för borttagning av Easy PC-skydd
- Menü *Advanced*
	- för ändring av Intel AMT-inställningar
- Menü *Save&Exit*
	- för återställning till fabriksinställningarna

### **Minne (flyktigt)**

Flyktiga minnen, t.ex. DDR-minnesmoduler, kan under en kort tid efter avstängning innehålla personliga data.

► För att säkerställa att alla data raderas: Se till att systemet är strömlöst och ta bort batterierna under minst 24 timmar efter systemåterställning/radering av personliga data.

# 数据保存在哪里?

每个用户有权知道,他的个人数据保存在哪里以及可以如何进行删除。 富士通的所有系统均有可以包含这类数据的易失和非易失存储器。

## 易失存储器

数据在易失存储器 (volatile memory)中缓存(例如 Windows 的剪贴板)。当系统关闭并断电时, 缓存 的数据被删除。

作为用户您不必主动删除数据。

## 非易失存储器

在非易失存储器 (nonvolatile memory)中永久保存数据(例如,在硬盘上)。当系统关闭时,保存的数 据不会被删除。

作为用户您必须主动删除数据。

可能包含个人数据的主要部件是,例如:

- 硬盘
- 固态硬盘(SSD)驱动器

除了主要部件外,即使移除了主要部件,关闭了系统并断电,仍然还有其他带有可能包含个人数据存储 器的部件。

非易失存储器安装在主板和系统扩展组件上。

下面的清单介绍了出厂时交付的存储器(根据系统配置)以及如何能够从存储器中删除数据。

**!**

数据删除后,数据不再能恢复。

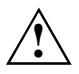

从系统中移除所有外部媒介(例如Smartcard,DVD)。

## 非易失存储器概览

这种非易失存储器可能包含个人的用户数据、配置数据和非关键数据。

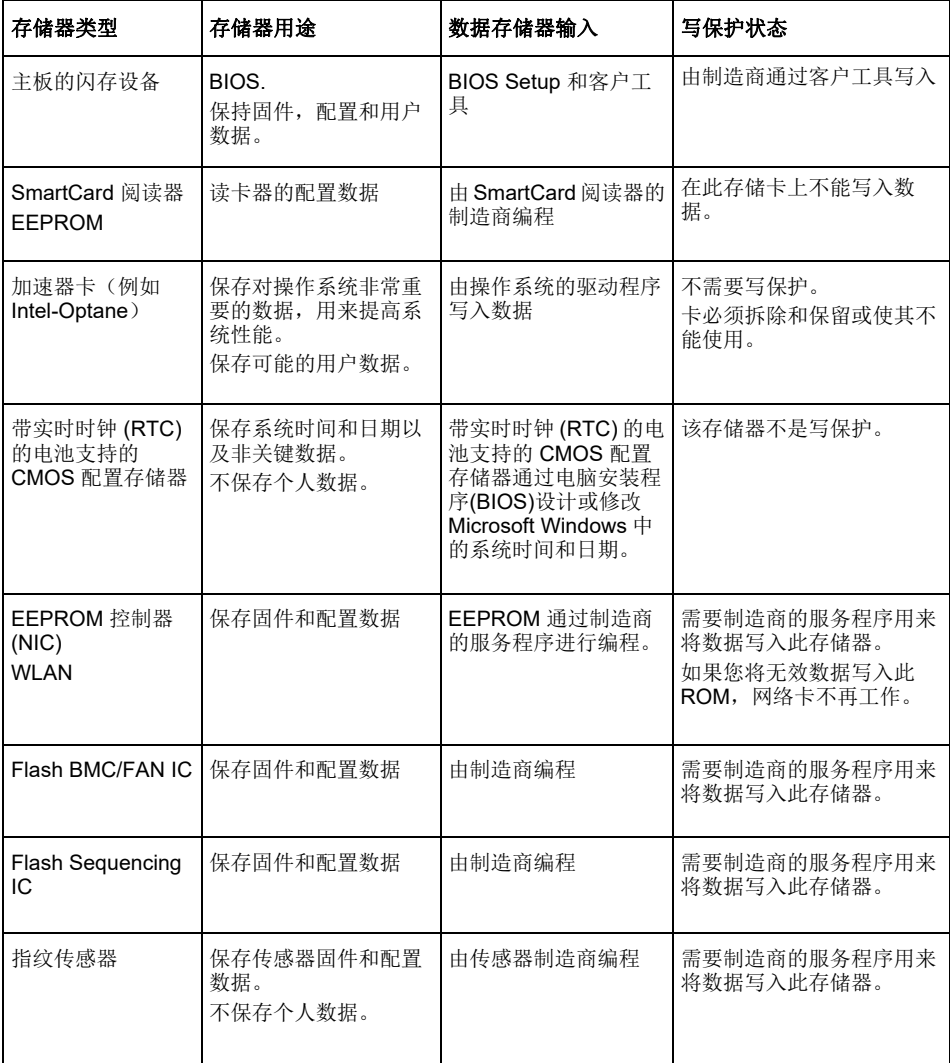
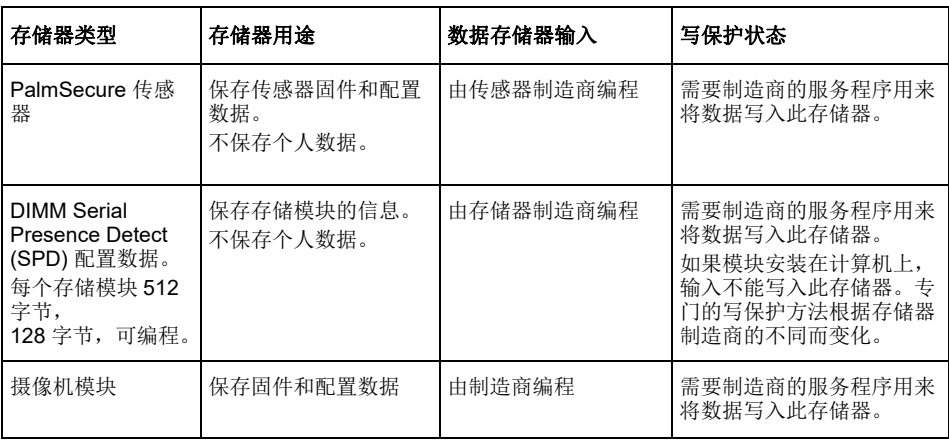

## 删除数据

从系统中移除所有外部媒介(例如 Smartcard, DVD)。 **!**

### 硬盘驱动器(非易失)

可以如下移除硬盘驱动器上的个人数据:

- 使用 BIOS 中的富士通 Erase-Disk 功能 (参见 BIOS 手册章节 "高级菜单 (Advanced Menu)")
- 使用第三方供应商的软件
- 移除和存储(也可作为服务选项)或最终删除

#### 固态硬盘**(SSD)**驱动器(非易失)

可以如下固态硬盘(SSD)驱动器上的个人数据:

- 使用 BIOS 中的富士通 Erase-Disk 功能(参见 BIOS 手册章节"高级菜单(Advanced Menu)")
- 使用第三方供应商的软件
- 移除和存储(也可作为服务选项)或最终删除

### **BIOS**(永久性)

在 BIOS 手册中说明了如何设定/重置密码,以及将系统恢复到出厂设置和修改数据。为此请打开下列菜 单:

- 菜单 *Security*
	- 用于修改密码/管理员密码
	- 用于修改 HD 安全配置、重置 HD 密码
	- 用于移除富士通 Easy 计算机保护
- 菜单 *Advanced*
	- 用于修改 Intel AMT 设置
- 菜单 *Save&Exit*
	- 用于恢复到出厂设置

### 存储器(易失)

易失存储器, 如 DDR 存储模块, 在短时间关闭后可能包含个人数据。

▶ 为了确保删除所有数据, 在重置系统/删除个人数据后应将系统断电, 并移除电池至少 24 小时。

# 資料儲存在何處?

每位使用者皆有權了解其個人相關資料儲存在何處以及如何刪除。 的所有系統皆備有揮發性和非揮發性記憶體,這些記憶體中可能含有這類資料。

### 揮發性記憶體

資料會暫存在揮發性記憶體(volatile memory)中(例如:Windows 的剪貼簿)。當系統關閉且斷開 電源時,這些暫存的資料便會刪除。

使用者無須自行刪除這些資料。

### 非揮發性記憶體

資料會長期儲存在非揮發性記憶體(nonvolatile memory)中(例如:硬碟)。系統關閉時,儲存的資 料也不會被刪除。

若要刪除資料,使用者必須自行刪除。

可能包含個人相關資料的主要組件如:

硬碟

固態硬碟(SSD)

除了主要組件,或即使主要組件遭移除、系統關閉且斷開電源時,也還有其他配有記憶體且可能包含個 人相關資料的組件。

非揮發性記憶體在主機板上,且包含系統擴充組件。

以下清單為原廠出貨隨附記憶體概覽(視系統配置而定)以及有關如何將資料從這些記憶體刪除的資 訊:

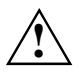

資料刪除後,即無法再重新建立。

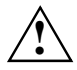

請移除系統上的所有外部媒體(例如:Smartcard、DVD)。

### 非揮發性記憶體概覽

這些非揮發性記憶體可能包含使用者個人相關資料、配置資料和不重要的數據。

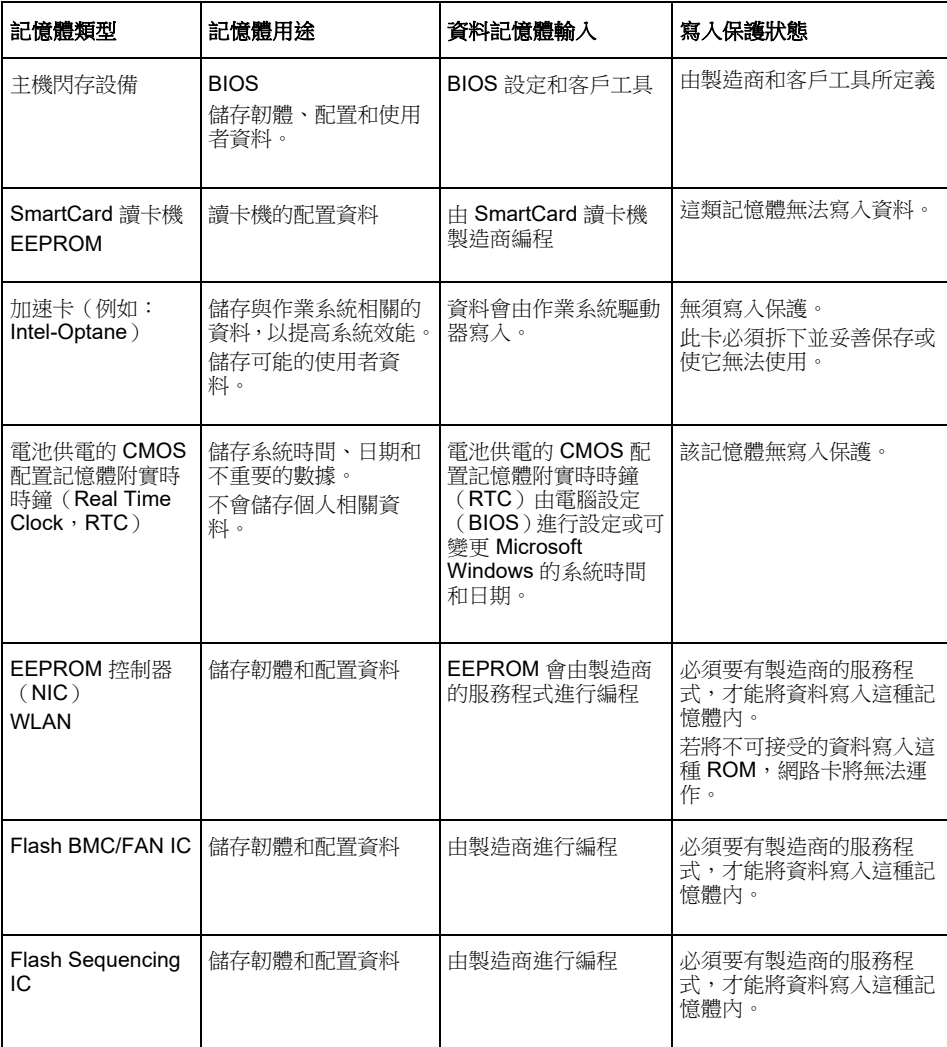

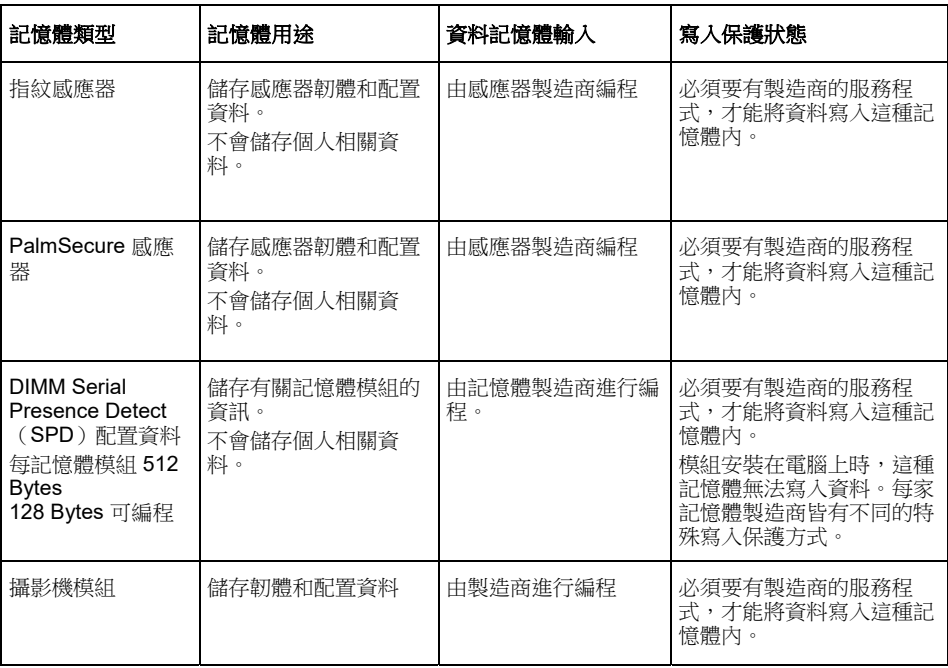

## 刪除資料

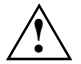

請移除系統上的所有外部媒體(例如:Smartcard、DVD)。

### 硬體磁碟機(非揮發性)

硬體磁碟機上的個人相關資料可如下述移除:

- 使用 BIOS 中的擦除磁碟功能(請參閱 BIOS 手冊中的「Advanced Menu」章節)
- 使用第三業者的軟體
- 移除並保存(亦可作為服務選項)或永久刪除

### 固態硬碟(**SSD**)(非揮發性)

SSD 磁碟機上的個人相關資料可如下述移除:

- 使用 BIOS 中的擦除磁碟功能(請參閱 BIOS 手冊中的「Advanced Menu」章節)
- 使用第三業者的軟體
- 移除並保存(亦可作為服務選項)或永久刪除

### **BIOS**(非揮發性)

BIOS 手冊中詳述如何設定/重設密碼、將系統回復原廠設定以及變更資料。有相關需求,可開啟以下 功能表:

- *Security* 功能表
	- 以變更密碼/管理員密碼
	- 以變更 HD 安全性配置、重設 HD 密碼
	- 以移除 Easy PC 保護
- *Advanced* 功能表
	- 以變更 Intel AMT 設定
- *Save&Exit* 功能表
	- 以回復原廠設定

### 記憶體(揮發性)

揮發性記憶體(如:DDR 記憶體模組)在系統關閉一小段時間後可能還包含有個人相關資料。

為確保刪除所有資料,請於重置系統/刪除個人相關資料後,斷開系統的電源以及拆除電池至少 24 個小時。